Tartu Ülikool

Filosoofiateaduskond

## **TÕLKEABITARKVARAST NING SELLE ÕPETAMISE OLULISUSEST ÜLIKOOLIDE TÕLKIJAKOOLITUSES**

# **NÄIDISÕPPETSÜKKEL: MEMOQ 2013 R2 ÕPETAMINE TARTU ÜLIKOOLI KIRJALIKU TÕLKE MAGISTRANTIDELE**

Magistritöö

Maarja Taaler

Juhendajad: lektor Ilmar Anvelt

Tanel Karus

## <span id="page-1-0"></span>**SISUKORD**

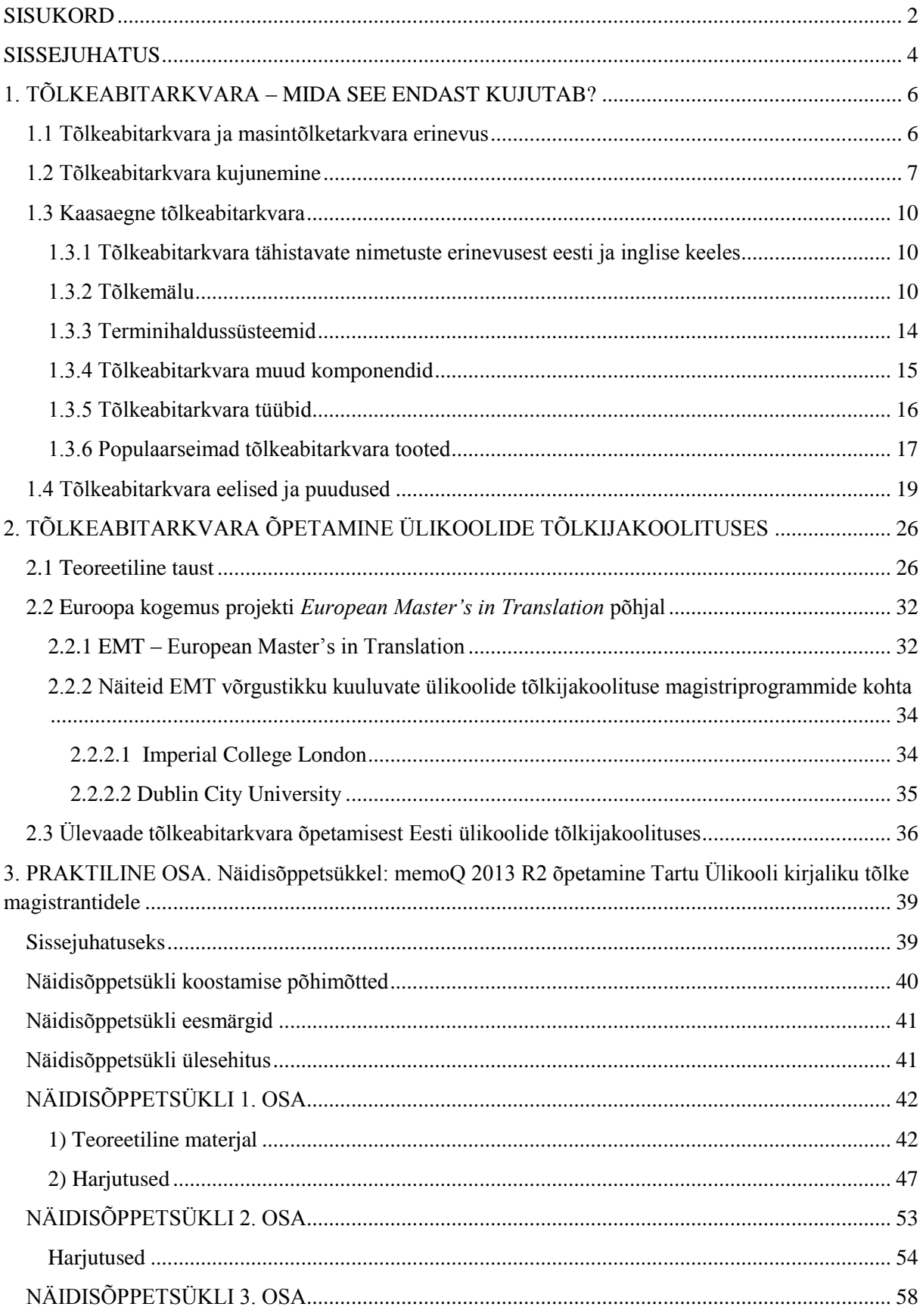

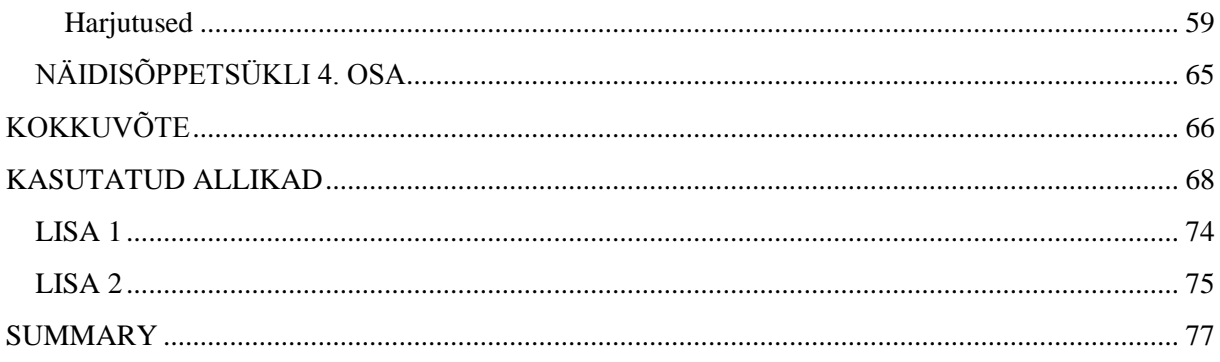

#### <span id="page-3-0"></span>**SISSEJUHATUS**

Käesoleva magistritöö eesmärk on pakkuda välja spetsiaalne näidisõppetsükkel tõlkeabitarkvara memoQ 2013 R2 õpetamiseks Tartu Ülikooli kirjaliku tõlke magistrantidele. Teemavaliku otseseks põhjuseks on asjaolu, et alates 2014. aastast on Tartu Ülikooli tõlketudengitele tasuta saadaval tõlkeabitarkvara memoQ 2013 R2 üheaastase kehtivusega litsents, mida saab ka pikendada (Kilgray Translation Technologies Ltd., 2014). Selline olukord avab uusi võimalusi ka tõlkeabitarkvara õpetamiseks ja kasutamiseks õppetöös.

Erinevalt Tallinna Ülikoolist ja Euroakadeemiast, mis pakuvad samuti tõlkijakoolitust, ei ole Tartu Ülikooli "Tõlkeõpetuse" õppekavas eraldi ainet, mis oleks pühendatud tõlkeabitarkvarale. Tõsi, ka Tartu Ülikooli tõlketudengitele on teiste õppeainete raames tõlkeabiprogramme siiski tutvustatud, kuid seda vaid ülikooli ruumides. Praegune olukord pakubki võrreldes möödunud aastatega olulist eelist: kui varem ei olnud paljudel tudengitel võimalik endale tõlkeabitarkvara soetada, peamiselt selle kõrge hinna tõttu, siis nüüd ei kaasne memoQ 2013 R2 õpetamise ja kasutamisega ei ülikooli ega tudengite jaoks täiendavaid rahalisi väljaminekuid. Käesolevas magistritöös välja pakutava näidisõppetsükli koostamisel ongi autor pidanud oluliseks õppetsükli teostatavust – rõhuasetus on olemasolevate ressursside võimalikult tõhusal ärakasutamisel.

Tõlkeabitarkvara on tööriist, mille käsitsemise oskuseta on tänapäeva tõlkijal üsna raske hakkama saada, seda vähemalt tehnoloogiliselt kõrgeltarenenud ühiskondades, kuhu kuulub ka Euroopa. Euroopa Liidu institutsioonide – liikmesriikide tõlkijate ühe suurima ja ihaldusväärseima tööandja – lugematu hulga tekstide tõlkimine oleks tõlkeabiprogramme kasutamata lõputult aega ja vaeva nõudev töö. Ka paljud Eesti tõlkebürood peavad nii koosseisuliste kui vabakutseliste tõlkijate puhul eeliseks tõlkeabitarkvara kasutamise oskust ja kogemust. Tehnoloogia pöörast arengut nähes tundub ebatõenäoline, et tõlkeabitarkvara osatähtsus professionaalses tõlkevaldkonnas ning ka selle valdamise olulisus tulevikus väheneda võiksid – pigem vastupidi.

Vormiliselt on käesolev magistritöö jagatud kolmeks suuremaks osaks. Esimene osa kujutab endast üldisemat laadi sissejuhatust tõlkeabitarkvarasse. Käsitlemist leiab nii tõlkeabitarkvara ja masintõlketarkvara erinevus, tõlkeabitarkvara kujunemislugu kui kaasaegne tõlkeabitarkvara: lugejale antakse ülevaade selle komponentidest, tööpõhimõtetest ning populaarsematest toodetest. Samuti räägitakse esimeses osas tõlkeabiprogrammide kasutamise eelistest, puudustest ning mõjust tõlkija elukutsele.

Magistritöö teises osas keskendutakse tõlkeabitarkvara õpetamisele ülikoolide tõlkijakoolituses. Käsitletakse erinevate autorite seisukohti muuhulgas järgmistel teemadel: kas ja miks peaksid ülikoolid andma tulevastele tõlkijatele muude kutsepädevuste kõrval ka tõlkeabiprogrammide valdamise oskused, kuidas on tõlkeabitarkvara õppekavasse kaasamine põhjendatud tööturu nõudmistest lähtuvalt ning millises õppetöö etapis seda teha. Samuti antakse töö teises osas ülevaade Euroopa Komisjoni ning magistritasemel tõlkijakoolitust pakkuvate Euroopa ülikoolide partnerlusprojektist *European Master's in Translation* (EMT)*,*  tuuakse näide kahe EMT liikmesülikooli (ühe Inglismaa ning ühe Iirimaa ülikooli) tõlkijakoolituse õppekavade kohta, rõhuga tõlkeabitarkvara õpetamisel, ning tutvustatakse lühidalt ka Eesti kõrgkoolide tõlkijakoolituse õppekavasid.

Magistritöö kolmas, praktiline osa on töö autori koostatud näidisõppetsükkel memoQ 2013 R2 õpetamiseks Tartu Ülikooli kirjaliku tõlke magistrantidele. Nagu eespool juba märgitud, on teemavaliku ning ka tõlkeabitarkvara memoQ 2013 R2 valiku põhjuseks Tartu Ülikooli tõlketudengitele alates 2014. aastast kättesaadav tasuta üheaastane litsents nimetatud tarkvara kasutamiseks (Kilgray Translation Technologies Ltd., 2014). Näidisõppetsükli eesmärkideks on muuhulgas äratada tudengites huvi tõlkeabitarkvara vastu, anda neile tõlkeabitarkvara ning konkreetselt memoQ 2013 R2 kasutamise esmased oskused ning võimalus tõlkeabitarkvara ka kriitiliselt hinnata. Neljast osast koosnev õppetsükkel on koostatud eeldusega, et selle põhjal õppijad on tõlkeabitarkvara vallas algajad, ning on üles ehitatud põhimõttel "kergemast raskemaks". Õppetsükli esimesed kolm osa sisaldavad memoQ teemalist teoreetilist õppematerjali, harjutusi ja näpunäiteid, neljandas ehk viimases osas pakub autor välja ideid üliõpilastelt memoQ kasutamise kohta tagasiside saamiseks. Käesoleva magistritöö mahulisi piiranguid ning ka töö autori teadmiste ja oskuste piire arvestades ei saa näidisõppetsükli eesmärk olla tudengitele kõigi memoQ 2013 R2 funktsioonide ja võimaluste õpetamine: töö autori sooviks on anda üliõpilastele teatud baasteadmised ja -oskused, millele tuginedes tulevikus soovi korral iseseisvalt edasi areneda.

### <span id="page-5-0"></span>**1. TÕLKEABITARKVARA – MIDA SEE ENDAST KUJUTAB?**

### <span id="page-5-1"></span>**1.1 Tõlkeabitarkvara ja masintõlketarkvara erinevus**

Tänapäeval kasutusel olev tõlketehnoloogia jaguneb laias laastus kahte rühma: tõlkeabitarkvara ja masintõlketarkvara. Käesolevas töös keskendutakse vaid tõlkeabitarkvarale, kuid on oluline mõlemad lahti seletada, sest tõlketarkvara abil tõlkimist ja masintõlget ei tohiks omavahel segi ajada.

Nagu nimigi ütleb, tõlgib masintõlkes (*machine translation, MT*) masin ehk arvuti, samas kui tõlkeabitarkvara abil tõlkimisel (*computer aided translation, computer assisted translation, CAT*) on arvutiprogramm vaid tõlkijale toeks. Bert Esselink selgitab nende erinevust järgmiselt: kui masintõlkeprogrammide eesmärk on võtta enda teha paljud ülesanded, mida tavaliselt täidab tõlkija, siis tõlkeabiprogrammide eesmärk on tõlkijat tema töös aidata, võttes enda kanda näiteks korduma kippuvad tegevused, terminitele vastete otsimise ning juba tõlgitud sarnaste tekstide läbivaatamise (Esselink, 2000).

Masintõlkeprogrammide lõppeesmärk on tõlkija täielik tõlkeprotsessist eemaldamine. Masintõlketehnoloogiat hakati esmakordselt tõsisemalt arendama möödunud sajandi keskpaiku, mil tolleaegne riistvara, tarkvara ja muud tegurid omad piirangud seadsid. Tänapäeval on masintõlkest saamas tõsiseltvõetavam võimalus, kuid adekvaatse tõlke saavutamiseks on siiski vajalik pädeva tõlkija sekkumine: põhjuseks asjaolu, et masintõlketehnoloogia on siiski veel sellisel arengutasemel, et inimene peab masintõlkeprogrammi loodud teksti üle vaatama ja seda vajadusel toimetama. (Samuelsson-Brown, 2010)

Professionaalne masintõlketarkvara on ka üsna kallis ning seesuguseid kulutusi saavad endale lubada peaasjalikult vaid suured organisatsioonid, nagu näiteks Euroopa Liit. Vabakutselised tõlkijad professionaalseid masintõlkeprogramme tavaliselt ei kasuta ning masintõlke eesmärki – tõlkija elimineerimine – arvesse võttes pole see ka imekspandav. (sealsamas) Bert Esselink märgib samas huvitava asjaoluna, et vaid odavad masintõlkeprogrammid (täpsemalt nende tootjad) väidavad end suutvat tõlkijat asendada. Mida võimsama masintõlkeprogrammiga tegu, seda suurem ka tõenäosus, et seda ei reklaamita mitte tõlkija asendaja, vaid tõlkija tootlikkust tõstva programmina. (Esselink, 2000)

Masintõlget ja tõlkeabitarkvara abil tõlkimist tuleks seega käsitleda kahe täiesti erineva lähenemisena tõlkimisele. "There needs to be a distinction between (a) machine translation

(MT) systems and (b) computer-aided TM systems. These are not interchangeable" (Samuelsson-Brown, 2010, lk 81). Masintõlkes tõlgib arvuti, tõlkeabitarkvara seevastu on tõlkijale vaid abiks. Samas ei saa neid kahte ka täiesti eraldiseisvatena vaadelda: esiteks võib öelda, et tõlkeabitarkvara kasvas välja just nimelt masintõlke arendamise katsetest (vt Somers, 2003), teema, millest tuleb juttu allpool, ning teiseks kasutatakse tänapäeval tõlkeabi- ja masintõlkeprogramme ka koos. Bert Esselink toob välja, et üha rohkem tõlkemäluprogramme toetavad masintõlget. Näiteks Trados Translator's Workbench ühildub täielikult masintõlkeprogrammidega LOGOS ja Systran. Tõlkemälu ja masintõlke tüüpiline kooskasutus näeb välja järgmine: kõigepealt otsib arvuti tõlkemälust tõlgitavale lausele vastet. Kui vastet ei leita, saab tõlkija lasta masintõlkeprogrammil lause ära tõlkida, toimetab seejärel tulemuse ja salvestab tõlke tõlkemälusse. Enamasti saab seda kõike teha ka automaatselt, ilma inimese vahepealse sekkumiseta: kõigepealt eeltõlgitakse lähtetekst tõlkemälu abil ning tõlkimata jäänud segmendid tõlgib seejärel masintõlkeprogramm. Tulemuse vaatab üle tõlkija, kes kinnitab eraldi iga segmendi tõlke ning salvestab selle tõlkemälu andmebaasi. (Esselink, 2000)

Seega tuleks masintõlkel ja tõlkeabiprogrammi abil tõlkimisel küll vahet teha, nagu teeb teema piiritlemise huvides ka käesoleva töö autor, kuid samas peab möönma, et tänapäeval, mil tehnoloogia arenguga on raske sammu pidada, ei ole nende vahele tõmmatav piir päris selge ning mõned uusimad tõlkeabiprogrammid hõlmavad ka teatud tüüpi masintõlget (vt Esselink, 2000, Bowker jt, 2010, Cattools.org, 2014). Lynne Bowker ja Des Fisher leiavad, et tõlkeabiprogramme võiks vaadelda kui üht osa tõlkimisvõimaluste kontiinumis, kus võib erineval määral esineda nii inimese kui arvuti poolset tegevust (Bowker jt, 2010).

### <span id="page-6-0"></span>**1.2 Tõlkeabitarkvara kujunemine**

Nagu eespool juba märgitud, ei saa tõlkeabitarkvara arenguloost rääkides kõrvale jätta masintõlget – just viimasest tõlkeabiprogrammide väljatöötamine alguse saigi (vt Somers, 2003, Bowker jt, 2010).

Kuigi erinevaid "tõlkimismasinaid" prooviti leiutada ka varem, loetakse masintõlke kujunemisloo alguseks Teise maailmasõja järgseid aastaid: Teise maailmasõja ajal kasutati arvuteid koodimurdmiseks ning seega usuti, et samamoodi saaks neid rakendada ka tõlkimiseks. Kõnealune idee omistatakse USA teadlasele ja matemaatikule Warren Weaverile, tolleaegsele Rockefeller Foundation'i asepresidendile, kes 1940ndate lõpus hakkas arvutite abil tõlkimise teemal lobitööd tegema. Vaatamata teatud skepsisele, millega Weaveri ideedesse suhtuti (ta nägi otsest seost tõlkimise ja krüptograafia vahel), asuti 1950ndatel aastatel masintõlke arendamisega hoogsalt tegelema: masintõlke uurimisrühmad alustasid lisaks USA-le (kus valdkond sai üha suuremaid rahalisi toetusi nii valitsus-, militaar- kui erasfäärist) tööd ka näiteks Nõukogude Liidus, Ühendkuningriigis, Kanadas ning mujal. Ainuüksi USA-s investeeriti masintõlke arendamisse vähemalt 12 miljonit dollarit, mõningatel hinnangutel lausa 20 miljonit. (vt Somers, 2003)

1964. aastal otsustas USA valitsus kontrollida, kas suured investeeringud on end õigustanud, ning moodustas selleks erikomisjoni nimega Automated Language Processing Advisory Committee (tuntud kui ALPAC). ALPAC-i kurikuulsas, 1966. aastal avaldatud raportis sai masintõlge hävitava hinnangu: masintõlge olevat aeglasem, ebatäpsem ja kaks korda kallim kui inimese tehtud tõlge, mille järele niikuinii kuigi suurt nõudlust ei olnud (raportis keskenduti vene-inglise suunalisele masintõlkele USA-s). Raporti põhjapanevaks järelduseks oli, et ei lähi- ega kaugemas tulevikus ei ole näha kasuliku masintõlke võimalikkust. Selle asemel soovitati raportis investeerida arvutuslingvistikasse ning leiti, et masintõlke asemel oleks teostatav hoopis arvuti abil tõlkimine. (sealsamas)

ALPAC-i hävitava raporti tagajärjel käis masintõlke arendamine alla, seda mitte ainult USAs, vaid ka mujal. Tolleaegset algelist tehnoloogiat ning valdkonna keerukuse alahindamist (masintõlkega tegelevad teadlased ei olnud lingvistid, vaid enamasti matemaatikud ja insenerid) arvestades ei tohtinuks raporti järeldused ka kuigi üllatavad olla. Ka Chomsky ideed alles hakkasid tuntust koguma. Samas leidus juba 1950ndatel neid, kes said aru masintõlke probleemidest ning soovitasid komplekssemat lähenemist. 1970ndatel aastatel ja 1980ndate alguses tegeleti masintõlke teemalise teadustööga peamiselt väljaspool USA-d ja Nõukogude Liitu: Kanadas, Prantsusmaal, Saksamaal ja Itaalias, Euroopa Ühenduse tasemel ning Jaapanis. Nüüd läheneti masintõlkele juba mitmetasandilisemalt, rakendades strukturaallingvistika ja arvutiteaduse saavutusi ning jaotades tõlkeprobleemi paljudeks allprobleemideks, millega eraldi tegelemine andis paremaid tulemusi. (sealsamas)

1980ndate aastate keskpaigaks võeti siiski omaks seisukoht, et lähitulevikus ei ole võimalik saavutada piiramatute tekstide täisautomaatset masintõlget, mis oleks ka kvaliteetne. Valdkonnaga tegelevad teadlased hakkasid masintõlkele uusi, teostatavamaid väljundeid otsima. Üheks oluliseks uueks arengusuunaks oli masintõlke kasutamine kitsendatud kontekstis: kvaliteetse tõlke saavutamine oli tunduvalt lihtsam, kui tekst oli mingis mõttes piiratud ning masintõlkeprogramm loodudki väga spetsiifilise rakenduse tarbeks. Ühe eduka näitena võib tuua Montrealis välja töötatud *Météo* programmi, mis suutis väga hästi tõlkida ilmateateid inglise keelest prantsuse keelde. (sealsamas) Masintõlke valdkonna suundumustest võib huvi korral edasi lugeda juba viidatud Harold Somersi artiklikogumikust või ka mujalt – käesoleva töö piiritletuse huvides masintõlget allpool enam ei käsitleta.

Teiseks tähtsaks arenguks, mis kasvas välja piiramatute tekstide täisautomaatse tõlke problemaatilisusest, oligi tõlkeabitarkvara (Somers, 2003). Juba 1960ndatel (ja ehk veelgi varem), saades aru masintõlke keerukusest, hakati paralleelselt tegelema ka hoopis tõlkijat abistavate programmide väljatöötamisega. Loodi näiteks terminipanku: arvuteid kasutati suure hulga struktureeritud informatsiooni säilitamiseks. (Bowker jt, 2010) Juba enne 1966. aastal avaldatud kurikuulsat ALPAC-i raportit, mis andis masintõlkele väga negatiivse hinnangu ning soovitas investeerida hoopis tõlkijat abistavasse tõlketehnoloogiasse, kasutas Lääne-Saksamaa armee alla kuuluv riigiamet Bundessprachenamt arvuteid tekstipõhiste sõnastike loomiseks: tegu oli sisuliselt kindlas lähtetekstis esinevate tehniliste terminite ja nende heakskiidetud tõlkevastete loeteludega. Mitmekeelsed terminipangad olid ka näiteks Euroopa Ühenduse Eurodicatom ja Kanada Termium. 1970ndate lõpus sai alguse ka tänapäeval tõlkemäluna tuntud idee: arvutisse salvestatud juba tõlgitud tekstidest otsib programm tekstide sarnasuse põhjal hetkel tõlgitavasse teksti sobiva vaste. (Somers, 2003)

Tehnoloogia arenedes said seega 1970ndatel ja varastel 1980ndatel aastatel alguse moodsad tõlkeabiprogrammid. Tänapäevase tõlkeabitarkvara esiisadeks võib pidada visionääre nagu Peter Arthern, Martin Kay, Victor Sadler, Ronald Vendelman, Alan Melby ja Brian Harris. (vt Somers, 2003, Bowker jt, 2010) Tõlkeabiprogrammide arengule ja levikule andis veelgi hoogu juurde soodsa ning kompaktse personaalarvuti kasutuselevõtt (Somers, 2003). Üldsusele hakkas tõlkeabitarkvara kättesaadavaks muutuma 1990ndate aastate keskpaigas. Tänaseks on tehnoloogia peadpööritav areng toonud kaasa ka revolutsiooni tõlkimises, viies tõlkija paberi ja pliiatsi juurest keskkonda, kus teda ümbritseb tohutu valik erinevaid arvutipõhiseid tööriistu, mis tema elu lihtsamaks muudavad ning mille valdamine ei pruugi isegi enam olla lihtsalt boonus, vaid hädavajalik oskus. (vt Esselink, 2000, Bowker jt, 2010, Gouadec, 2007, Somers, 2003) Tänapäeval kasutusel olevast tõlkeabitarkvarast antakse üksikasjalikum ülevaade allpool.

## <span id="page-9-0"></span>**1.3 Kaasaegne tõlkeabitarkvara**

## <span id="page-9-1"></span>**1.3.1 Tõlkeabitarkvara tähistavate nimetuste erinevusest eesti ja inglise keeles**

Tõlkeabitarkvara kategooria alla võib liigitada hulgaliselt vahendeid ja programme, mis tõlkijat tema töös aitavad (vt Bowker jt, 2010). Käesolevas töös keskendutakse siiski vaid sellisele tarkvarale, mis on väga spetsiifiliselt välja töötatud tõlkeprotsessi hõlbustamiseks, ning üldisemat laadi abivahendid, nagu näiteks tekstitöötlusprogrammid ning sõnastikud ja entsüklopeediad jäetakse siinkohal tähelepanuta.

Tüüpiline tänapäeval kasutusel olev tõlkeabitarkvara toode kujutab endast komplekti, mis koosneb erinevatest programmidest ja vahenditest (*tools*). Siinkohal tuleb märkida, et ingliskeelses kultuuriruumis on kõnealuse komplekti jaoks käibel järgmised väga levinud nimetused: *translator's workstation, translator's workbench, translator's workplace* ja *translation environment tool* (*TEnT*) (vt Esselink, 2000, Bowker jt, 2010, Somers, 2003). Eesti keeles kõnealustele terminitele täpset vastet ei leidu, räägitakse tõlkeabitarkvarast ja tõlkeabiprogrammidest. Käesolevat tööd kirjutades tekkis autoril seega järgmine probleem: milline eestikeelne vaste eespool nimetatud populaarsetele ingliskeelsetele terminitele sobiks? Pärast konsulteerimist Wiedemanni Tõlkebüroo endise IT-juhi ja praeguse tegevjuhi Tanel Karusega lähtub käesoleva töö autor tema nõuandest: kuna tõlkeabitarkvara tootjad ja tooted ning seega ka nende komponendid on erinevad, võiks nimetatud ingliskeelsete terminite puhul eestikeelse vastena kasutada üldist nimetajat *tõlkeabitarkvara komplekt.* 

### <span id="page-9-2"></span>**1.3.2 Tõlkemälu**

Tõlkeabitarkvara komplekti keskmes on tõlkemälu (*translation memory*, TM), mis töötab tavaliselt omakorda koos terminihaldussüsteemiga (*terminology management system*), millest allpool ka pikemalt juttu tuleb. Tõlkemälu on spetsiaalne andmebaas, mis talletab tõlgitud tekstid segmentidena (tavaliselt lausete või fraasidena) nii lähte- kui sihtkeeles. Kui uues tõlgitavas lähtetekstis on segment, mis kas langeb kokku või on piisavalt sarnane tõlkemälus juba olemas olevaga, pakub programm selle tõlkijale sihtkeeles ekraanil välja ning tõlkija saab otsustada, kas pakutud segmenti olemasoleval kujul kasutada, muuta või see tagasi lükata. (vt Bowker jt, 2010, Somers, 2003, Luisa Tõlkebüroo, 2014)

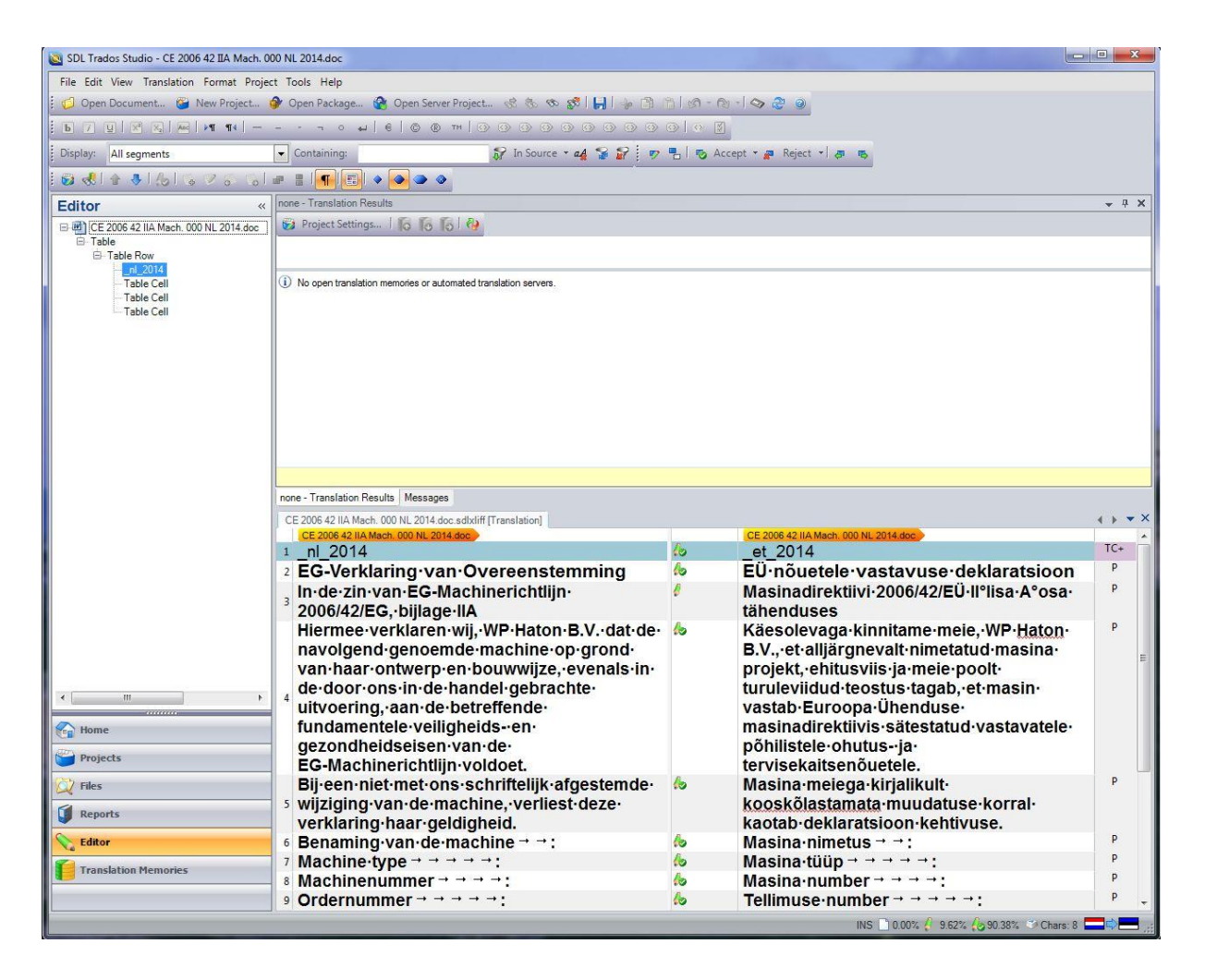

Joonis 1. Tõlkemälusüsteem SDL Trados Studio

Detailsemalt selgitades on tõlkemälu tööpõhimõte järgmine: lähte- ja sihttekstid salvestatakse bitekstina ehk joondatud paralleeltekstina tõlkemälu andmebaasi. Joondatud paralleelteksti loomiseks jagatakse tekst kõigepealt segmentideks, milleks on tavaliselt laused, ning seejärel viiakse lähteteksti iga segment kokku tõlgitava teksti vastava segmendiga. (Bowker jt, 2010)

Joondamine ehk paralleelistamine on tõlkemälu tööpõhimõttest rääkides oluline mõiste ning väärib seega üksikasjalikumat lahtiseletamist. Joondamine on vajalik originaal- ehk lähteteksti ning tõlke ehk sihtteksti vahelise tõlkemälu moodustamiseks ning seisneb selles, et igale lähtekeele segmendile leitakse (spetsiaalse tarkvara abil) vastav sihtkeele segment, nii et tekivad tõlkepaarid. (Somers, 2003) Nagu eespool juba märgitud, on segmentideks tavaliselt laused, kuid ka muud eristuvad tekstiosad, näiteks pealkirjad (sealsamas). Joondamist saab seega läbi viia erinevatel tasanditel – lisaks lausetasandile ka näiteks sõnatasandil. Kaarel Veskis toob Eesti Rakenduslingvistika aastaraamatus (Veskis, 2007) ilmunud artiklis välja joondamise probleeme:

Paralleelistamist raskendab asjaolu, et tihti sisaldavad paralleeltekstid "müra", s.t ühes tekstis on midagi rohkem või vähem kui temale vastavas teises tekstis, mistõttu ei saa lauseid omavahel üksüheselt kokku viia. Siiski on automaatne lausetasandil paralleelistamine võimalik rohkem kui 90-protsendilise täpsusega. Fraasi- ja sõnatasandil paralleelistamine on aga tunduvalt keerulisem. Sõnade järjekord lauses sõltub keelest ja mitmetes keeltes (sh eesti keeles) on sõnade järjekord üsna vaba. Leksikaalsete üksuste piire on palju raskem tuvastada kui lausepiire. (sealsamas, lk 357)

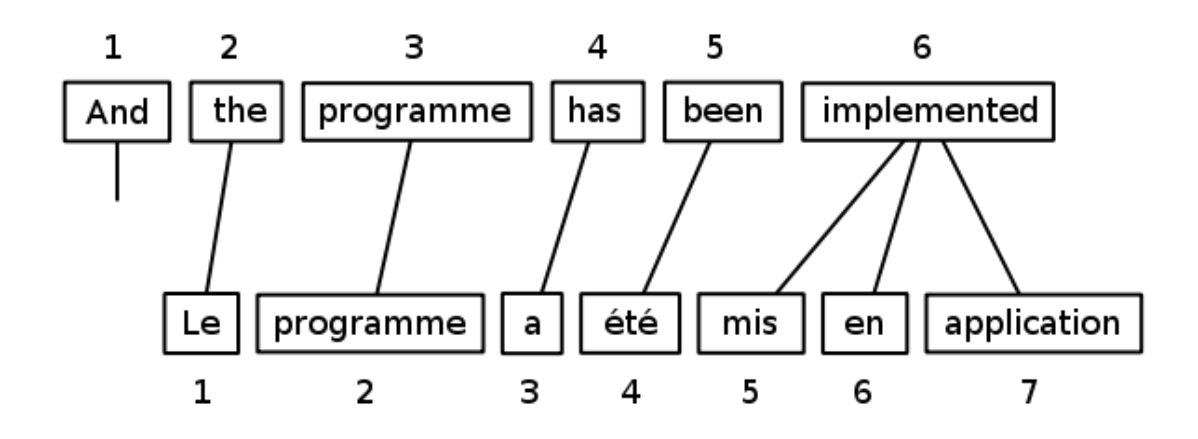

Joonis 2. Sõnatasandil joondamine. Allikas: Wikipedia (Wikipedia, 2014)

| <b>Wordfast Aligner</b>                                                                            |                                              |                                      |  |               |                                             |   |
|----------------------------------------------------------------------------------------------------|----------------------------------------------|--------------------------------------|--|---------------|---------------------------------------------|---|
| File<br>Align<br>View<br>Tools<br>Help<br>$B$ a   K 1   1   4 4 4 1   4 4 5 2   4 4   $\leftarrow$ |                                              |                                      |  |               |                                             |   |
| Project Aligner                                                                                    |                                              |                                      |  |               |                                             |   |
|                                                                                                    | THE TXML1.doc.gld<br>English (United States) |                                      |  |               | Spanish (Mexico)                            | A |
| Project Explorer                                                                                   | 0.0                                          | I do not like Green Eggs and Ham.    |  | $\bullet$ 0.0 | No me qustan los Huevos Verdes ni el Jamón. |   |
| P                                                                                                  | 1.0                                          | I do not like them Sam I am.         |  | •1.0          | No me gustan Sam I am.                      |   |
|                                                                                                    | 2.0                                          | I do not like them here or there.    |  | $\bullet$ 2.0 | No me gusta aquí o allá.                    |   |
|                                                                                                    | 3.0                                          | I do not like them anywhere.         |  | $\bullet 3.0$ | No me gusta en cualquier parte.             |   |
|                                                                                                    | 4.0                                          | I do not like them here or there.    |  | $-4.0$        | No me qusta aquí o allá.                    |   |
|                                                                                                    | 5.0                                          | I do not like them anywhere.         |  | •5.0          | No me qusta en cualquier parte.             |   |
|                                                                                                    | 6.0                                          | I do not like them in a boat.        |  | $-6.0$        | No me qusta en un barco.                    |   |
|                                                                                                    | 7.0                                          | I would not, could not, with a goat. |  | $-7.0$        | No quiero, no podría, con una cabra.        |   |
|                                                                                                    | 8.0                                          | I will not eat them in the rain.     |  | $-8.0$        | No voy a comer en la lluvia.                |   |
|                                                                                                    | 9.0                                          | I do not like them on a train.       |  | $-9.0$        | No me gusta en un tren.                     |   |
|                                                                                                    | 10.0                                         | I do not like them in a box.         |  | •10.0         | No me gusta en una caja.                    |   |
| ×<br>面<br>16M of 22M<br>Done                                                                       |                                              |                                      |  |               |                                             |   |

Joonis 3. Lausetasandil joondamine: Wordfast Aligner

Tõlkemälu võib põhimõtteliselt käsitleda joondatud paralleelkorpusena (Olohan, 2004). Paralleelkorpus on korpus, mis koosneb originaaltekstist ja selle tõlkest või tõlgetest teise keelde või keeltesse (Veskis, 2007). Paralleelkorpused on tänapäeva keeletehnoloogias suure tähelepanu all: muuhulgas genereeritakse neist spetsiaalsete vahenditega automaatselt sõnastikke ning, nagu juba märgitud, kasutatakse tõlkeabiprogrammides (sealsamas). Samas toob Olohan (2004) välja, et kuigi tõlkemälu võib vaadelda teatud tüüpi paralleelkorpusena, kuna see koosneb joondatud lähte- ja sihttekstist, ei kasutata seda üldjuhul siiski nagu teisi korpusi: näiteks ei kasutata seda vastavusotsinguks. Siiski on enamikul tõlkemälusüsteemidest vastavusotsingu funktsioon, mis võimaldab vaadata, kuidas mingi sõna või fraas tõlgitud on. (Olohan, 2004)

Kokkuvõtvalt: programm jaotab uue tõlgitava teksti segmentideks ning hakkab seejärel neile segmentidele juba tõlkemälus olemas olevate segmentide hulgast vasteid (*match*) otsima. Kui leitakse vaste, esitatakse see ekraanil tõlkijale. Lynne Bowker ja Des Fisher rõhutavad, et tõlkija ei ole seejuures kunagi sunnitud programmi otsitud tõlkevasteid kasutama – need pakutakse vaid võimalusena välja ning tõlkija võib vastet olemasoleval kujul kasutada, seda muuta või selle tagasi lükata (Bowker jt, 2010).

Vasteid, mida tõlkemälu välja pakub, on mitut tüüpi. Järgnev tabel on koostatud Lynne Bowkeri ja Des Fisheri artiklis toodud tabeli põhjal (Bowker jt, 2010):

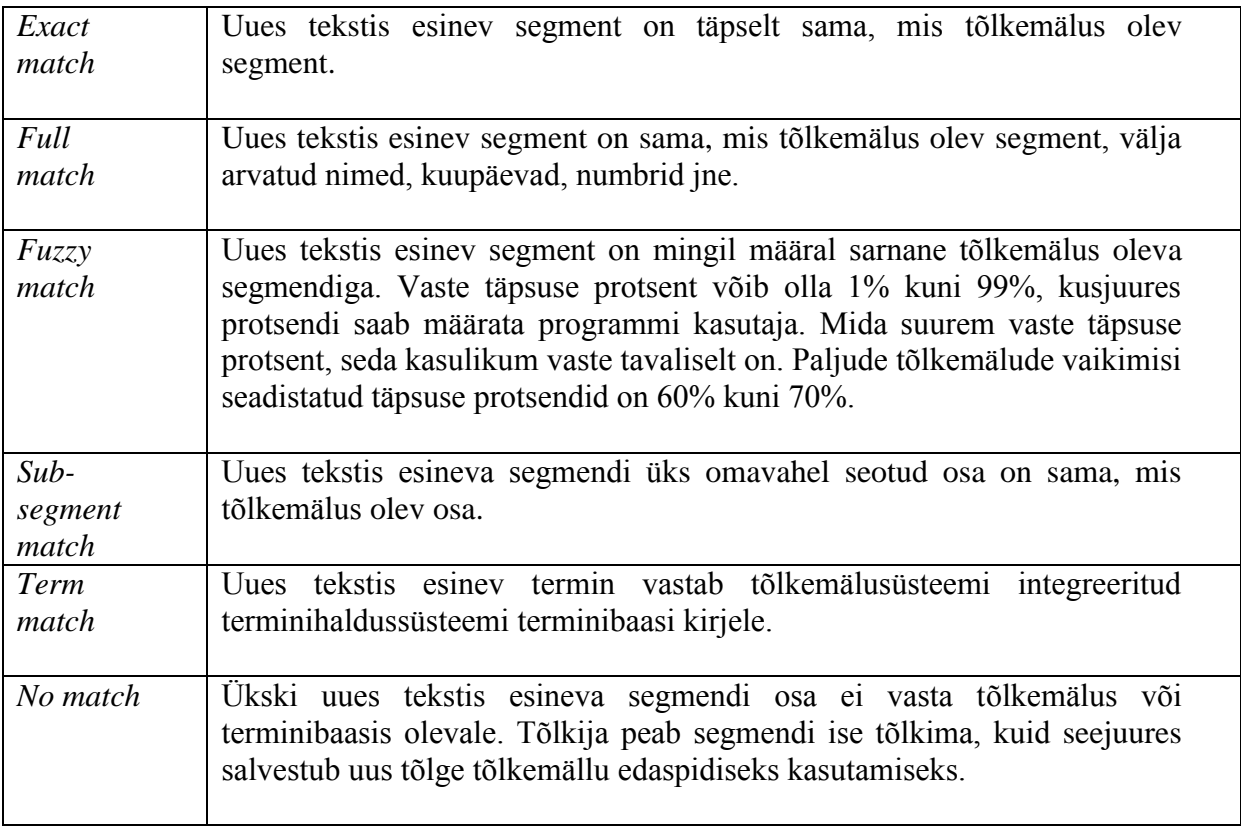

Tabel 1. Tõlkemälu vastetüübid (Bowker jt, 2010)

### <span id="page-13-0"></span>**1.3.3 Terminihaldussüsteemid**

Tõlkemälusüsteemid töötavad tavaliselt koos terminihaldussüsteemidega. Terminihaldussüsteemi funktsiooniks on terminikirjete terminibaasi salvestamine ning sealt leidmine. Terminihaldussüsteemid võivad olla nii iseseisvad kui tõlkemälusüsteemi integreeritud: viimasel juhul on nende töö rohkem automatiseeritud. Näiteks võib terminihaldussüsteem uue teksti läbi analüüsida, selle sisu konkreetse terminibaasiga võrrelda ning automaatselt kõik leitud vasted kuvada. Samuti saab kasutaja lasta süsteemil uues tekstis esinevad terminid automaatselt terminibaasis leiduvate sihtkeelsete vastetega asendada. Terminoloogilise järjepidevuse säilitamiseks saab erinevate klientide või tekstitüüpide puhul kasutada just neile suunatud terminibaase. (Bowker jt, 2010)

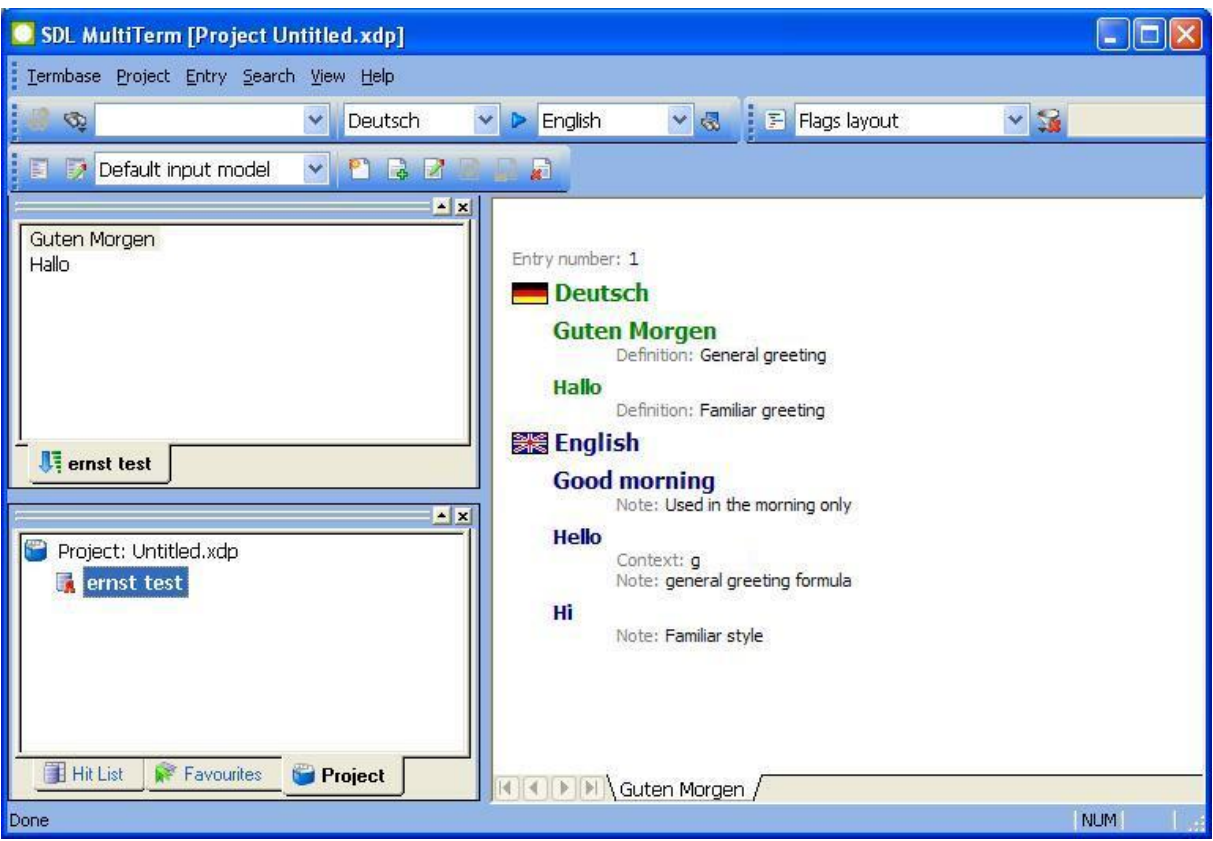

Joonis 4. Terminihaldussüsteem SDL Multiterm

## <span id="page-14-0"></span>**1.3.4 Tõlkeabitarkvara muud komponendid**

Tõlkeabitarkvara sisaldab lisaks tõlkemälule ja terminihaldussüsteemile ka teisi komponente. Lynne Bowker ja Des Fisher toovad oma artiklis (Bowker jt, 2010) välja tõlkeabitarkvara levinud komponendid:

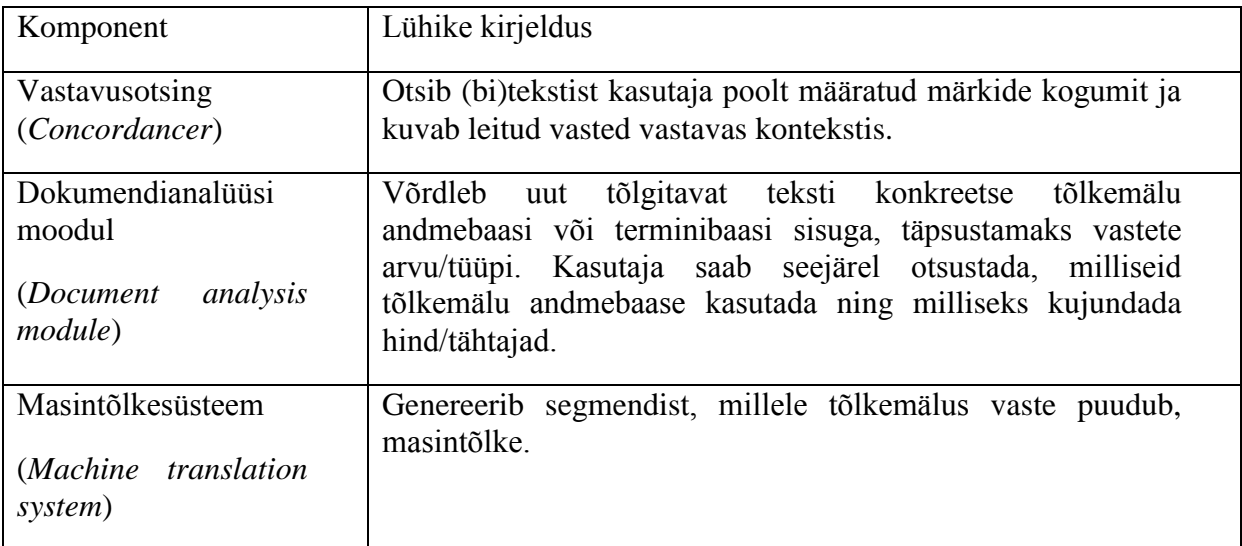

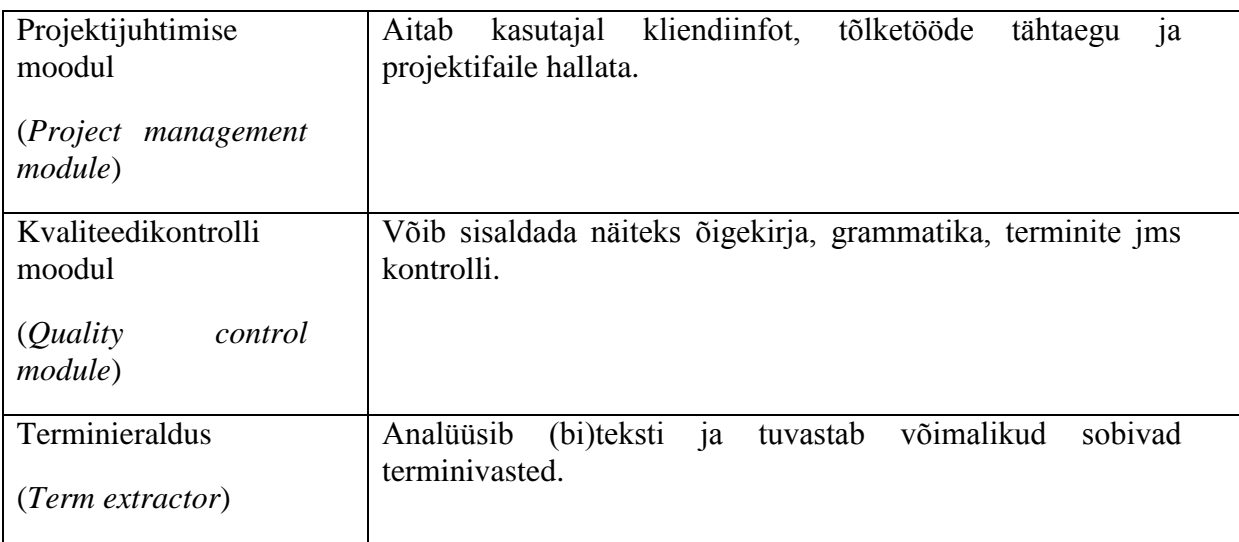

Tabel 2. Tõlkeabitarkvara levinud komponendid (Bowker jt, 2010)

#### <span id="page-15-0"></span>**1.3.5 Tõlkeabitarkvara tüübid**

Tõlkeabitarkvarade omavahelise võrdluse tulemusena võib need ülesehituse põhjal tinglikult jagada kolme gruppi (vt proZ.com, 2014a).

a) *Online*- ehk veebipõhine tarkvara on selline tarkvara, mida ei ole vaja arvutisse installida. Kogu töö toimub veebipõhiselt. Selleks pakub tarkvara tootja portaali, kuhu kasutaja sisse logib ja tõlgitava faili üles laadib. Veebiportaal töötleb faili automaatselt ja jagab selle tõlkesegmentideks. Seejärel toimub tõlkimine sarnaselt traditsioonilisele tõlkeabitarkvarale. Kasutada saab kvaliteedi- ja õigekirjakontrolli. Näited: XTM, Translators Toolkit;

b) Microsoft Wordi põhine tarkvara ei ole eraldiseisev programm, vaid MS Wordi lisamoodul. Kogu tõlketöö toimub Wordis ning tõlkida on seega võimalik ainult MS Office'i poolt toetatud failitüüpe, kusjuures põhiliseks tööformaadiks on DOC/DOCX. Näited: Trados Workbench 2007 (ja varasemad), Wordfast Classic, Geoworkz, Metatexis;

c) Eraldiseisva tõlkeabitarkvara all on mõeldud tarkvara, mis toimib – nagu nimigi juba ütleb – eraldi programmina. See tähendab, et tegemist ei ole mõne teise programmi lisamooduli ega veebis kasutatava tarkvaraga. Toetatud on väga paljud failiformaadid. Tõlkimise alustamiseks tuleb tõlgitav fail importida programmi, mis konverdib selle eriformaati. See formaat sõltub juba programmist. Kogu edaspidine tõlkimine toimub juba selles eriformaadis. Tihti kasutavad sellised tõlkeabitarkvarad ka veebipõhiseid funktsioone: näiteks võivad olla veebi üle viidud tõlkemälu funktsioonid, sõnastikud, litsentsihaldus, failide konvertimine, projektide allalaadimine ja üleslaadimine. Mõnel juhul on võimalik kasutada tõlkimiseks ka veebipõhist kasutajaliidest. Näited: SDL Trados Studio, Wordfast Professional, MemoQ, Star Transit, Across, Deja Vu, OmegaT, SDLX. (sealsamas)

### <span id="page-16-0"></span>**1.3.6 Populaarseimad tõlkeabitarkvara tooted**

Möödunud aastal viis maailma üks suurimaid vabakutseliste tõlkijate portaale ProZ.com läbi rea küsitlusi, mille eesmärgiks oli uurida tõlkeabitarkvara kasutust tõlkijate seas. Küsitlustes osales rohkem kui kolm tuhat kutselist tõlkijat üle kogu maailma: enamik vastanutest oli tõlkijana töötanud vähemalt viis aastat ning umbes kolmkümmend protsenti üle kümne aasta. Kolmkümmend viis protsenti vastanutest olid vanuses 25–35 eluaastat. (ProZ.com, 2014b)

Küsitlustest selgus, et enimkasutatavad tõlkeabitarkvara tooted on järgmised (populaarsuse järjekorras): SDL Trados, Wordfast, MemoQ, SDLX, Across, Déjà Vu, Star Transit, OmegaT, XTM, Translators Toolkit, Fluency, Geoworkz, MemSource, Idiom, Wordbee, MetaTexis, mõni muu. (sealsamas)

Tõlkijatel paluti nimetada ka tõlkeabitarkvara toode, mida neile kõige rohkem kasutada meeldib – küsitlusest selgus ka, et vaid ühte tõlkeabitarkvara toodet kasutab veidi üle 24% tõlkeabitarkvara kasutajatest. Lemmiktarkvara pingereas langes esikolmik kokku populaarseimate toodete esikolmikuga: SDL Trados, Wordfast, memoQ. Neile järgnesid Déjà Vu, OmegaT, Across, SDLX, Star Transit, mõni muu. (sealsamas)

Kui tõlkijatelt küsiti, millist tõlkeabitarkvara toodet neile kõige vähem kasutada meeldib, oli sagedasim vastus sama, mis lemmiktarkvara puhul: SDL Trados. Sellele järgnesid Across, Wordfast, Star Transit, SDLX, memoQ, OmegaT, XTM, Déjà Vu, GeoworkZ, mõni muu. (sealsamas)

Which CAT tool(s) do you use?

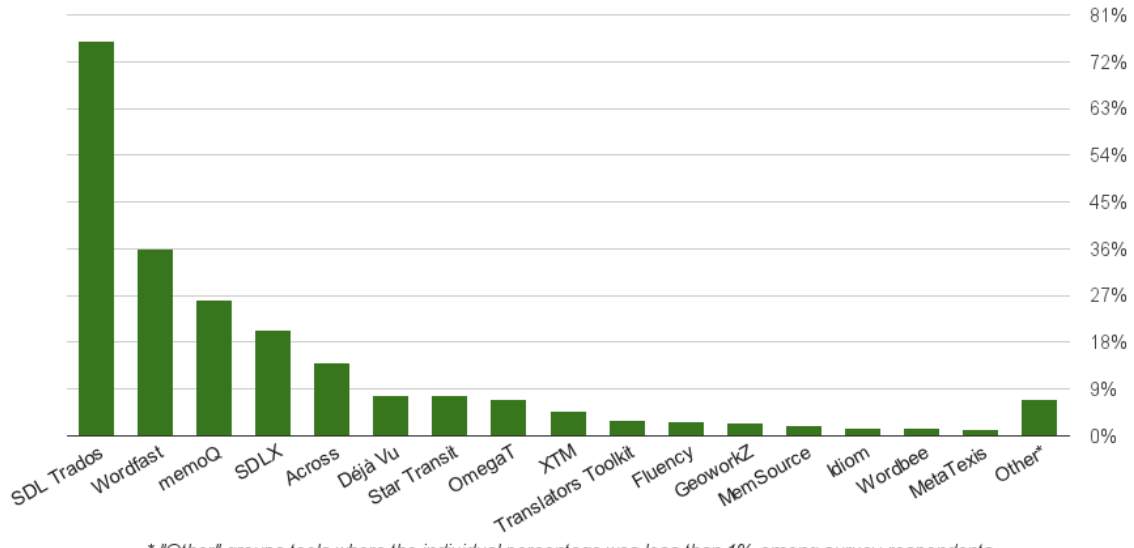

\* "Other" groups tools where the individual percentage was less than 1% among survey respondents

Joonis 5. Enimkasutatavad tõlkeabitarkvara tooted. Allikas: ProZ.com (ProZ.com, 2014b)

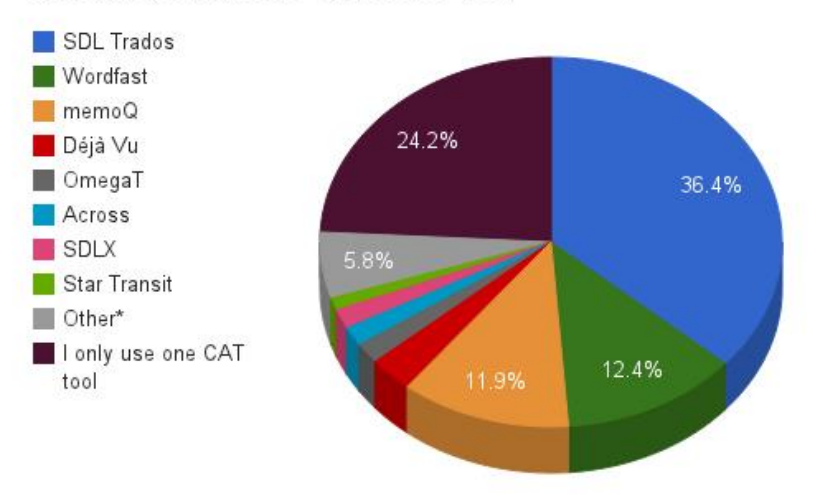

#### Which is your favorite CAT tool to use?

Joonis 6. Tõlkijatele enim meeldivad tõlkeabitarkvara tooted. Allikas: ProZ.com (ProZ.com, 2014b)

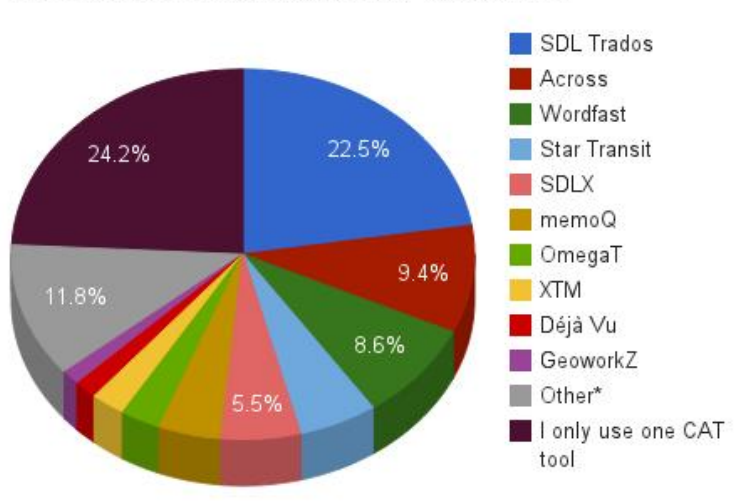

#### Which is your least favorite CAT tool to use?

Joonis 7. Tõlkijatele vähim meeldivad tõlkeabitarkvara tooted. Allikas: ProZ.com (ProZ.com, 2014b)

### <span id="page-18-0"></span>**1.4 Tõlkeabitarkvara eelised ja puudused**

Tänapäeval kasutavad tõlkeabitarkvara paljud tõlkebürood, valitsus- ja rahvusvahelised organisatsioonid, ettevõtted ja vabakutselised tõlkijad (vt nt Bowker jt, 2010, Samuelsson-Brown, 2010). Siiski tuleb tõlkeabitarkvara abil tõlkimisel kaaluda plusse ja miinuseid: milliste tekstide puhul on seesuguse tehnoloogia kasutegur suurim ning milliste puhul ei pruugi selle kasutamine parimat võimalikku tulemust anda, kuidas võib tõlkeabiprogrammide kasutamine mõjutada tõlkija töötasu jpm (vt Bowker jt, 2010, Esselink, 2000).

Marcel Thelen arutleb oma artiklis muutuste üle, mis käesoleval sajandil tõlketurul ning seega ka tõlkija ametis on toimunud ning toimumas. Tema hinnangul on tänapäeval kesksel kohal märksõnad nagu konkurents, kvaliteet, kvaliteedikontroll ning kvaliteedijuhtimine. Põhjusena näeb Thelen Euroopa Liidus toimunud protsesse, mida iseloomustab Euroopa Liidu sisese konkurentsi arendamine. Selleks on omakorda vaja edendada kvaliteeti ning kvaliteedijuhtimise süsteeme. Seesugused arengud on avaldanud mõju ka tõlkimisele ja tõlketurule. (Thelen, 2011)

Mõned arengud, mis Theleni hinnangul on eespool mainitud protsessidest johtuvalt eriti just tõlketurul aset leidnud või aset leidmas, on järgmised: intensiivistunud hinnaläbirääkimised tellija ja tõlketeenuse osutaja vahel, tõlke valmimiseks antav lühem aeg, tõlgete suurenenud maht, tõlkijal lasuv suurenenud vastutus toote ehk tõlke eest, kvaliteedikontrolli tähtsuse tõus ning eelnevast tulenev suurem koormus tõlkijale (sealsamas).

Thelen märgib, et niisuguses nõudlikus olukorras on tõlkijal tehnoloogia abita üha raskem toime tulla. Järgnevalt olgu loetletud mõned eelised, mida annab tehnoloogiliste abivahendite, sealhulgas tõlkeabitarkvara kasutamine. Loetelu põhineb Marcel Theleni artiklil.

- Tõlkimine muutub atraktiivsemaks;
- Töö on paremini organiseeritud;
- Võimalikuks saab mitme ülesandega korraga tegelemine ehk *multi-tasking*;
- Tõlge on ühtlasem ja täpsem;
- Tõlge valmib kiiremini;
- Tõlge on andmebaasis olemas, üles leitav ja uuesti kasutatav;
- Tõlkeid saab võrrelda ja hinnata;
- Paraneb töö kvaliteet;
- Tõlkija harjub uute infotehnoloogiliste ressursside kasutamisega ning rakendab neid oma töös ka edaspidi;
- Suureneb kliendirahulolu. (sealsamas)

Tõlkeabitarkvara kasutamise üheks tähtsamaks eeliseks peetakse suuremat tootlikkust. Siiski, arvestades tõlkemälu tööpõhimõtet, sõltub seesuguse tehnoloogia efektiivsus sellest, kui palju ja sobivaid vasteid tõlkemälu pakkuda suudab. Palju kasulikke vasteid leiab tõlkemälu reeglina selliste tekstide puhul, milles esineb tekstisiseselt palju korduvaid termineid või fraase või millesarnaseid on varem juba tõlgitud ning mis on seega tõlkemälu andmebaasis olemas. Tõlkeabitarkvara kasutegur on seega suur valdkonnaspetsiifiliste tekstide puhul, samuti varem juba tõlgitud dokumentide muudatuste või uuenduste tõlkimisel. Näiteks ilukirjanduse või turundusmaterjalide puhul tõlkeabiprogrammide kasutamine seevastu nii tulemuslik ei ole. (Bowker jt, 2010)

Järgnevalt on loetletud tõlkeabitarkvara eeliseid, mille on välja toonud Geoffrey Samuelsson-Brown (Samuelsson-Brown, 2010):

- Paljude korduvate terminite/fraasidega või sarnaseid tekste tuleb täies mahus tõlkida vaid üks kord.
- Kui tõlkemälusüsteem hõlmab ka sõnastikke, on edaspidi tehtavate tõlgete terminoloogia alati järjepidev, sest terminihaldussüsteem annab tõlkijale ekraanil vaste ette.
- Tõlkimine edeneb kiiremini ning seega jääb rohkem aega kvaliteedikontrollile.
- Vähenevad tootmiskulud, mis toob omakorda kaasa tulude kasvu.
- Kvaliteedikontroll paraneb, sest tõlkemälus juba olemas olevat teksti ei ole vaja uuesti üle kontrollida. (sealsamas)

2006. aastal viis Imperial College London'i doktorant Elina Lagoudaki läbi ulatusliku internetipõhise uuringu tõlkemälude kasutuse kohta, millele vastas 874 inglise keelt valdavat professionaalse tõlkevaldkonna praktikut (sealhulgas tõlkijad, terminoloogid, projektijuhid jne) 54-st riigist. 90% vastanutest olid tõlkijad. Uuringu tulemused näitasid, et tõlkemälusüsteeme kasutas 82,5% vastanutest. Lagoudaki seletas tõlkemälude kasutamise kõrget protsenti osaliselt faktiga, et enamik uuringus osalenutest olid spetsialiseerunud tehnilistele tekstidele: varasemad uurimused olid juba näidanud konkreetse tekstitüübi ja tõlkemälusüsteemide kasutamise vahelist tugevat korrelatsiooni. Seda põhjendas Lagoudaki asjaoluga, et tehnilised tekstid sisaldavad palju termineid, standardseid väljendeid, lihtsa struktuuriga lauseid ning tekstisiseseid kordusi – see kõik annab mitmeid võimalusi tekstide sisu taaskasutuseks. Kuna tema enda uuringu tulemused näitasid sarnaseid korrelatsioone, järeldas Lagoudaki, et tõlkemälusid kasutavad rohkem need, kes on spetsialiseerunud tehnilistele tekstidele. Neile järgnevad finants- ja turundustekstidega töötajad ning kolmas grupp, kes samuti tõlkemälusid kasutab, on õigusvaldkonna tekstidele spetsialiseerujad. Asjaolu, et õiguskeelega töötajad kasutavad tõlkemälusid teisest kahest grupist vähem, põhjendas Lagoudaki sellega, et õigusvaldkonna tekstide lausestruktuur on keerukam ning tekstisiseste korduste arv tavaliselt väiksem. Lagoudaki uuring kinnitas ka, et tõlkemälusid kasutavad vähem üldiste tekstide ning kirjanduse tõlkijad. (Lagoudaki, 2006)

Tõlkeabitarkvara (nagu ka masintõlketarkvara) on laialdaselt kasutusel ka toodete, sealhulgas tarkvara- ja veebitoodete ning nendega seotud dokumentatsiooni keelelisel ja kultuurilisel kohandamisel ehk lokaliseerimisel. Bert Esselink toob lokaliseerimise ja tõlkimise erinevusena välja, et tõlkimine on vaid lokaliseerimise üks osa: lisaks hõlmab

lokaliseerimisprojekt muuhulgas projektijuhtimist, tarkvara arendust, testimist ja küljendamist. Võrreldes traditsioonilise tõlkevaldkonnaga on lokaliseerimises tõlkeabitehnoloogial suurem osatähtsus. (Esselink, 2000)

Esselink loetleb eeliseid, mida annab tõlkemälu kasutamine lokaliseerimisprojektides:

- Tarkvaraga kaasnevas dokumentatsioonis esineb tavaliselt palju kordusi. Kui lause on kord tõlgitud, annab tõlkemälu tõlkijale järgmisel korral sama lause juurde jõudes tõlkevaste ekraanil ette.
- Tarkvara läbib regulaarseid uuendusi. Olemasolevaid tõlkeid saab abimaterjalide ja kasutusjuhendite värsketes versioonides uuesti kasutada. Samuti saab tõlkeprotsessiga alustada veel enne, kui lähtetekst on täielikult valminud, või samal ajal kui tarkvara või veebileht on alles arendusfaasis.
- Olemasolevaid tõlkemälusid saab kasutada uute või sarnaste toodete tõlkimisel.
- Enamik tõlkemälusid töötab koos terminihaldusrakendusega, mis kuvab lähtekeelses lauses esinevatele terminitele automaatselt vasted. Nii tagatakse terminoloogiline järjepidevus.
- Sõnade ja korduvate terminite arvu detailne kuvamine on abiks lokaliseerimisprojektide ajakavadega tegelevatele projektijuhtidele.
- Ühe projekti kallal saab korraga töötada mitu tõlkijat, mis kiirendab tõlkeprotsessi. Jagatud tõlkemälude kasutamine tagab tõlke ühtluse.
- Suureneb tootlikkus ja vähenevad tõlkekulud. (sealsamas)

Enamik eespool loetletud eelistest kehtib ka veebilehtede tõlke puhul. Veebilehtede sisus regulaarselt läbi viidavate uuenduste töötlemisel on tõlkemälu hädavajalik tööriist. Tõlkemälu kasutamine annab parima tulemuse siis, kui lähtetekst on struktureeritud ning on välditud paljusõnalisust, mitmetähenduslikkust ja sünonüüme. (sealsamas)

Esselink rõhutab samas, et tõlkemälu kasutamine sobib peamiselt tehnilise dokumentatsiooni või tehnilise sisuga tekstide puhul ning turundusmaterjali või väikeste lisadokumentide tõlkimisel tuleks tõlkemälu kasutamist võimalusel vältida. Seda põhjusel, et turundusmaterjali või väikesemahulisi lisadokumente tõlkides võivad tõlkijad soovida teksti struktuuri või lauseid muuta. Seda tüüpi dokumentide puhul on oluline, et tõlkijatel oleks ülevaade dokumendi kujundusest ja küljendusest ning üldine arusaam sellest, kuidas lõplik tulemus ekraanil kuvatakse. (sealsamas)

Esselink toob välja ka probleemid, mis kaasnevad tõlkemälu kasutamisega lokaliseerimisprotsessis:

- Enamik tõlkemäluprogramme ei kuva dokumendi formaati ega küljendust, mistõttu on tõlgitud teksti lõplikku paigutust keeruline ette kujutada. Seetõttu on vaja tekst pärast tõlgitud failide originaalformaati tagasi teisendamist veelkord üle kontrollida.
- Tõlkemälude haldamine võib tarkvara tootjate või edasimüüjate jaoks problemaatiliseks osutuda, eriti kui tõlkeprotsessis osalevad paljud tõlkijad erinevates asukohtades.
- Kui tõlgitud failid on originaalformaati tagasi teisendatud, tehakse neisse viimasel hetkel tihti palju keelelisi muudatusi, mis aga sel juhul tõlkemälu andmebaasis ei kajastu. See raskendab tõlkemälude ajakohasena hoidmist.
- Lähtefailide ettevalmistamine tõlkeabitarkvara abil tõlkimiseks ning failide tagasi originaalformaati teisendamine pikendab tõlkeprotsessi.
- Tõlkemälude filtrid ei pruugi alati olla piisavalt ajakohased, et toetada töödeldavate failiformaatide uusi versioone. Tagajärjeks on, et programm ei tunne tõlgitavat teksti ära või peab dokumendi märgistuskeelt tõlgitavaks tekstiks.
- Tõlkijal ei ole võimalik muuta teksti üldist struktuuri ehk ühes lõigus esinevate lausete järjestust.
- Kohandatud failiformaatidele (ehk failiformaatidele, mida programm vaikimisi ei toeta) filtrite loomine võib olla keeruline ja ajamahukas programmeerimisülesanne. (sealsamas)

Ka traditsioonilises tõlkevaldkonnas kaasneb tõlkeabitarkvara kasutamisega lisaks selle eelistele ka mõningasi probleeme. Siinkohal olgu loetletud mõned neist:

- Elina Lagoudaki toob välja, et tõlkeabiprogrammide kaudu saavutatav tootlikkuse kasv ei saabu kiiresti, vaid tavaliselt alles pikema aja möödudes, kuna tõlkeabitarkvara kasutuselevõtuga kaasneb õppe- ja kohanemisperiood, mille vältel võib tootlikkus hoopis langeda (Lagoudaki, 2006).
- Lynne Bowker ja Des Fisher rõhutavad, et ka tõlkeabiprogrammi abil valmiva tõlke kvaliteet sõltub siiski inimtõlkijast. Kui klient nõuab, et tõlkija kasutaks

tellitavas tõlketöös kliendi enda tõlkemälu, puudub tõlkijal selle sisu üle igasugune kontroll. (Bowker jt, 2010)

- Lynne Bowker ja Des Fisher toovad välja probleemi, et tõlkijal võib tekkida kiusatus järgida lähteteksti struktuuri ning seega võivad eri segmendid olla stiililiselt oma erinevate autorite "nägu", tagajärjeks sihtteksti halb loetavus (sealsamas).
- Ignacio Garcia märgib, et tõlkeabitarkvara kasutamine mõjutab ka tõlkijate ametialast staatust, tasustamist ning intellektuaalomandi õigusi. Näiteks võivad mõned kliendid pidada tõlkeabiprogramme kasutava tõlkija tööd vähem väärtuslikuks. Kliendid võivad soovida tõlkeabitarkvara kasutavale tõlkijale vähem maksta, sest seesuguse tehnoloogia abil valmib tõlge kiiremini ja hõlpsamalt. Samuti võib üles kerkida küsimus, et kui tõlkemälu annab ette palju vasteid, siis kas tõlkija peaks sel juhul kliendilt väiksemat tasu küsima. Kliendi nõudlikkus tõlkija suhtes võib olla veelgi suurem, kui ta on teksti enne tõlkijale saatmist oma tõlkemälu abil osaliselt ära tõlkinud. Samas tähendab isegi tõlkemälu etteantud vastetega töötamine tõlkija jaoks siiski ajakulu: peab ju tõlkija välja pakutud vastete sobivust hindama ning neid vajadusel vastavalt kontekstile kohandama. Traditsioonilised tõlkija töötasu arvestamise meetodid (sõnade arvu põhjal jne) ei pruugi seetõttu enam sobida ning võidakse, eriti just vabakutseliste tõlkijate seas, asendada tunnitasuga. (Garcia, 2008)
- Garcia lisab ka, et tõlkemälud muutuvad üha enam veebi- ja serveripõhiseks, mistõttu kliendid võivad nõuda, et tõlkija kasutaks ainult kliendi enda tõlkemälu. See ei võimalda tõlkijal aga oma tõlkemälu edasi arendada. (sealsamas)
- Anthony Pymi hinnangul võib asjaolu, et tõlkemälu annab tõlkijale automaatselt tõlkevaste ette, tuua kaasa olukorra, kus tõlkijal ei pruugi olla motivatsiooni paremat lahendust välja mõelda ning seetõttu ei parane ka tõlkemälu sisu kvaliteet. Tehnoloogia kasutamise tagajärjeks võib seega olla tõlke degradeerumine. (Pym, 2007)
- Lynne Bowker ja Des Fisher toovad välja ka järgmise probleemi: tõlkemälu sisuks on lähtetekstid ja tõlked, mis kuuluvad seaduse silmis kliendile. Andmebaasiks koondatuna tekib nende omandiõiguse ümber aga küsimusi. Tõlkija võib soovida tõlkemälu või terminibaasi näiteks müüa või vahetada,

<span id="page-24-0"></span>klient või algne omanik võib aga nõuda neis sisalduva informatsiooni konfidentsiaalsust. Seesuguseid probleeme välditakse tihti lepingute ja teabe varjamise lepete sõlmimisega, ent tegu on siiski keeruka teemaga. (Bowker jt, 2010)

## **2. TÕLKEABITARKVARA ÕPETAMINE ÜLIKOOLIDE TÕLKIJAKOOLITUSES**

## <span id="page-25-0"></span>**2.1 Teoreetiline taust**

Paljud tõlkevaldkonna praktikud ja teoreetikud on üksmeelel, et tõlkeabitarkvara õpetamisel peab tänapäeval olema kindel koht ülikoolide tõlkijakoolituse õppekavas (vt Thelen, 2011, Gouadec, 2007, Samson, 2005). Marcel Thelen rõhutab, et tänapäeval on infotehnoloogiliste vahenditeta tõlkimine mõeldamatu ning et asjaolud soosivad üha enam seesuguse tehnoloogia rakendamist tõlkevaldkonna erinevate osapoolte seas. Ta märgib, et tõlketehnoloogia kasutuselevõtt oli enamat kui lahendus tõlkijaametiga kaasnevatele üha suurenevatele nõudmistele – lisaks tõi seesuguste tehnoloogiliste abivahendite kasutamine kaasa olulise muutuse tõlkija tööülesannetes ja tegevustes. Tehnoloogiliste abivahendite mõjust ja tähtsusest ning muutuvast turuolukorrast tulenevalt on Theleni tähelepanekute kohaselt tõlkija töösse lisandunud uued tegevused, muuhulgas näiteks süstemaatiline automatiseeritud terminieraldus, terminihaldus ja kokkupuude masintõlkega. Et ajaga sammu pidada, tuleb tõlkijal end uute tehnoloogiliste arengutega jooksvalt kursis hoida. Theleni hinnangul peab tänapäeva tõlkija eelkõige valdama spetsiaalselt tõlkeprotsessiks ettenähtud vahendeid ehk tõlkeabitarkvara, kuid ka administratiivtegevusteks, näiteks raamatupidamiseks, mõeldud programme, milleks omakorda tuleb omada üldisi häid ITalaseid teadmisi. (Thelen, 2011)

Thelen toob välja ka mõned arengud, mis eespool mainitud protsessidest johtuvalt on eriti just tõlketurul aset leidnud või aset leidmas:

- Hinnaläbirääkimised on intensiivistunud: tõlketööde tellijad püüavad tõlkijalt välja kaubelda madalaima võimaliku hinna.
- Tõlge peab valmima lühema aja jooksul: tõlketööde tellijad soovivad valminud tõlke kätte saada võimalikult kiiresti, kuid samas teksti tõlkimiseks töösse anda võimalikult hilja. Seetõttu peab tõlkija kiiremini töötama.
- Tõlgete maht suureneb, mistõttu tõlkija peab olema tootlikum.
- Sarnaselt teiste valdkondadega on ka tõlkevaldkonnas vastutus toote eest suurenenud: ka tõlkija vastutab oma tõlke eest varasemast enam.
- Kvaliteedikontroll: vastutusele võtmise vältimiseks peab tõlkija garanteerima kvaliteetse tõlke.

- Eespool loetletust lähtuvalt tuleb tõlkijal töötada võimalikult efektiivselt: tõlke- ja teenuse osutamise protsessi igasse üksikasja peab suhtuma väga hoolikalt. (sealsamas)

Thelen märgib, et niisuguses suurenenud nõudmiste olukorras on tehnoloogilised abivahendid heaks lahenduseks. Veelgi enam – ilma tehnoloogia abita on tõlkijal tänapäeval üha raskem toime tulla. Situatsioon tõlketurul soosib tehnoloogia osakaalu suurenemist ning seega ei saa tõlkija tehnoloogiliste ressursside mittekasutamist endale lubada. (sealsamas)

Daniel Gouadec toob välja tänapäeva tõlkijale esitatavad nõuded, mille täitmisele peaksid seega olema suunatud ka tõlkeerialade õppekavad. Olenemata oma taustast peab tõlkija:

- valdama täiuslikult keeli, millest ja millesse ta tõlgib;
- valdama täiuslikult dokumentatsiooni ja andmeotsingu tehnikaid;
- olema pädev terminoloogia ja fraseoloogia otsingus ja haldamises;
- omama vähemalt tavainimese tasemel teadmisi teaduse, tehnika, majanduse ja muude valdkondade teemadest;
- valdama kõiki tõlkimise ja lokaliseerimise tehnikaid ja meetodeid;
- olema pädev oma töös vajalike seadmete ja tarkvara kasutamises;
- tundma oma tegevusvaldkonna head tava ja ametieetikat;
- mingil määral tundma äri- ja finantsjuhtimist;
- omama projektijuhtimise kogemust;
- olema hea suhtleja (Gouadec, 2007).

Gouadec märgib, et tõlketurg soosib neid algajaid tõlkijaid, kes erialase hariduse raames on saanud oma ameti jaoks õige koolituse. Õige koolituse all on mõeldud koolitust, mis vastab tööturu nõudmistele. See peab kindlasti hõlmama ka pikka erialast praktikat. Eraldi rõhutab Gouadec tehniliste oskuste tähtsust noore tõlkija tööturule sisenemisel: tehnoloogia uusimate arengutega kursis olemine on kohustuslik, eriti arvestades asjaolu, et tõlkevaldkonnas moodustavad enamuse siiski vanema põlvkonna tõlkijad ning äsja ülikooli lõpetanud noortelt oodatakse, et nad tooksid endaga kaasa värskeid tehnoloogiaalaseid teadmisi ja oskusi. (sealsamas)

Gouadec märgib ka, et eesmärgiks ei tohiks olla tõlketudengite koolitamine kitsa turuniši tarbeks, vaid neile laiapõhjalise hariduse andmine, millega nad saaksid asuda tööle

tõlkevaldkonna paljudes eri ametites või tegutseda edukalt vabakutselistena. Seega peaks tõlkijakoolitus tema hinnangul ideaaljuhul hõlmama järgmisi valdkondi:

- üks või mitu lähtekeelt/-kultuuri. Tulemuseks suutlikkus materjali üksikasjalikult mõista ja analüüsida;
- üks või mitu sihtkeelt/-kultuuri. Tulemuseks väga hea väljendus- ja kirjutamisoskus;
- tõlkimis- ja ülekandmisoskus ning laiemas plaanis eri kultuuride vahendamise oskus. Tulemuseks oskus erinevaid materjale kvaliteetselt tõlkida ning ühtlasi sihtkeele stilistika ning sihtkeeles efektiivse kirjutamise valdamine;
- üldised tehnikateadmised. Tulemuseks tehnikaalased põhiteadmised, millele erinevate valdkondade puhul toetuda;
- spetsiifilised tehnikavaldkonnad. Tulemuseks spetsiifilised teadmised võimalikes tõlkevaldkondades;
- informatsiooni otsimise ja haldamise oskus. Tulemuseks oskus leida asjakohaseid abivahendeid ning suutlikkus erinevate kanalite ja vahendite abil otsida vajalikku teavet;
- korpuste koostamine ja analüüs. Tulemuseks oskus leida asjakohaseid dokumente ja muid ressursse ning informatsiooni otsinguks korpusi kasutada;
- intervjueerimis- ja läbirääkimisoskused. Tulemuseks suutlikkus hankida vajalikku teavet ning oskus suhelda erinevate partnerite, kolleegide, informatsiooniallikate, assistentidega jne;
- IT eraldi ainena. Tulemuseks erinevate formaatide, programmeerimiskeelte ning platvormide alased ja tarkvara arendamise alased teadmised ning oskused;
- IT (infotehnoloogilised vahendid). Tulemuseks kõikide uusimate tõlkija töös vajalike tehnoloogiliste vahendite valdamine ning oskus teisi nende vallas koolitada;
- IT (tõlkealase suunitlusega, hõlmab ka projektijuhtimist). Tulemuseks oskus valida iga ülesande jaoks õige IT-lahendus, see ise välja töötada või oma personaalsetele vajadustele kohandada;
- terminoloogia ja terminograafia. Tulemuseks oskus leida vajalikud terminid, oskus luua ja hallata terminoloogilisi ressursse, oskus valida, välja töötada, enda vajadustele kohandada ja kasutada terminograafilisi abivahendeid;
- fraseoloogia ja fraseograafia. Tulemuseks oskus leida vajalikud fraseologismid, oskus luua ja hallata fraseoloogilisi ressursse, oskus valida, välja töötada, enda vajadustele kohandada ja kasutada fraseograafilisi abivahendeid;
- korrektuurlugemine ja paranduste sisseviimine. Tulemuseks oskus tõlgete ja muu keelelise materjali kvaliteeti tõsta ning selleks vajalikke vahendeid valida, välja töötada, kohandada ja rakendada;
- kliendiportfelli juhtimine. Tulemuseks oskus hallata ärilist suhtlust potentsiaalsete ja olemasolevate klientidega;
- finantsjuhtimine. Tulemuseks teadmised ametikohtade, lepingute ja projektide finantsmõjust ning eelarvest;
- projektide planeerimine ja juhtimine. Tulemuseks oskus projekte planeerida ja juhtida, oskusi ja pädevusi arendada ning kogu tõlkeprotsessi vältel tõlkematerjali kvaliteeti juhtida. (sealsamas)

Suur osa eespool loetletust on seotud IT ja tõlkeabitarkvaraga. Marcel Thelen märgib oma artiklis, et tänapäeva tõlketudengid on IT-le üsna vastuvõtlikud ning seega ei tohiks nimetatud valdkonna õppekavasse lülitamine raske olla. Ta selgitab, et tõlketudengid, nagu ka teised tänapäeva tudengid, tunnevad end arvutite vallas üha kodusemalt. Tihti on nad õppinud arvuteid kasutama juba oma haridustee alguses, mänginud arvutimänge ning ei tunne seepärast IT ees hirmu. Tudengid lausa eeldavad arvutite ning arvutiprogrammidega töötamist ning ka seda, et need on osa õppetööst. Thelen usub lausa, et traditsioonilised, arvutiga töötamist mitte hõlmavad õppimise viisid võivad tänapäeva tudengite jaoks isegi igavad olla. See on tema arvates oluline ja positiivne eeldus tehnoloogiliste abivahendite õppekavasse kaasamiseks. (Thelen, 2011)

Thelen loetleb lisaks teisigi põhjusi, miks tõlkeabitehnoloogia õpetamine tõlkijakoolituse õppekava raames kasulik võiks olla:

- Tudengitel võib olla probleeme pikkade tekstidega: neil võib puududa tekstist korralik ülevaade või järjepidevus pikkade tekstide koostamiseks. Samas võivad nad olla edukad tehniliste abivahendite kasutamisel;
- Tehnoloogiliste tõlkeabivahendite kasutamine võib tudengitele õppetöös head vaheldust pakkuda;
- Tehnoloogiliste abivahendite kasutamise õpetamine on vastavuses kompetentsipõhise õppe põhimõtetega;
- Tõlketudengid ootavad, et nad saaksid ettevalmistuse elukutselise tõlkijana töötamiseks. Tehnoloogilised abivahendid on professionaalse tõlkevaldkonna lahutamatu osa ning seega ei tohiks neid õppekavast välja jätta. (sealsamas)

Tõlketudengite endi entusiasmi IT-valdkonnas arenemiseks usub ka Richard Samson, kelle hinnangul muudab õppurite motiveeritus oluliselt lihtsamaks ka õppejõu töö: kuna üliõpilasi infotehnoloogia alaste teadmiste ja oskuste omandamise vajalikkuses veenma ei pea, saab õppejõud tudengite entusiasmi hõlpsalt õppetöös rakendada. Samson näeb õppejõul selles vallas eelkõige juhendaja ja nõuandja rolli, mis seisneb peamiselt tänapäeva infoühiskonnast ümbritsetud ning seega niigi infokülluses õppurite suunamises. (Samson, 2005) Samas tuleb ka tõlkijakoolituse juhendajail endil uusima tõlkeabitehnoloogiaga kursis olla ning kursuse raames käsitletavaid programme kasutada osata (vt Thelen, 2011, Gouadec, 2007). Marcel Thelen on arvamusel, et tõlkijakoolituse õppejõud peaksid valdama tõlkeabitehnoloogiat vähemalt sama hästi kui tõlketudengid – ning see ei kehti ainult kõnealust tehnoloogiat õpetavate õppejõudude kohta, vaid kõigi kohta, kes on kaasatud tõlke ja terminoloogia õpetamisse. See on Theleni hinnangul ainus moodus, kuidas pakkuda üliõpilastele koolitust, mis võimaldab neil saada professionaalseks tõlkijaks. (Thelen, 2011)

Theleni arvates on oluline, et tõlkijakoolituse õppejõud tõstaksid iseenda kompetentsust tehnoloogiliste tõlkeabivahendite vallas, omandaksid tõlkeabitehnoloogia kasutamises ametliku tunnistuse, olemaks tudengite õpetamiseks vajalikul tasemel, kasutaksid tudengitele õpetatavaid vahendeid ka ise ning lülitaksid tehnoloogiliste abivahendite kasutamise ka tavapärasesse õppetöösse: mida rohkem tudengid tõlkeabitarkvara kasutavad, seda paremini nad seda valdama õpivad. Thelen rõhutab eespool loetletud tegevuste olulisust: kui tõlkeõppejõud ise kõnealust tehnoloogiat kasutada ei oska ning seda võimalikult suurel määral tavapärasesse õppetöösse ei kaasa, ei ole tõlkeabitarkvara õppekavasse lülitamine tema hinnangul kuigi tulemuslik. (sealsamas)

Kaasaegse tehnoloogiaga kursis olemist peab tõlkeõppejõudude puhul hädavajalikuks ka Daniel Gouadec, kes rõhutab asjaolu, et tänapäeva tõlketööd hõlmavad lisaks traditsioonilisele tõlkimisele ka hulgaliselt teisi, arvutite ja IT-ga seotud ülesandeid. Seepärast peab ka tõlkijakoolituse läbiviijaks olema inimene, kes teab ja valdab täielikult kõiki tegevusi, ülesandeid ja tehnoloogilisi tööriistu, mis on vajalikud kvaliteetse tõlketeenuse osutamiseks. (Gouadec, 2007)

Tõlkeabitarkvara õpetamise õppekavasse lülitamisel on üheks küsimuseks ka, millal seda täpselt teha. Marcel Theleni arvamuse kohaselt tuleks tõlkeabitehnoloogia õppetöösse kaasata tõlkijakoolituse võimalikult varajases järgus, et tudengid saaksid seda koolituse vältel võimalikult palju rakendada ning rohke kasutamise kaudu kiirelt kõrge taseme saavutada. Ta rõhutab, et kasutamisharjumuse tekitamiseks tuleks tudengitel tõlkijakoolituse algusest peale lasta kõik tehnoloogia kasutamist soosivad tõlketööd teha tõlkeabiprogramme kasutades. Enamasti piisab ühe või kahe programmi õpetamisest. Põhjuseks toob ta, et mõne üksiku tõlkeabivahendi kõrgel tasemel valdamine on kasulikum kui paljude pinnapealne tundmine: põhjalike teadmiste ja oskuste baasilt on võimalik end kiirelt ja hõlpsalt kurssi viia ka teiste programmidega. (Thelen, 2011) Sarnasel arvamusel on Richard Samson, kes võrdleb infotehnoloogiliste vahendite ja keelte õppimist: kui osatakse juba paari võõrkeelt, on teiste omandamine tunduvalt lihtsam (Samson, 2005).

Kui rääkida ülikoolide tõlkijakoolituse korraldusest, siis Daniel Gouadeci arvamuse kohaselt tuleks seejuures lähtuda kolmest küsimusest: kes vastutab kogu tõlkijakoolituse programmi eest, kes vastutab programmi konkreetsete komponentide eest ning kuidas tõlkijakoolituse läbiviijaid endid oma töö jaoks koolitatakse. Tänapäeva tõlketuru nõudmistele vastava tõlkijakoolituse pakkumiseks peaks tema arvates ülikoolide tõlkijakoolituse läbiviimises valitsema tasakaal ülikooli poolsete juhendajate ning professionaalse tõlkevaldkonna praktikute vahel. Ülikooli kanda jääks sel juhul kogu vastutus õppekava ülesehituse ning õppetöö aluste ning läbiviimise eest: tudengitele antaks seal tõlkevaldkonnas vajalikud teoreetilised teadmised ja ka praktilised oskused. Tõlkevaldkonnas tegevate ettevõtete ja asutuste rolliks jääks aga praktiliste kogemuste pakkumine: nad annaksid tudengitele võimaluse omandatud teadmisi ja oskusi rakendada, ning seda nii ülikooli ruumides kui tööalase praktika kaudu. Tõlkevaldkonna praktikud laseksid üliõpilastel kasutada oma ekslusiivseid töövahendeid: korporatiivseid tõlkemälusid ning programme. Gouadec rõhutab reaalse töösituatsiooni imiteerimise vajalikkust õppetöös: kasutada tuleks samasuguseid töövõtteid ja tehnikaid nagu professionaalses kontekstis, erinevuseks vaid see, et tähtajad, mahud ning muud kriteeriumid oleksid leebemad. (Gouadec, 2007)

Tõlkevaldkonna ettevõtete ja asutuste ning ka tõlkeabitarkvara tootjate panuse olulisusest räägib ka Marcel Thelen. Kui tõlkebüroode ja muude tõlkevaldkonna asutuste huvi tehnoloogiliste abivahendite tõlkijakoolitusse kaasamise vastu seisneb peamiselt selles, et tulevikus endale kompetentseid töötajaid saada, siis tõlkeabitarkvara tootjatel on seejuures teist laadi põhjused. Tõlkeabitarkvara tööstus on eelkõige huvitatud sellest, et nende tooteid kasutaksid võimalikult paljud elukutselised tõlkijad. Seega on tootjatel endil suur motivatsioon tõlkijakoolitust pakkuvate õppeasutustega koostööd teha, kuna just sealt võrsuvad tulevased tõlkijad, kes nende tarkvara ostma hakkavad. Lisaks on tootjate huvides, et nende tarkvara õpitaks kasutama kõrgel tasemel: see on vajalik toodete uuendatud versioonide levitamiseks. (Thelen, 2011) Ülikoolidega teevad koostööd mitmed tõlkeabitarkvara tootjad, pakkudes oma tooteid kas turuhinnast tunduvalt soodsamalt või lausa tasuta: näitena võib tuua SDL Tradose tootja SDL Internationali ning memoQ tootja Kilgray Translation Technologies (vt SDL, 2014, Kilgray, 2014a). Käesoleva aasta jaanuaris sõlmisid memoQ tootja Kilgray Translation Technologies ja Tartu Ülikool lepingu, millest ongi ajendatud ka käesolev magistritöö: Tartu Ülikooli tõlketudengitele ja -õppejõududele on kättesaadav tõlkeabitarkvara memoQ 2013 R2 tasuta litsents, mida saab üheaastase kehtivuse lõppedes ka pikendada (vt Kilgray Translation Technologies Ltd., 2014).

## <span id="page-31-0"></span>**2.2 Euroopa kogemus projekti** *European Master's in Translation*  **põhjal**

### <span id="page-31-1"></span>**2.2.1 EMT –** *European Master's in Translation*

EMT ehk *European Master's in Translation* on Euroopa Komisjoni ja magistritasemel tõlkijakoolitust pakkuvate ülikoolide vaheline partnerlusprojekt. EMT võrgustikku kuuluvad ülikoolid, mille tõlkeerialad vastavad kokkulepitud kutsestandarditele ja turunõudmistele. EMT on Euroopa Liidu registreeritud kaubamärk ning kvaliteedimärk, mida tohivad kasutada võrgustikku kuuluvad ülikoolid. (European Commission, 2014a)

EMT projekti üheks osapooleks on tõlkijakoolituse magistriprogramme pakkuvad Euroopa ülikoolid ning teiseks osapooleks DGT (Directorate-General for Translation ehk Euroopa Komisjoni kirjaliku tõlke peadirektoraat) kui suurim avalikku sektorisse kuuluv tõlkijate tööandja Euroopas. Projekti ellukutsumise põhjuseks oli üha suurenev nõudlus kõrge kvaliteediga tõlketeenuste järele. Samuti on projekt osa tõlkimise, tõlkijate ning

tõlkijaameti tähtsustamise protsessist. EMT lõppeesmärgiks on Euroopa tõlkijakoolituse tippkeskuste võrgustik, mis tooks kaasa tõlkijaameti suurema tunnustamise ning tõstaks üleilmse mitmekeelse kommunikatsiooni kvaliteeti. (Directorate-General for Translation, 2012) EMT projekti huvitatud osapoolte hulka kuuluvad kõik, keda puudutab mitmekeelne kommunikatsioon: tõlketeenuse tellijad, tõlkijad, tõlkekvaliteedi kontrollijad, tõlgete levitajad ja kasutajad. EMT projekti akadeemiliste huvitatud osapoolte hulka kuuluvad ülikoolid, ülikoolis tõlkeeriala õpetavad õppejõud ja nende koolitajad, tudengid ja vilistlased ning elukestva õppe viljelejad. Lisaks akadeemilistele ringkondadele on EMT peamisteks huvitatud osapoolteks elukutselised tõlkijad ning keeleasutused. EMT tegutseb võrgustiku programmide raames loodavate töörühmade ja projektide (näiteks AGORA, OPTIMALE, QUALETRA ja TransCert) kaudu. (sealsamas)

EMT strateegias 2012 on loetletud EMT eesmärgid:

(1) Foster and encourage dynamic learning and teaching of advanced translation skills with a view to preparing students for continuous learning and a life-long career as translators.

(2) Acknowledge, recognise, and respond to changes in translation training imposed by technological and market developments.

(3) Assess quality of translation training programmes.

(4) Collaborate with professional associations, institutions, and translation companies so as to maintain a thorough understanding of the many facets of the translation professions.

(5) Encourage collaborative support between EMT members, including the possibility for full student mobility under a defined set of rules, so that students have the opportunity to study translation at more than one university and their credits are recognised by the other EMT universities.

(6) Monitor discussions on pedagogical innovation, educational research, and curricular development and discuss their applicability across EMT programmes. (sealsamas, lk 2)

EMT strateegia 2012 kohaselt on EMT projekti strateegilise tähtsusega valdkondadeks innovatsioon, tööalane konkurentsivõime, EMT kriteeriumid programmide hindamiseks ja valikuks, EMT kui organisatsioon ning tõlkijakoolitajate koolitamine (sealsamas).

EMT võrgustiku liikmeks astumiseks tuleb ülikoolil tõestada, et tema tõlkijakoolitus vastab teatud kriteeriumidele (European Commission, 2014b). Taotlusvormis küsitakse muuhulgas näiteks järgmiste teemade esindatuse kohta magistriprogrammis: teadlikkus tõlkija sotsiaalsest rollist, turunõudmiste arvestamine, klientidega suhtlemine, kutse-eetika järgimine, kvaliteedistandardid (EMT, 2013). Võrgustiku liikmed saavad õiguse kasutada EMT kvaliteedimärki ning võtavad ühtlasi kohustuse edendada EMT kvaliteedistandardeid

(European Commission, 2014b). Õigupoolest kehtib EMT võrgustiku liikmelisus mitte ülikoolidele, vaid ülikoolide tõlkijakoolituse programmidele: põhjuseks asjaolu, et paljud ülikoolid pakuvad mitmeid erinevaid programme, millest kõik ei vasta EMT nõuetele ja standarditele. Kuna aga programm ei ole juriidiline isik, on selle seadusjärgseks esindajaks õppeasutus. (Directorate-General for Translation, 2010)

EMT liikmeks olemise eeliste hulka kuulub näiteks võimalus anda oma panus EMT võrgustiku arengusse, teabevahetus teiste samalaadsete programmidega, EMT kvaliteedimärgi ja sertifikaadi kasutamine. Liikme kohustuste hulka kuulub muuhulgas EMT nõuetele vastava magistriprogrammi pakkumine oma ülikoolis, EMT populariseerimine oma riigis ning tõlkijakoolituse programmide alase koostöö edendamine nii võrgustiku siseselt kui Euroopa tasandil. (sealsamas)

EMT võrgustikku kuulub hetkeseisuga 54 tõlkijakoolituse magistriprogrammi järgmiste Euroopa riikide ülikoolides: Belgia, Bulgaaria, Taani, Saksamaa, Iirimaa, Hispaania, Prantsusmaa, Itaalia, Läti, Leedu, Ungari, Austria, Poola, Portugal, Rumeenia, Sloveenia, Slovakkia, Soome ja Ühendkuningriik. Vaatleja staatus on Šveitsil. (European Commission, 2014c) Ükski Eesti ülikoolides pakutav tõlkijakoolituse magistriprogramm hetkeseisuga EMT võrgustikku ei kuulu, kuid käesoleva magistritöö kirjutamise seisuga on taotluse esitanud nii Tallinna Ülikool kui Tartu Ülikool (EMT, 2013).

## <span id="page-33-0"></span>**2.2.2 Näiteid EMT võrgustikku kuuluvate ülikoolide tõlkijakoolituse magistriprogrammide kohta**

#### <span id="page-33-1"></span>**2.2.2.1 Imperial College London**

Programm: *MSc in Scientific, Technical & Medical Translation with Translation Technology* 

Magistriprogramm *MSc in Scientific, Technical & Medical Translation with Translation Technology* avati 2001. aastal eesmärgiga koolitada tõlkijaid oskustõlke valdkonna jaoks. Õppekava raames antakse tudengitele võimalus arendada oma tõlkimis- ja keeleoskust, süvendada arusaama keelest kui suhtlusvahendist ning omandada kogemusi kiirelt arenevas tõlketehnoloogia valdkonnas. (Imperial College London, 2014a)

Programmi raames õpivad tudengid valdama ka tõlkeabitarkvara, mis on muutunud elukutselise tõlkija töö lahutamatuks osaks. Õppeasutus teeb tihedat koostööd erialase

tarkvara tootjate/edasimüüjate ning ning teiste partneritega, et õppekava oleks võimalikult suurel määral vastavuses professionaalse tõlkevaldkonna reaalse olukorraga. Õppekava väljatöötamisel on arvestatud ka tööandjate vajadusi. (sealsamas)

Täiskoormusega õppe puhul on magistriprogrammi kestus üks aasta, osakoormusega õppe puhul kaks aastat. Programm koosneb põhi- ja valikmoodulitest. Üliõpilastel tuleb läbida kõik põhimoodulid ning valikmoodulitest valida kolm. (Imperial College London, 2014b)

Põhimoodulid on järgmised: *Language and Translation, Translation Technology* ja *Practical Translation Module.* Tõlketehnoloogia moodulis *Translation Technology*  omandavad üliõpilased paljude tänapäevaste tõlkeabivahendite kasutamise kogemuse: moodul hõlmab nii terminihaldus- ja tõlkemälutööriistu kui uusimaid failiformaate ning tarkvara lokaliseerimist. Õppetöö sisaldab paljude erinevate tõlkeabiprogrammide ning uusima tehnikaga varustatud arvutiklassis toimuvaid praktikume. Mooduli käigus käsitletakse järgmisi tõlkeabitarkvara komplekte: Wordfast Anywhere, SDL Trados Studio 2011™, OmegaT, memoQ™, ja Alchemy Catalyst™. (Imperial College London, 2014c)

Valikmoodulid on *Subtitling, Publishing Skills, Translating for Voiceover & Dubbing, Accessibility to the Media* ja *Language & Automation* (Imperial College London, 2014d).

Õppetöö lõpeb magistritööga, mille pikkuseks on 10 000 kuni 15 000 sõna ning valdkondadeks tõlketeooria, tõlkimise ajalugu, tõlketehnoloogia, audiovisuaalne tõlge, subtitreerimine, korpuslingvistika, tekstianalüüs või XML (Imperial College London, 2014c).

#### <span id="page-34-0"></span>**2.2.2.2 Dublin City University**

#### Programm: *MA in Translation Studies*

Magistriprogramm *MA in Translation Studies* pakub kõrgetasemelist lingvistilist ja tehnilist koolitust. Programm on tugeva praktilise ja kutsesuunitlusega, hõlmates muuhulgas tõlketehnoloogia ja audiovisuaalse tõlke valdkondi. Programmi eesmärgid on tõlkijaameti jaoks vajalike kutse- ja lingvistiliste oskuste arendamine, oskustekstide tõlkimise vallas praktilise koolituse pakkumine, tudengitele tõlkijaametis vajalike tehnoloogiliste abivahendite ja oskuste õpetamine ning tõlketeaduse valdkonna uusimate teoreetiliste teemade tutvustamine. (Dublin City University, 2014a)

Programmi saab läbida vaid täiskoormusega õppes ning selle kestuseks on üks aasta. Programm koosneb põhimoodulitest ning valikmoodulitest. Läbida tuleb kõik põhimoodulid ning lisaks valida punktide täitmiseks vajalik arv valikmooduleid. Põhimoodulid on *Translation Technology, Translation Theory, Dissertation, Computerised Terminology, Research Methodologies* ja *Translation as a Profession.* Valikmooduleid on 21, muuhulgas näiteks *French General Translation, Japanese Scientific/Technical Translation, Localisation* ning *Digital Methods in Language and Discourse.* (Dublin City University, 2014b)

Põhimoodulite hulka kuuluva tõlketehnoloogia mooduli *Translation Technology*  eesmärgiks on arendada üliõpilaste tõlketehnoloogia alaseid teadmisi ja oskusi. Mooduli raames tutvuvad tudengid professionaalse tõlkeabitehnoloogiaga, omandavad sellega töötamisel praktilisi kogemusi ning õpivad kõnealust tarkvara ka kriitiliselt hindama. Õppetöö toimub loengute ja arvutiklassis toimuvate praktikumide vormis. Mooduli läbinud üliõpilased mõistavad tõlkeabitarkvara tööpõhimõtteid, osakavad kasutada vähemalt ühte tõlkeabiprogrammi, mõistavad kaasaegse masintõlke tööpõhimõtteid, oskavad masintõlke või inimtõlke jaoks ette valmistada tõlkemälu abil eeltõlgitud tekste ning kriitiliselt hinnata kaasaegset tõlketehnoloogiat ning selle abil valminud tekste. (Dublin City University, 2014c)

Magistriprogramm lõpeb magistritöö kirjutamisega. Tudengid, kes ei soovi magistritööd kirjutada, saavad programmi läbimisel diplomi *Graduate Diploma in Translation Studies.* (Dublin City University, 2014a)

# <span id="page-35-0"></span>**2.3 Ülevaade tõlkeabitarkvara õpetamisest Eesti ülikoolide tõlkijakoolituses**

Tõlkeeriala õpetatakse Eestis Euroakadeemias rakenduskõrghariduse tasemel ning Tallinna Ülikoolis ja Tartu Ülikoolis magistrantuuris.

Euroakadeemia 3-aastase kestusega rakenduskõrgharidusõppe programm "Tõlkija" (180 EAP) koosneb peaainetest (151 EAP), kõrvalainetest (23 EAP) ja vabaainetest (6 EAP). Õppekava lõpeb lõputööga, mille maht on 10 EAP. Peaainete hulka kuulub ka õppeaine "Arvutipõhine tõlge", mille maht on 4 EAP. (Euroakadeemia, 2014)
Eespool nimetatud õppeaine sisu täpsustamiseks võttis käesoleva töö autor ühendust Euroakadeemia tõlketeaduskonnaga, kust oldi lahkesti nõus autori küsimustele vastama. Küsimused ja vastused on toodud käesoleva magistritöö Lisas 1. Õppeaine "Arvutipõhine tõlge" raames tutvustatakse tudengitele põgusalt mitut tõlkeabitarkvara, sh SDL Trados Studio, WordFast, SDLX ja Trados. Lähemalt tutvuvad üliõpilased tõlkeabitarkvaraga SDL Trados Studio 2011, mille kasutamist nad ka ühe semestri jooksul õpivad. Tarkvara kasutamise saavad üliõpilased praktilise kogemuse käigus läbi proovida. Kuna Euroakadeemia on juba aastaid SDL-i ülikooliprogrammi partner, saavad üliõpilased SDL-ilt vajalikud õppematerjalid ning ka võimaluse sooritada võrgupõhine tasemeeksam, mille tulemusena väljastatakse neile vastav tunnistus. (vt Lisa 1)

Tallinna Ülikooli 2-aastase kestusega magistriprogrammi "Kirjalik tõlge" õppekava (120 EAP) koosneb üldainetest (8 EAP), eriaalaainetest (80 EAP), vabaainetest (16 EAP) ja magistritööst (16 EAP) (Tallinna Ülikool, 2014a).

Kohustuslike erialaainete hulka kuulub ka õppeaine "Tõlketehnika" (maht 4 EAP), mille eesmärgid on õppeaine veebilehel sõnastatud järgmiselt: "Omandada tõlketehnika kasutamise esmased oskused ja vilumused ning saada ülevaade saadaolevatest võimalustest; Tasandada lünki üldises arvutikasutusoskuses" (Tallinna Ülikool, 2014b). Õppeaine sisuks on:

Tõlkija infotehnoloogilised abivahendid: failihalduse, teksti-, tabeli- ja pilditöötluse ning teabe otsimise nipid tõlkimisel ja toimetamisel, märgistuskeeled, tõlkemälutarkvara, lokaliseerimisvahendid, masintõlke tööpõhimõte ja rakendused. Failide edastusviisid. Tehniliste probleemide vältimine, avastamine ja lahendamine tõlkimisel. (sealsamas)

Õppeaine õpiväljundid on järgmised: "Suutlikkus kiiresti ja iseseisvalt omandada tõlkimise praeguste ja tulevaste tehniliste abivahendite kasutusoskust" (sealsamas).

Tallinna Ülikoolist anti käesoleva töö autori käsutusse eespool nimetatud õppeaine ainekava, mis on toodud magistritöö Lisas 2. Aine õpetamine toimub koostöös tõlkebürooga Tilde. Üliõpilased saavad ülevaate ning ka praktilise kogemuse arvuti abil tõlkimisest ja levinud tõlkeabiprogrammidest, failide ettevalmistusest, analüüsimisest ja tõlkimisest, joondamisest ning lokaliseerimisest. Tutvustatakse ka masintõlget. (vt Lisa 2)

Tartu Ülikooli 2-aastase kestusega magistriprogramm "Tõlkeõpetus" hõlmab nii kirjaliku kui suulise tõlke suunda. "Õppekava koosneb tõlkeõpetuse üldainetest (24 EAP), kirjaliku tõlke suuna õppeainetest (48 EAP), suulise tõlke suuna õppeainetest (48 EAP),

valikainetest (12 EAP), vabaainetest (6 EAP) ja magistritöö õppeainetest (30 EAP)." (Tartu Ülikool, 2014a)

Spetsiaalselt tõlkeabitarkvarale pühendatud õppeainet "Tõlkeõpetuse" õppekavas ei leidu. Samas kuulub õppekava kohustuslike ainete hulka "Tõlkepraktika", mille maht on 9 EAP (sealsamas). Praktika eesmärgid on õppeaine veebilehel sõnastatud järgmiselt:

Praktika eesmärk on

- anda võimalus rakendada kõrghariduse omandamise jooksul saadud teadmisi
- tutvuda välja valitud ettevõtte või organisatsiooni töökorraldusega
- täiustada eneseanalüüsi oskusi ja seeläbi anda praktikandile parem ülevaade tema tugevatest ja täiendamist vajavatest külgedest
- sõlmida suhteid võimalike tulevaste tööandjate ja tellijatega (Tartu Ülikool, 2014b).

Praktika sooritamise kohaks on õppeaine veebilehel oleva info kohaselt kas tõlkebüroo või muu asutus või ettevõte, kus leidub tõlkeoskust nõudvaid ametikohti. Praktika maht on 9 EAP, kuid selle koormus ja ajaline jaotus on paindlik (sealsamas). Võib eeldada, et praktika käigus puutub üliõpilane kokku ka praktikakohas kasutusel oleva tõlkeabitarkvaraga.

Tartu Ülikooli tõlkijakoolitust käsitletakse põhjalikumalt käesoleva magistritöö kolmandas, praktilises osas.

# **3. PRAKTILINE OSA. NÄIDISÕPPETSÜKKEL: MEMOQ 2013 R2 ÕPETAMINE TARTU ÜLIKOOLI KIRJALIKU TÕLKE MAGISTRANTIDELE**

# **Sissejuhatuseks**

Käesoleva magistritöö viimane, praktilise suunitlusega osa on töö autori koostatud näidisõppetsükkel tõlkeabitarkvara memoQ 2013 R2 õpetamiseks Tartu Ülikooli kirjaliku tõlke magistrantidele. Näidisõppetsükkel valmis vajadusest anda tõlketudengitele senisest põhjalikumad teadmised ja oskused tõlkeabitarkvara kasutamise vallas.

Magistritöö teoreetilises osas on autor juba käsitlenud tõlkeabitarkvara olulist rolli tänapäeva tõlketurul ning sellest johtuvalt ka vajadust kaasata tõlkeabitarkvara õpetamine tõlkeerialade õppetöösse (vt nt Thelen, 2011, Gouadec, 2007, Samson, 2005).

2007. aasta lõpus ja 2008. aasta alguses viis grupp Tallinna Ülikooli tudengeid 37 Eesti tõlkebüroo hulgas läbi küsitluse, milles muuhulgas uuriti tõlketarkvara kasutamist Eesti tõlkebüroodes. Tõlkebüroode arvamust tõlketarkvara koolitusvajaduse kohta käsitles oma magistritöös Kersti Möldre. Vastuste põhjal tegi ta järelduse, et tõlkebürood ootavad tõlkemagistrantidelt paremat üldist arvutioskust, teadmisi tõlkemälude kohta ning iseseisva õppimise võimet ning et ülikool peaks andma tõlkemagistrantidele põhiteadmised tõlketarkvara tööpõhimõtetest ja otstarbest (Möldre, 2008).

Erinevalt Tallinna Ülikooli ja Euroakadeemia tõlkijakoolituse programmidest ei leidu Tartu Ülikooli "Tõlkeõpetuse" õppekavas eraldi õppeainet, mis oleks pühendatud tõlkeabitarkvara õpetamisele. Tõsi, õppeaine "Magistriseminar" raames on ka Tartu Ülikooli tõlketudengitele tõlkeabitarkvarast ülevaade siiski antud: üliõpilased on viidud väiksemate rühmade kaupa saksa filoloogia raamatukogu arvutiklassi, kus õppejõud on neile tutvustanud tõlkeabitarkvara toodete SDL Trados ja memoQ põhifunktsioone. Seesuguse ülevaate heaks küljeks võib pidada, et arvutiklassis on üliõpilased õppejõu juhendamise all saanud tõlkeabiprogrammi esmased funktsioonid ise läbi proovida. Miinusena võib välja tuua ehk asjaolu, et kuna arvutiklassis on arvuteid suhteliselt vähe (kordades vähem kui tõlketudengeid), on üliõpilased pidanud kõnealuse praktikumi käigus mitmekesi ühe arvuti taga töötama ning mõni tudeng on praktilise läbiproovimise asemel pidanud jääma kõrvaltvaatajaks. Samuti ei ole üliõpilastele antud koduseid ülesandeid, mis hõlmaksid tõlkeabiprogrammide kasutamist. See on ka põhjendatud: mitte kõigil tõlketudengitel ei ole olnud võimalust oma arvutis tõlkeabitarkvara kasutada, kas kõrge hinna tõttu või muudel põhjustel.

Käesolev näidisõppetsükkel ongi ajendatud asjaolust, et alates 2014. aasta kevadsemestrist on kõigil Tartu Ülikooli tõlketudengitel võimalus endale tasuta saada tõlkeabitarkvara memoQ 2013 R2 litsents. Tasuta litsents kehtib üks aasta ja seda saab pikendada. Olukord, kus tõlketudengid saavad nimetatud tarkvara tasuta oma arvutisse alla laadida ning seda kasutada, avab uusi võimalusi ka tõlkeabitarkvara õpetamise ja kasutamise õppetöösse lülitamiseks.

## **Näidisõppetsükli koostamise põhimõtted**

Eespool nimetatud asjaolusid arvestades on käesoleva töö autor näidisõppetsükli koostamisel lähtunud järgmistest põhimõtetest:

1. Arvesse on võetud Tartu Ülikooli filosoofiateaduskonna, täpsemalt selle germaani, romaani ja slaavi filoloogia instituudi võimalusi: nii finantsolukorda kui õppetöö korraldust. Sellest johtuvalt on autor õppetsükli koostamisel seadnud prioriteediks, et selle rakendamine oleks ka hetkeseisuga teostatav. Autor on pidanud oluliseks, et õppetsükli rakendamine ei tähendaks ülikooli jaoks täiendavaid rahalisi väljaminekuid ega suuri muudatusi õppetöö korralduses. Sellest lähtuvalt on näidisõppetsükkel korraldatud tõlketudengite iseseisva töö vormis, rakendades ülikooli kasutuses olevaid ressursse, tasuta kättesaadavaid materjale ning kaasaegseid infotehnoloogilisi võimalusi.

2. Tõlkeabitarkvara memoQ 2013 R2 valik. Näidisõppetsükkel on spetsiaalselt koostatud tõlkeabitarkvara memoQ 2013 R2 õpetamiseks: Tartu Ülikooli tudengitele on alates 2014. aasta kevadsemestrist tasuta kättesaadav nimetatud tarkvara litsents. Seega ei kaasne memoQ 2013 R2 (edaspidi: memoQ) õpetamisega ei õppetooli ega tudengite jaoks täiendavaid rahalisi väljaminekuid.

3. Näidisõppetsükkel on koostatud eeldusega, et selle põhjal õppijad on tõlkeabitarkvara vallas algajad. Seepärast hõlmab õppetsükkel sissejuhatavat teooriat ning tagasihoidliku raskusastmega ülesandeid.

4. Näidisõppetsükkel on koostatud eeldusega, et selle põhjal õppijad saavad aru ingliskeelsetest materjalidest, nagu näiteks memoQ juhendid.

5. Näidisõppetsükli koostamisel on autor püüdnud korraldusliku poole jätta suhteliselt paindlikuks, et õppetsüklit oleks võimalik vajadustele ja võimalustele vastavalt õppekavasse sobitada, seda vajadusel muuta või kõigest osaliselt kasutada. Seepärast on autor teadlikult loobunud ka ainepunktide ja õppetundide kindlaksmääramisest. Sisuliselt on näidisõppetsükli

näol tegu memoQ õpetamiseks mõeldud õppematerjalide ja harjutustega, mis aga ei ole esitatud suvalises järjekorras, vaid järgivad kindlat põhimõtet "kergemast raskemaks". Tänu sellele on soovi korral või ajapuudusel võimalik piirduda kas üksikute harjutustega või teha läbi kogu näidisõppetsükkel. Näidisõppetsükli saab kas tervikuna või osaliselt integreerida teiste "Tõlkeõpetuse" ainete, näiteks magistriseminari, õiguskeele või teadus- ja tehnikakeele tõlke ainekavasse.

# **Näidisõppetsükli eesmärgid**

Käesoleva näidisõppetsükli eesmärgid on järgmised:

- äratada tõlketudengites huvi tõlkeabitarkvara vastu ning koos sellega infotehnoloogia kui tänapäeva tõlkija töös vajaliku valdkonna vastu;
- selgitada tõlketudengitele tõlkeabitarkvara kasutamise oskuse vajalikkust tänapäeva tõlketurul;
- anda tõlketudengitele praktilise kogemuse kaudu tõlkeabitarkvara kasutamise esmased oskused;
- anda tõlketudengitele tõlkeabitarkvara alane teadmiste ja oskuste baas, mille põhjal tulevikus iseseisvalt edasi areneda;
- anda tõlketudengitele memoQ 2013 R2 kasutamise alased esmased teadmised ja oskused;
- anda tõlketudengitele võimalus tõlkeabitarkvara kriitiliselt hinnata.

# **Näidisõppetsükli ülesehitus**

Näidisõppetsükkel jaguneb neljaks osaks: esimesed kolm osa sisaldavad memoQ teemalist õppematerjali, harjutusi ja näpunäiteid. Neljandas ehk viimases osas pakub autor välja ideid üliõpilastelt tagasiside saamiseks. Näidisõppetsükkel on üles ehitatud põhimõttel "kergemast raskemaks": esimene osa on pühendatud sissejuhatavale teooriale ning memoQ põhifunktsioonidele, teises osas saavad üliõpilased omandatud oskusi proovile panna ning kolmandas osas käsitletakse memoQ keerukamaid funktsioone. Näidisõppetsükli harjutusteks on autor valinud autentsed tekstid kahest valdkonnast: õigus ja tehnika. Nimetatud valdkondade kasuks otsustas autor põhjusel, et just seal leidub külluses tekstitüüpe, mille tõlkimisel tõlkeabitarkvarast enim kasu on: seda tänu rohketele korduvatele terminitele ja fraasidele (vt nt Thelen, 2011, Samuelsson-Brown, 2010). Õiguskeele ja tehnikakeele valimise teiseks põhjuseks on asjaolu, et "Tõlkeõpetuse" õppekavas on juba olemas

õppeained, mille raames õigus- ja tehnikatekste tõlgitakse: soovi korral on seega võimalik käesoleva näidisõppetsükli harjutusi vastava õppeaine kodutööks kasutada.

Käesoleva magistritöö mahulisi piiranguid arvestades ei saa näidisõppetsükkel hõlmata kõiki memoQ funktsioone ja võimalusi. Seepärast on töö autor pidanud harjutuste koostamisel kohati meelevaldselt valima, millised funktsioonid peaksid näidisõppetsüklis esindatud olema. Põhjalikum teave memoQ võimaluste kohta on saadaval memoQ juhendites, millest mõned on korduvalt viidatud käesolevas näidisõppetsüklis, enamik aga kättesaadavad memoQ veebilehel.

# NÄIDISÕPPETSÜKLI 1. OSA

Näidisõppetsükli 1. osa täidab sissejuhatavat ning memoQ põhifunktsioone tutvustavat rolli, hõlmates teoreetilist materjali, milleks on memoQ tutvustus, ning tekstipõhiseid harjutusi ning näpunäiteid, mis on mõeldud memoQ põhifunktsioonide kasutamise kinnistamiseks.

# **1) Teoreetiline materjal**

Järgnev "memoQ tutvustus" on magistritöö autori valikuliselt eesti keelde lokaliseeritud materjal, mis põhineb memoQ lühijuhendil "Getting Started (for translators)" (Kilgray, 2014b), juhendil "Productivity features for translators" (Kilgray, 2014c) ning PDF-failide tõlkimise juhistel "Translating PDF documents" (Kilgray, 2014d).

# **memoQ tutvustus**

# **1. memoQ tõlkekeskkond**

memoQ on kaasaegne tehnoloogiline tõlkekeskkond. memoQ tähtsaimad komponendid on

- *translation memory –* tõlkemälu
- *LiveDocs corpora –* LiveDocs korpused
- *term base* terminibaas
- *quality assurance - kvaliteedikontroll*
- *translation editor*  tekstitöötlus, mis omakorda sisaldab funktsioone
	- o *AutoPick* ning
	- o *Muses.*

memoQ-s dokumendi tõlkimisel hoolitseb tekstitöötlusfunktsioon *translation editor*  automaatselt kogu vormindamise (*formatting*) eest, ning seda sõltumata dokumendi tüübist. Tekst jagatakse segmentideks. memoQ-s on segmendiks enamasti lause. Tõlkimisel liigute ühelt segmendilt järgmisele. Kui segment on tõlgitud, lisate selle tõlkemälusse (*translation memory*).

#### **Tõlkemälu (***Translation memory***)**

*Translation memory* ehk tõlkemälu on traditsiooniline moodus varasemate tõlgete taaskasutamiseks. Tõlkemälu talletab segmendipaarid, millest üks segment on lähtekeelne ning teine selle tõlge. Teksti tõlkimisel kontrollib memoQ, kas tõlkemälu sisaldab lauset, mis on tõlgitava lausega piisavalt sarnane. Kui selline lause on olemas, ilmub see ekraanil tõlkesoovitusena ning memoQ tähistab tõlgitava lause ning mälust leitud lause erinevuse värvidega.

#### **Dokumentide taaskasutus (***alignment* **ja** *LiveDocs*)

Lisaks tavapärasele tõlkeprotsessile saate kasutada varasematest tõlgetest pärit dokumente – samamoodi nagu tõlkemälu. Seda võimaldab memoQ funktsioon *LiveDocs*: saate luua dokumentide korpuse. *LiveDocs* korpus võib sisaldada dokumentide paare (*alignment pairs*  ehk joonduspaare), kakskeelseid dokumente, ükskeelseid dokumente ja binaarfaile. Joonduspaar koosneb lähtekeelsest dokumendist ja selle tõlkest. Kui lisate korpusesse uue joonduspaari, joondab memoQ lisatavad dokumendid: lähtekeelsed laused viiakse matemaatiliste meetodite ja vorminduslike tunnuste abil vastavusse sihtkeelsete lausetega. Kui joondamine on valmis ning dokumendipaar korpusesse lisatud, hakkab memoQ kohe pakkuma dokumentidest leitud vasteid.

memoQ automaatse joondamise algoritm on üsna täpne, kuid sellest hoolimata võib ette tulla joondamisvigu. Joondamisvea leidmisel saate nupust *alignment editor* dokumendipaari avada. Kui olete joondamise korrigeerinud, hakkab memoQ teile automaatselt andma korrigeeritud vasteid.

#### **Komponent** *Immersive editing*

memoQ komponent *immersive editing* on mõeldud tõlkimise hõlbustamiseks. See sisaldab funktsioone *Predictive Typing* ("Ennetav trükkimine") ja *AutoPick* ("Kiirsisestus"). *Predictive* 

*Typing* soovitab teile jooksvalt sõnu terminibaasidest, tõlkimatute ja automaatselt tõlgitavate sõnade ning funktsiooni *Muse* ("Muusa") soovituste hulgast. *Muse* pakub tõlkeaknas trükkimise käigus välja segmentide fragmente tõlkemäludest ja korpustest. *AutoPick*  võimaldab lähtekeele lahtrist valida numbrid, märgendid (*tags*) ja kuupäevad ning need kiirelt sihtkeele lahtrisse üle kanda.

#### **Terminibaasid (***term bases***) ja terminieraldus (***term extraction***)**

Tõlkemälu (*translation memory*) või *LiveDocs* korpuse kasutamisel koostate andmebaasi, mis koosneb lausetest või – täpsemalt öeldes – segmentidest, sest tõlkeühikuks võib olla ka tekstilõik või isegi lausest väiksem tekstiosa, nagu näiteks fraas või üksik sõna. Kui soovite aga koostada sõnastiku segmendi sees esinevatest väljenditest, võite kasutada terminibaasi (*term base*). Terminibaas sisaldab kirjeid, mis koosnevad terminitest – sõnadest või fraasidest – ja nende mitmekeelsetest vastetest ning kuhu saab soovi korral lisada ka täiendavat informatsiooni. memoQ *translation editor* toob automaatselt esile terminibaasist leitud terminid ning kuvab ekraanil nende tõlkevastete loetelu, kust saate sobiva vaste ühe klahvivajutuse või hiireklõpsuga oma tõlkesse sisestada.

Kui teil tööle asudes terminibaas veel puudub, saate lasta memoQ-l lähtedokumendid läbi analüüsida ning potentsiaalsete terminite loetelu koostada. Seda protsessi nimetatakse terminieralduseks (*term extraction*).

memoQ pakub automaatselt juurdepääsu ka veebisõnastikule EuroTermbase. Kui see veebisõnastiku moodul on sisse lülitatud, siis sooritab memoQ iga segmendi avamisel automaatselt päringu ja kuvab kõik terminite kohta leitud vasted sõnastiku aknas.

## **Kvaliteedikontroll (***Quality assurance***)**

*Quality assurance* ehk kvaliteedikontroll on mõeldud tõlkekvaliteedi kontrollimiseks. Kontrollimine toimub lähte- ja sihtkeele võrdlemise kaudu ning eelnevalt kindlaksmääratud sätete abil. Nii on võimalik kontrollida numbrite vastavust siht- ja lähtekeele vahel, kirjavahemärkide kasutust, terminibaasis leiduvate terminite kasutust, tühikute kasutust, märgendite kasutust ning vajadusel segmendi tähemärkide piirangu ületamist.

## **Tekstianalüüs**

Tõlkekeskkonna juures on oluline osa ka teksti statistilisel analüüsil, mis võimaldab teil prognoosida oma töökoormust. Tõlkekeskkonna puhul on võtmesõnaks tootlikkus. Tootlikkuse saavutate siis, kui ühe tööühiku läbitöötamine võtab tõlkekeskkonnas vähem aega kui näiteks tavapärases tekstitöötlusprogrammis ning töö on samas ka kvaliteetne. memoQ statistikamoodul analüüsib teksti ning hindab, kui palju te tõlkemälu ja *LiveDocs* korpust kasutades säästate.

memoQ on integreeritud keskkond: te töötate üheainsa tarkvararakendusega, mis annab teile kõik funktsioonid, mida tõlkimisel vajate. Paralleelselt teiste programmidega töötamine ei ole vajalik.

## **2. Tootlikkus**

Tõlkekeskkonnas töötamisest saadav tootlikkuse kasv sõltub suuresti tekstitüübist. Kui tekstis esineb palju kordusi, nagu näiteks kasutusjuhendite või tehniliste kirjelduste puhul, võib tootlikkuse kasv ulatuda lausa 70–80%-ni. Õpikute puhul on selleks 10–30%. Kirjade tõlkimisel ei pruugi tõlkekeskkonna kasutamine üldse mingit ajavõitu anda.

#### **3. Installimine ja süsteeminõuded**

memoQ installimise ja aktiveerimise juhised leiate juhendist *memoQ installation and activation guide*, mis on kättesaadav Kilgray kodulehel [\(http://kilgray.com/resource](http://kilgray.com/resource-center/user-guides)[center/user-guides\)](http://kilgray.com/resource-center/user-guides).

## **4. Projektid**

Tõlketööd on memoQ-s organiseeritud projektideks. Tõlkeprojekt koosneb järgmistest osadest:

1. Tõlkedokumendid (*translation documents*) – piiramatu arv, praktiliselt kuni mõnisada;

2. LiveDocs korpused (*LiveDocs corpora*), mis koosnevad kakskeelsetest dokumentidest, lähte- ja sihtkeelsete dokumentide paaridest, ükskeelsetest dokumentidest ja binaarfailidest – piiramatu arv, võrgupõhised või lokaalsed, praktiliselt üks või kaks;

3. Tõlkemälud (*translation memories*) – piiramatu arv, võrgupõhised või lokaalsed, praktiliselt kuni viis või kuus;

4. Terminibaasid (*term bases*) – piiramatu arv, võrgupõhised või lokaalsed, praktiliselt kuni viis või kuus;

5. "Kergete ressursside" seaded (*settings for light resources*): segmenteerimise reeglid, automaatselt tõlkimise reeglid, tõlkemälu seaded, kvaliteedikontrolli seaded jne;

6. "Muusa" (*Muse*) soovitused segmentide fragmentide tõlkimiseks – piiramatu arv, lokaalsed, praktiliselt üks või kaks.

# **5. memoQ abil tõlkimine**

memoQ kasutamisel koosneb tõlkeprotsess järgmistest sammudest:

**1. Projekti loomine (***creating a project***).** Kõigepealt valite tõlkedokumendid (*translation documents*) ning seejärel täpsustate, milliseid tõlkemälusid (*translation memories*) ja terminibaase (*term bases*) kasutada. Projekti loomisel impordib memoQ lähtedokumentide sisu oma kaustasüsteemi ning tagab selle, et tõlge oleks eksporditav originaalformaadis. Uue projekti loomisel saate luua ka uusi tõlkemälusid ja terminibaase. Kui projekt on loodud, saab selle sisu ja seadeid soovi korral muuta.

**2. Tõlkimine (***translation***).** Tõlkimine toimub tekstiredaktori funktsiooni täitvas tõlkeaknas (*translation grid*). memoQ-s saab iga tõlgitava dokumendi jaoks avada eraldi tõlkeakna, mis avaneb memoQ aknas eraldi vahekaardil. Kuid on võimalik avada ka kõik dokumendid ühes tõlkeaknas. Soovi korral saab eraldi aknas avada ka näiteks ainult korduvad või ainult ühekordselt esinevad tõlkesegmendid. Tõlkimise käigus otsib memoQ automaatselt vasteid konkreetse projekti jaoks määratud tõlkemäludest (*translation memories*), LiveDocs korpustest ja terminibaasidest (*term bases*). Ühe projekti raames saate samaaegselt töötada mitme dokumendiga, kuid mitme projektiga samaaegselt töötada ei saa.

**3. Üleandmine (***delivery***).** Kui tõlge on valmis, lasete memoQ-l tõlgitud teksti eksportida. Programm salvestab tõlkedokumendid kõvakettale originaaldokumendi formaadis, kasutades selleks dokumendi importimisel saadud vorminguandmeid. Teksti võite eksportida ka igal ajal tõlkimise käigus ning projektiga töötamist saate jätkata ka pärast tõlgitud teksti eksportimist.

# **6. PDF-failide tõlkimine**

memoQ-sse saab tõlkedokumentideks importida palju erinevaid failiformaate. Kui tõlge on valmis, ekspordib memoQ selle originaalformaadis algsesse asukohta. Erandiks on PDFfailid: kui memoQ-sse importida tõlkedokumendiks PDF-fail, eksporditakse valminud tõlge hiljem tavalise tekstifailina, mis tähendab, et originaalfaili vormindusinfo läheb kaduma.

Paljud tellijad saadavad tõlkijale originaalteksti PDF-failina. See võib tõlkijale olla üsna ebamugav, sest PDF-fail tuleb tõlkeabiprogrammis tõlkimiseks ette valmistada. Selleks on mitu võimalust.

Kõige lihtsam on küsida tõlke tellijalt dokumenti, mille põhjal PDF-fail loodi: ühtegi dokumenti ei looda kohe PDF-kujul. Algselt võib dokument olla loodud näiteks Microsoft Wordis. Kui tõlkijal õnnestub tellijalt algne dokument saada, on probleem lahendatud. Paraku ei ole algdokumendi saamine alati võimalik.

PDF-fail on paljuski nagu prinditud dokument: seda ei saa kuigi lihtsalt muuta. Teksti ja vorminduse säilitamiseks on vaja konverterit, mis muundab PDF-faili Microsoft Wordi või mõnda teise formaati. Populaarsed konverterid on näiteks Nuance PDF Converter ja ABBYY PDF Transformer. On ka veebipõhised teenused, nagu näiteks OCR Terminal või PDF converter. Rohkem informatsiooni PDF-failide töötlemise kohta leiate memoQ veebilehelt:

## <http://kilgray.com/news/translating-pdf-documents>

[Allikad: "Getting Started (for translators)" (Kilgray, 2014b), "Productivity features for translators" (Kilgray, 2014c), "Translating PDF documents" (Kilgray, 2014d)]

 **Lisaülesanne üliõpilastele:** Põhjalik tutvumine memoQ lühijuhendiga, mis on kättesaadav järgmisel aadressil:

[http://kilgray.com/files/user-guide/memoQ\\_QuickStartGuide\\_6\\_8\\_EN.pdf](http://kilgray.com/files/user-guide/memoQ_QuickStartGuide_6_8_EN.pdf)

## **2) Harjutused**

Näidisõppetsükli 1. osa harjutused on käesoleva töö autor koostanud eesmärgiga aidata tudengitel pärast memoQ 2013 R2 arvutisse installimist alustada selle kasutamist. 1. osa harjutuste käigus proovivad tudengid omal käel läbi, kuidas memoQ-sse uut tõlketööd sisestada ehk uut projekti luua, terminibaasi luua, segmente kinnitada, tõlkimise käigus terminibaasi termineid sisestada ning valminud tõlget memoQ-st originaalformaadis algsesse kausta eksportida, et see tellijale üle anda.

Harjutusteks on autor välja valinud tekstid kahest valdkonnast: õigus ja tehnika. Tegu on valdkondadega, mille tekstides esineb rohkelt korduvaid fraase ja termineid (vt nt Thelen, 2011, Samuelsson-Brown, 2010). Seega peaks õigus- ja tehnikatekstidega töötamine tudengitele demonstreerima, kas ja milliseid eeliseid annab tõlkeabitarkvara kasutamine selliste tekstitüüpide tõlkimisel.

Kummastki valdkonnast on autor välja valinud ühe originaalteksti ehk lähteteksti ning näidiseks juurde lisanud ka sama teksti ametliku tõlke ehk sihtteksti. Kokku on seega neli teksti. Vastavalt vajadusele ja soovile on võimalik läbi töötada mõlema valdkonna tekstid või piirduda kas ainult tehnika- või ainult õigusalase tekstiga. Tekstid on järgmised:

- Tekst 1a: ingliskeelne originaaltekst "iPhone User Guide For iOS 5.1 Software"
- Tekst 1b: ametlik eestikeelne tõlge "iPhone'i kasutusjuhend iOS 5.1 tarkvara jaoks"
- Tekst 1c: eestikeelne originaaltekst "Ülikooliseadus" (seisuga 01.07.2012)
- Tekst 1d: ametlik ingliskeelne tõlge "Universities Act" (consolidated text 1 July 2012).

Esindatud on nii keelesuund eesti-inglise kui inglise-eesti: tehnikavaldkonna originaaltekst on ingliskeelne, õigusvaldkonna originaaltekst eestikeelne. Tekstide valikul on autor pidanud oluliseks, et nii originaalteksti kui näidiseks lisatud tõlke puhul oleks tegu ametlike ja usaldusväärsete allikatega: põhjuseks asjaolu, et materjal, mida tudengid oma isikliku memoQ programmi abil tõlgivad, jääbki programmi tõlkemälusse. Seepärast peaks tõlkemälusse talletatav materjal (ka tudengite endi tõlked) olema kvaliteetne. Autor soovib seepärast ka rõhutada, et tudengid peaksid siiski ka näidisena lisatud ametlikesse tõlgetesse suhtuma kriitiliselt, eriti just sõnastuse, lauseehituse ja kirjavahemärkide kasutuse osas.

Harjutus seisneb vastavalt kas teksti 1a või teksti 1c memoQ abil vastaval keelesuunal tõlkimises ning tekstis esinevate terminite terminibaasi lisamises, kuid teatud eripäraga: kuna käesoleva näidisõppetsükli eesmärk ei ole õpetada kasutusjuhendite ega seaduste tõlkimist, vaid memoQ kasutamist, võivad tudengid tõlkimisel näidiseks võtta tekstid 1b ja 1d, mis on tekstide 1a ja 1c ametlikud tõlked. Keelatud ei ole ka näidiseks võetud tõlke lausehaaval memoQ tõlkeakna sihtteksi lahtrisse kopeerimine. Nagu juba märgitud, on harjutuse eesmärk memoQ esmaste funktsioonide kasutamise kinnistamine: projekti ja terminibaasi loomine, segmentide kinnitamine ning tõlkeprotsessi käigus terminibaasi terminikirjete lisamine. Samuti võib etteruttavalt öelda, et näidisõppetsükli 1. osa harjutused on aluseks

näidisõppetsükli 2. osa harjutustele, mis seisnevad nimetatud kasutusjuhendi ja seaduse uute versioonide tõlkimises ning mille üks eesmärke on tudengitele demonstreerida ajavõitu, mille annab tõlkeabitarkvara kasutamine dokumentide muudetud versioonide tõlkimisel.

# **Harjutused**

# **Ülesanded üliõpilastele:**

- $\checkmark$  Eespool juba viidatud lühijuhendit järgides luua memoQ-s vastava nimega uus projekt (vastavalt kas näiteks "iPhone osa 1" või "Ülikooliseadus osa 1"), importida tõlkedokumendiks allpool lisatud originaaltekst (vastavalt tekst 1a või 1c), luua juurde sobiva nimega tõlkemälu ning terminibaas ja tekst memoQ abil tõlkida. Tõlkimisel on lubatud võtta näidiseks tõlgitava teksti ametlik tõlge (vastavalt tekst 1b või 1d): harjutuse eesmärk ei ole tõlkimise õpetamine, vaid memoQ kasutamise kinnistamine. NB! Kuigi tegu on ametliku tõlkega, tuleks sellesse siiski suhtuda kriitiliselt, seda eriti lauseehituse, sõnastuse ja kirjavahemärkide kasutuse osas: tõlge jääb memoQ tõlkemälusse ning edaspidi hakkab programm sealt sarnaste tekstide korral vasteid otsima.
- Töö terminibaasiga: tõlkimise käigus sisestada loodud terminibaasi oma äranägemise järgi vähemalt 5 terminikirjet.
- $\checkmark$  Kui tõlge on valmis, eksportida see originaalformaadis algsesse asukohta (kausta). Selleks kasutada kõige lihtsamat moodust "Export (stored path)", mis on kirjeldatud memoQ lühijuhendi alapeatükis 6.1 "Delivering the documents in the original format". Selleks klõpsake paanil "Project home" ikoonile "Translations". Valige kõik dokumendid, mida soovite eksportida ning vajutage "Export (stored path)". (Eksportida saab ka tõlkeaknas lahti oleva dokumendi: selleks valige tõlkeakna kohal olevalt menüüribalt "Project" > "Export Active Document".)

## **Näpunäited:**

 $\checkmark$  Kui segment on tõlgitud, tuleb see kinnitada ("Confirm"). Segmendi kinnitamiseks on neli võimalust: vajutage Ctrl+Enter, paremklõpsake segmendil ning valige "Confirm", avage menüü "Translation" ning valige "Confirm" või klõpsake ikooniribal vastaval ikoonil (roheline linnuke). Kui tõlge on kinnitatud, ilmub sihtkeele lahtri vastava segmendi paremasse äärde punase risti asemel roheline linnuke.

- Tõlkimise käigus terminibaasi terminite sisestamiseks on neli moodust: valige lähtetekstist soovitud termin ning vajutage Ctrl+E, valige soovitud termin, paremklõpsake sellel ning valige avanenud menüüst "Add Term", valige soovitud termin ning seejärel lehekülje ülaosas asuvast "Operations" menüüst "Add Term" või klõpsake ikooniribal vastaval ikoonil.
- $\checkmark$  Kahe järjestikuse segmendi ühendamine ("Join Segments"): kui üks lause on mingil põhjusel (näiteks lauses oleva punktiga lühendi tõttu) kahe segmendi peale jaotunud, saate selle ühte segmenti tõsta. Selleks vajutage Ctrl+J või ikooniribal vastavale ikoonile.
- $\checkmark$  Segmendi poolitamine ("Split Segment"): kui ühes segmendis on näiteks koos mitu lauset või segment on lihtsalt liiga pikk, saate selle poolitada. Selleks klõpsake segmendis kohale, kust soovite selle poolitada ning vajutage Ctrl+T või ikooniribal vastavale ikoonile.
- $\checkmark$  Kiirklahvid: põhifunktsioonide menüüst otsimise asemel on mugavam kasutada kiirklahve. Mõned näited: segmendi kinnitamine ("Confirm") Ctrl+Enter, kahe järjestikuse segmendi ühendamine ("Join segments") Ctrl+J, segmendi poolitamine ("Split segment") Ctrl+T, termini terminibaasi lisamine ("Add term") Ctrl+E, *Undo* Ctrl+Z. Rohkem kiirklahve leiate eespool juba viidatud memoQ lühijuhendi viimastelt lehekülgedelt.
- $\checkmark$  Kõige lihtsam moodus valminud tõlget originaalformaadis eksportida on järgmine: paanil "Project home" vajutage ikoonile "Translations", valige eksporditavad dokumendid ning seejärel vajutage "Export (stored path)". Kohe, kui memoO on kindlaks teinud, et dokument on täielikult tõlgitud (kõik märgendid olemas jne), eksporditakse see originaalformaadis algsesse asukohta (kausta). Kui soovite ise valida kausta, kuhu tõlge eksporditakse, valige "Export (stored path)" asemel "Export (dialog)". (Võite eksportida ka tõlkeaknas lahti oleva dokumendi: selleks valige tõlkeakna kohal olevalt menüüribalt "Project" > "Export Active Document".)

Tekst 1a: ingliskeelne originaaltekst ...iPhone User Guide For iOS 5.1 Software"

Kättesaadav aadressil:

[http://manuals.info.apple.com/MANUALS/1000/MA1622/en\\_US/iphone\\_ios5\\_user\\_guide.pd](http://manuals.info.apple.com/MANUALS/1000/MA1622/en_US/iphone_ios5_user_guide.pdf) [f](http://manuals.info.apple.com/MANUALS/1000/MA1622/en_US/iphone_ios5_user_guide.pdf)

Fragment originaaltekstist:

#### *Connecting to the Internet*

*iPhone connects to the Internet whenever necessary, using a Wi-Fi connection (if available) or your carrier's cellular network. For information about connecting to a Wi-Fi network, see "Wi-Fi" on page 158.* 

*Note: If a Wi-Fi connection to the Internet isn't available, certain iPhone features and services may transfer data over your carrier's cellular network, which may result in additional fees. Contact your carrier for information about your cellular data plan rates. To manage cellular data usage, see "Network" on page 163.*

#### *Setting up mail and other accounts*

*iPhone works with iCloud, Microsoft Exchange, and many of the most popular Internet-based mail, contacts, and calendar service providers.* 

*If you don't already have a mail account, you can set up a free iCloud account when you first set up iPhone, or later in Settings > iCloud. See "iCloud" on page 16.*

*Set up an iCloud account: Go to Settings > iCloud.*

*Set up some other account: Go to Settings > Mail, Contacts, Calendars.*

*You can add contacts using an LDAP or CardDAV account, if your company or organization supports it. See "Syncing contacts" on page 123.*

*You can add a CalDAV calendar account, and you can subscribe to iCal (.ics) calendars or import them from Mail. See "Subscribing to calendars" on page 87.*

[Allikas: iPhone User Guide For iOS 5.1 Software (Apple, 2014a)]

Tekst 1b: ametlik eestikeelne tõlge "iPhone'i kasutusjuhend iOS 5.1 tarkvara jaoks"

Kättesaadav aadressil:

[http://manuals.info.apple.com/MANUALS/1000/MA1622/et\\_EE/iphone\\_ios5\\_kasutusjuhend.](http://manuals.info.apple.com/MANUALS/1000/MA1622/et_EE/iphone_ios5_kasutusjuhend.pdf) [pdf](http://manuals.info.apple.com/MANUALS/1000/MA1622/et_EE/iphone_ios5_kasutusjuhend.pdf)

Vastav fragment ametlikust eestikeelsest tõlkest:

#### *Ühenduse loomine Internetiga*

*iPhone loob vajadusel Wi-Fi (kui on saadaval) või mobiilsideoperaatori andmesidevõrgu abil Internetiühenduse. Lisateavet Wi-Fi võrguga ühenduse loomise kohta vt. "Wi-Fi" lk. 165.* 

*Märge: Kui Internetiühenduse loomine üle Wi-Fi pole saadaval, siis võivad osad iPhone'i funktsioonid ja teenused edastada andmeid üle mobiilsideoperaatori andmesidevõrgu, mis võib tekitada lisatasusid. Lisateavet mobiilse andmesidevõrgu kasutamise pakettide ja hindade kohta saate oma mobiilsideoperaatori käest. Mobiilse andmeside kasutamise haldamiseks vt. "Network" lk. 170.*

#### *Meili ning teiste kontode seadistamine*

*iPhone toimib iCloud'i, MobileMe, Microsoft Exchange'i ja paljude teiste populaarsete internetipõhiste e-posti, kontakti- ja kalendriteenustega.* 

*Kui teil ei ole meilikontot, siis saate seadistada tasuta iCloud'i konto esmasel iPhone'i seadistamisel või hiljem valides Settings > iCloud. Vt. "iCloud" lk. 17.*

*iCloudi konto seadistamine: valige Settings > iCloud.*

*Mõne muu konto seadistamine: valige Settings > Mail, Contacts, Calendars.*

*Saate lisada kontakte LDAP- või CardDAV-konto abil, kui teie ettevõte või organisatsioon seda toetab. Vt. "Kontaktide sünkroonimine" lk. 128.*

*Saate lisada CalDAV'i kalendrikonto ning saate tellida iCa (.ics) kalendrid või importida need rakendusest Mail. Vt. "Kalendrite tellimine" lk. 89.*

[Allikas: iPhone'i kasutusjuhend iOS 5.1 tarkvara jaoks (Apple, 2014b)]

Tekst 1c: eestikeelne originaaltekst "Ülikooliseadus" (seisuga 01.07.2012)

Kättesaadav aadressil:

[http://www.legaltext.ee/et/andmebaas/paraframe.asp?loc=text&lk=et&sk=en&dok=X60039K](http://www.legaltext.ee/et/andmebaas/paraframe.asp?loc=text&lk=et&sk=en&dok=X60039K7.htm&query=%FClikooliseadus&tyyp=X&ptyyp=RT&pg=1&fr=no) [7.htm&query=%FClikooliseadus&tyyp=X&ptyyp=RT&pg=1&fr=no](http://www.legaltext.ee/et/andmebaas/paraframe.asp?loc=text&lk=et&sk=en&dok=X60039K7.htm&query=%FClikooliseadus&tyyp=X&ptyyp=RT&pg=1&fr=no)

Fragment originaaltekstist:

*§ 23. Täiskoormusega ja osakoormusega õpe*

*(1) Täiskoormusega õppes täidab üliõpilane iga õppeaasta lõpuks õppekava kohaselt täitmisele kuuluva õppe mahust kumulatiivselt vähemalt 75 protsenti. Ülikooli nõukogu võib nimetada õppekavad, mille alusel saab toimuda ainult täiskoormusega õpe, ja õppekavad, mille alusel toimuvale täiskoormusega õppele esitatakse kõrgemad nõuded.*

*(2) Osakoormusega õppes täidab üliõpilane iga õppeaasta lõpuks õppekava kohaselt täitmisele kuuluva õppe mahust kumulatiivselt vähem kui 75 protsenti. Ülikooli nõukogu võib kehtestada osakoormusega õppes õppekava kohaselt täitmisele kuuluva õppe mahu alampiiri.*

*(3) Üliõpilane määrab ülikooli astudes oma täis- või osakoormusega õppimise esimesel õppeaastal, välja arvatud, kui õppekaval võib toimuda ainult täiskoormusega õpe. Järgmistel õppeaastatel arvestab ülikool üliõpilase täis- või osakoormusega õppimise määramisel, kuidas on üliõpilane iga õppeaasta lõpuks täitnud õppekava kohaselt täitmisele kuuluva õppe mahu. Täiskoormusega õppe nõudeid mittetäitva üliõpilase viib ülikool üle osakoormusega õppesse üliõpilast ülikoolist välja arvamata ja ülikool võib üliõpilaselt nõuda õppekulude hüvitamist.*

[Allikas: Ülikooliseadus (seisuga 01.07.2012) (Justiitsministeerium, 2014a)]

Tekst 1d: ametlik ingliskeelne tõlge "Universities Act" (consolidated text 1 July 2012)

Kättesaadav aadressil:

[http://www.legaltext.ee/et/andmebaas/paraframe.asp?loc=text&lk=et&sk=en&dok=X60039K](http://www.legaltext.ee/et/andmebaas/paraframe.asp?loc=text&lk=et&sk=en&dok=X60039K7.htm&query=%FClikooliseadus&tyyp=X&ptyyp=RT&pg=1&fr=no) [7.htm&query=%FClikooliseadus&tyyp=X&ptyyp=RT&pg=1&fr=no](http://www.legaltext.ee/et/andmebaas/paraframe.asp?loc=text&lk=et&sk=en&dok=X60039K7.htm&query=%FClikooliseadus&tyyp=X&ptyyp=RT&pg=1&fr=no)

Vastav fragment ametlikust ingliskeelsest tõlkest:

## *§ 23. Full-time study and part-time study*

*(1) In full-time study, a student shall cumulatively complete at least 75 per cent of the study load subject to completion according to the curriculum by the end of each academic year. The council of a university may specify curricula according to which only full-time study may be conducted and curricula regarding which higher requirements are set for full-time study conducted according thereto.*

*(2) In part-time study, a student shall cumulatively complete less than 75 per cent of the study load subject to completion according to the curriculum by the end of each academic year. The council of a university may specify the minimum study load subject to completion according to a curriculum in part-time study.*

*(3) When a student enrols at a university, he or she shall designate whether he or she is to study full-time or part-time study in the first academic year, unless only full-time study may be conducted according to the curriculum. In the following academic years, the university shall base its determination of whether the student is studying full-time or part-time on the student's completion of the study load subject to completion according to the curriculum by the end of each academic year. The university shall transfer a student who does not meet the requirements of fulltime study to part-time study without dismissing the student from the university and the university may demand that the student reimburse study costs.* 

[Allikas: Universities Act (consolidated text 1 July 2012) (Justiitsministeerium, 2014a)]

# NÄIDISÕPPETSÜKLI 2. OSA

Kui näidisõppetsükli 1. osa oli suunatud memoQ põhifunktsioonide tutvustamisele ning kinnistamisele, siis 2. osas jätkatakse eeldusega, et tudengid on 1. osa harjutused läbi teinud ning oskavad seega memoQ-sse uut projekti sisestada, terminibaasi luua, sinna terminikirjeid lisada, tõlkeaknas tõlkimisel põhifunktsioone kasutada (segmentide kinnitamine, poolitamine, ühendamine jne) ning valminud tõlget originaalformaadis eksportida.

2. osas keskendutakse seega juba tegelikule tõlkeprotsessile: erinevalt 1. osast, kus üliõpilased võisid tõlkeaknas tõlkimise harjutamiseks võtta näidiseks originaaltekstide ametlikud tõlked, on käesoleva osa eesmärk lasta tudengitel harjutada iseseisvat memoQ abil tõlkimist. 2. osa harjutuste abil õpivad tudengid uue teksti tõlkimisel kasutama tõlkemälus ja terminibaasis juba olemas olevat materjali, mis talletati sinna 1. osa harjutuste käigus.

2. osa harjutused seisnevad järgmises: ka siin on autor tudengitele tõlkimiseks välja valinud ühe teksti õigusvaldkonnast ning ühe tehnikavaldkonnast. Täpsemalt on 2. osa harjutustekstid 1. osa harjutustekstide uuendatud versioonid: iPhone'i uuema mudeli kasutusjuhend ning käesoleva töö kirjutamise seisuga kehtiv "Ülikooliseadus". Selline tekstide valik peaks üliõpilastele demonstreerima, mil määral on tõlkeabitarkvara kasulik dokumentide uuendatud versioonide tõlkimisel: suur osa uute versioonide tekstist peaks kattuma vanemate dokumentidega, mis on tudengite memoQ tõlkemälus juba olemas. Ka käesolevas osas on autor tõlgitavatele originaaltekstidele lisanud nende ametlikud tõlked, kuid mitte enam tõlkimisel näidisena kasutamiseks, vaid n-ö võrdluseks – siin tuleks üliõpilastel lähtetekstid juba iseseisvalt memoQ abil tõlkida ning ühtlasi kasutada vasteid, mida memoQ 1. osa harjutuste käigus loodud terminibaasist ja tõlkemälust välja pakub. Tekstid on järgmised:

- Tekst 2a: ingliskeelne originaaltekst "iPhone User Guide For iOS 7.1 Software"
- Tekst 2b: ametlik eestikeelne tõlge "iPhone'i kasutusjuhend iOS 7 jaoks (oktoober 2013)" (lisatud vaid võrdluseks)
- $\bullet$  Tekst 2c: eestikeelne originaaltekst "Ülikooliseadus"
- Tekst 2d: ametlik ingliskeelne tõlge "Universities Act" (lisatud vaid võrdluseks).

# **Harjutused**

# **Ülesanded üliõpilastele:**

- $\checkmark$  Luua vastava nimega uus projekt (vastavalt kas näiteks "iPhone osa 2" või "Ülikooliseadus osa 2"), importida tõlkedokumendiks allpool lisatud originaaltekst (vastavalt kas 2a või 2c), lisada projekti juurde kasutatavaks tõlkemäluks ja terminibaasiks näidisõppetsükli 1. osa harjutuste (projekti) käigus loodud tõlkemälu ja terminibaas (võib, kuigi ei ole vaja luua juurde ka uusi) ning tekst memoQ abil tõlkida. Tõlkimise käigus kasutada memoQ pakutavaid termineid ja tõlkevasteid, mis on õppetsükli 1. osa harjutuste käigus terminibaasi sisestatud ning tõlkemällu talletatud.
- Sisestada kõik vajalikud märgendid *(tags*).
- $\checkmark$  Kasutada memoQ sisseehitatud veebiotsingu funktsiooni "WebSearch".
- $\checkmark$  Kasutada tõlkesegmentide filtreerimise funktsioone.

## **Näpunäited:**

- Terminibaasis leiduvate terminite tõlkesse sisestamine: kui liigute tõlkeaknas segmendile, milles esineb vastavale projektile määratud terminibaasis sisalduvaid termineid, kuvatakse need sinisel taustal tõlkesoovituste loetelus tõlkeaknast paremal asuvas paanis "Translation results". Soovitud termini sihtteksti lahtrisse sisestamiseks topeltklõpsake vastaval terminisoovitusel või kasutage kiirklahve: vastavalt kas Ctrl+1, Ctrl+2, Ctrl+3 jne, olenevalt sellest, mitmendal kohal termin soovituste loetelus asub. (Paanis "Translation results" kuvatakse lisaks terminibaasidest leitud soovitustele olemasolu korral ka tõlkemäludest leitud soovitused: need on sel juhul esile toodud punasel taustal ning asuvad soovituste loetelus esikohal, sinisel taustal kuvatud terminisoovituste ees.)
- $\checkmark$  Funktsioon "Predictive Typing" ("Ennetav trükkimine"). Tõlkimise hõlbustamiseks on teil võimalik kasutada funktsiooni "Predictive Typing": sihtteksti lahtrisse trükkimise ajal soovitab memoQ teile jooksvalt sõnu terminibaasidest, tõlkimatute ja automaatselt tõlgitavate sõnade ning funktsiooni *Muse* ("Muusa") soovituste hulgast. Funktsiooni võimaldamiseks avage menüü "Translation", valige "Predictive Typing and AutoPick" ning märkige "Enable predictive typing".
- $\checkmark$  Funktsioon "AutoPick" ("Kiirsisestus") võimaldab lähtekeele lahtrist valida numbrid, märgendid (*tags*) ja kuupäevad ning need kiirelt sihtkeele lahtrisse üle kanda. Funktsiooni võimaldamiseks avage menüü "Translation", valige "Predictive Typing and AutoPick", liikuge vahekaardile "AutoPick" ning märkige "Enable AutoPick".
- $\checkmark$  Kui funktsiooni "AutiPick" ei ole võimalik märgendite sisestamiseks kasutada, siis tuleb need lisada klaviatuurilt klahviga F9. Iga klahvivajutus kopeerib ühe märgendi lähtekeele aknast sihtkeele aknasse. Märgendid kopeeritakse nende lähtekeele järjekorras.
- $\checkmark$  Veebiallikatest otsimise funktsioon "memo $\checkmark$  Web Search". Tõlkimisel saab kasutada ka veebiallikatest otsimise funktsiooni: memoQ hakkab valitud sõna või fraasi automaatselt otsima eelnevalt valitud veebisõnastikest, -entsüklopeediatest või otsingumootoritest. Funktsiooni kasutamiseks vajutage tõlkeaknas Ctrl+F3 või paremklõpsake ning valige "memoQ Web Search". Funktsiooni võimaldamiseks minge Tools  $>$  Options  $>$  Default resources, klõpsake ikoonile "Web Search" ning valige soovitud seaded.
- $\checkmark$  Nii lähte- kui sihtkeele akende kohal asuvad kastid, kuhu on võimalik teksti trükkida. Kui sinna sisestada mõni termin või tekstifragment, siis tõstab memoQ esile kõik

segmendid, mis vastavat terminit või tekstifragmenti sisaldavad: väga hea funktsioon näiteks terminite ühtlustamiseks.

Tekst 2a: ingliskeelne originaaltekst "iPhone User Guide For iOS 7.1 Software"

Kättesaadav aadressil:

[http://manuals.info.apple.com/MANUALS/1000/MA1565/en\\_US/iphone\\_user\\_guide.pdf](http://manuals.info.apple.com/MANUALS/1000/MA1565/en_US/iphone_user_guide.pdf)

Fragment originaaltekstist:

#### *Connect to the Internet*

*iPhone connects to the Internet whenever necessary, using a Wi-Fi connection (if available) or your carrier's cellular network. For information about connecting to a Wi-Fi network, see Connect to Wi-Fi, above.*

*When an app needs to use the Internet, iPhone does the following, in order:*

- *Connects over the most recently used available Wi-Fi network*
- *Shows a list of Wi-Fi networks in range, and connects using the one you choose*
- *Connects over the cellular data network, if available*

*Note: If a Wi-Fi connection to the Internet isn't available, apps and services may transfer data over your carrier's cellular network, which may result in additional fees. Contact your carrier for information about your cellular data plan rates. To manage cellular data usage, see Cellular settings on page 157.*

#### *Set up mail and other accounts*

*iPhone works with iCloud, Microsoft Exchange, and many of the most popular Internet-based mail, contacts, and calendar service providers.* 

*You can set up a free iCloud account when you first set up iPhone, or later in Settings. See iCloud on page 17.*

*Set up an account. Go to Settings > Mail, Contacts, Calendars > Add Account. If you're setting up an iCloud account, you can also do that in Settings > iCloud.*

*You can add contacts using an LDAP or CardDAV account, if your company or organization supports it. See Add contacts on page 115.*

*You can add calendars using a CalDAV calendar account, and you can subscribe to iCalendar (.ics) calendars or import them from Mail. See Use multiple calendars on page 71.*

[Allikas: iPhone User Guide For iOS 7.1 Software (Apple, 2014c)]

Tekst 2b: ametlik eestikeelne tõlge "iPhone'i kasutusjuhend iOS 7 jaoks (oktoober 2013)"

Kättesaadav aadressil:

#### [http://manuals.info.apple.com/MANUALS/1000/MA1565/et\\_EE/iphone\\_kasutusjuhend.pdf](http://manuals.info.apple.com/MANUALS/1000/MA1565/et_EE/iphone_kasutusjuhend.pdf)

Vastav fragment ametlikust eestikeelsest tõlkest:

#### *Ühenduse loomine Internetiga*

*iPhone loob vajadusel Wi-Fi (kui on saadaval) või mobiilsideoperaatori andmesidevõrgu abil Internetiühenduse. Lisateavet Wi-Fi-võrguga ühenduse loomise kohta vt. Wi-Fi ühenduse loomine, kohal.*

*Kui rakendus soovib kasutada Internetti, siis proovib iPhone järgmisi toiminguid, järgmises järjekorras:*

- *Loob ühenduse viimasena kasutatud saadaoleva Wi-Fi võrguga.*
- *Kuvab saadaolevate Wi-Fi võrkude loendi ning loob ühenduse teie poolt valitud võrguga.*
- *Saadavuse korral loob ühenduse mobiilse andmesidevõrguga.*

*Märge: Kui Wi-Fi Internetiühendus pole saadaval, siis mõningad rakendused ja teenused võivad kasutada andmeside jaoks mobiilsideoperaatori võrku, mis võib tekitada lisakulutusi. Lisateavet mobiilse andmesidevõrgu kasutamise pakettide ja hindade kohta saate oma mobiilsideoperaatori käest. Mobiilse andmeside kasutamise haldamiseks vt. Mobiilside seaded lk. 166.*

#### *Meili ning teiste kontode seadistamine*

*iPhone toimib iCloud'i, MobileMe, Microsoft Exchange'i ja paljude teiste populaarsete internetipõhiste e-posti, kontakti- ja kalendriteenustega.* 

*Saate seadistada tasuta iCloudi konto iPhone'i esmakordsel seadistamisel või hiljem menüüst Settings. Vt. iCloud lk. 19.*

*Konto seadistamine. Valige Settings > Mail, Contacts, Calendars > Add Account. Saate seadistada iCloud'i konto ka menüüst Settings > iCloud.*

*Saate lisada kontakte LDAP- või CardDAV-konto abil, kui teie ettevõte või organisatsioon seda toetab. Vt. Kontaktide lisamine lk. 123.*

*Saate lisada kalendreid CalDAV kalendrikontode abil ja tellida iCalendar'i (.ics) kalendreid või importida neid rakendusest Mail. Vt. Mitme kalendri kasutamine lk. 77.*

[Allikas: iPhone'i kasutusjuhend iOS 7 jaoks (oktoober 2013) (Apple, 2014d)]

Tekst 2c: eestikeelne originaaltekst "Ülikooliseadus"

Kättesaadav aadressil:

[https://www.riigiteataja.ee/en/compare\\_original/521032014002](https://www.riigiteataja.ee/en/compare_original/521032014002)

Fragment originaaltekstist:

#### *§ 23. Täiskoormusega ja osakoormusega õpe*

*(1) Täiskoormusega õppes täidab üliõpilane iga õppeaasta lõpuks õppekava kohaselt täitmisele kuuluva õppe mahust kumulatiivselt vähemalt 75 protsenti. Ülikooli nõukogu võib nimetada*  *õppekavad, mille alusel saab toimuda ainult täiskoormusega õpe, ja õppekavad, mille alusel toimuvale täiskoormusega õppele esitatakse kõrgemad nõuded.*

*(2) Osakoormusega õppes täidab üliõpilane iga õppeaasta lõpuks õppekava kohaselt täitmisele kuuluva õppe mahust kumulatiivselt 50 kuni 75 protsenti.* 

*(3) Üliõpilane määrab ülikooli astudes oma täis- või osakoormusega õppimise esimesel õppeaastal, välja arvatud, kui õppekaval võib toimuda ainult täiskoormusega õpe. Järgmistel õppeaastatel arvestab ülikool üliõpilase täis- või osakoormusega õppimise määramisel, kuidas on üliõpilane iga õppeaasta lõpuks täitnud õppekava kohaselt täitmisele kuuluva õppe mahu. Täiskoormusega õppe nõudeid mittetäitva üliõpilase viib ülikool üle osakoormusega õppesse üliõpilast ülikoolist välja arvamata.*

[Allikas: Ülikooliseadus (Riigi Teataja, 2014)]

Tekst 2d: ametlik ingliskeelne tõlge "Universities Act"

Kättesaadav aadressil:

[https://www.riigiteataja.ee/en/compare\\_original/521032014002](https://www.riigiteataja.ee/en/compare_original/521032014002)

Vastav fragment ametlikust ingliskeelsest tõlkest:

*§ 23. Full-time study and part-time study*

*(1) In full-time study, a student shall cumulatively complete at least 75 per cent of the study load subject to completion according to the curriculum by the end of each academic year. The council of a university may specify curricula according to which only full-time study may be conducted and curricula regarding which higher requirements are set for full-time study conducted according thereto.* 

*(2) In part-time study, a student shall cumulatively complete 50 to 75 per cent of the study load subject to completion according to the curriculum by the end of each academic year.* 

*(3) When a student enrols at a university, he or she shall designate whether he or she is to study full-time or part-time study in the first academic year, unless only full-time study may be conducted according to the curriculum. In the following academic years, the university shall base its determination of whether the student is studying full-time or part-time on the student's completion of the study load subject to completion according to the curriculum by the end of each academic year. The university shall transfer a student who does not meet the requirements of fulltime study to part-time study without dismissing the student from the university.*

[Allikas: Universities Act (Riigi Teataja, 2014)]

# NÄIDISÕPPETSÜKLI 3. OSA

Näidisõppetsükli 3. osas käsitletakse memoQ keerukamaid funktsioone. Eesmärk on tutvustada võimalusi, kuidas memoQ abil tõlkimise tootlikkust veelgi tõsta ning aega säästa (mitme dokumendi samaaegne töötlemine, mahuanalüüs ning funktsioon "Pre-Translate"). Samuti saavad tudengid läbi proovida, kuidas valminud tõlget kakskeelse failina eksportida ("Export bilingual"), juhuks kui näiteks klient soovib tõlkija tööd paralleelselt lähtekeelega üle vaadata, salvestada sellest tõlkemälu või kui tõlkija soovib anda oma tõlke toimetamiseks inimesele, kes programmi ei kasuta. Kakskeelse faili puhul, mis on eksporditud RTFformaadis (*Rich Text Format*) saab tõlkesse teha parandusi Microsoft Wordis ning tehtud parandused automaatselt memoQ-sse tagasi importida.

3. osa harjutused seisnevad järgmises: ka siin on autor tudengitele tõlkimiseks valinud tekstid õigusvaldkonnast ja tehnikavaldkonnast. Nagu näidisõppetsükli 2. osas, on ka 3. osa tekstideks iPhone'i kasutusjuhend ja "Ülikooliseadus". Kui 2. osa harjutustekstid olid 1. osa harjutustekstide uuendatud versioonid, siis 3. osas tõlgitav kasutusjuhend ja seadus on nimetatud dokumentide vahepealsed versioonid, mis peaksid mingil määral kattuma nii vanemate kui uuemate versioonidega. 3. osas originaaltekstide ametlikke tõlkeid näidiseks ega võrdluseks enam lisatud ei ole.

Kuna näidisõppetsükli 3. osa harjutuste üheks eesmärgiks on tudengitele näidata, kuidas memoQ teatud funktsioonide abil on võimalik aega säästa ning korraga mitut dokumenti töödelda, on 3. osa tekstide juures üks eripära: nii kasutusjuhendi kui seaduse originaaltekst on jagatud kaheks eraldi tekstiks, mis tuleb tudengitel kummagi tõlkeprojekti puhul eraldi dokumentidena uude projekti importida. Nii saavad nad ühe projekti raames korraga mitme dokumendiga töötamist harjutada. Tekstid on järgmised:

- Tekst 3a: ingliskeelne originaaltekst "iPhone User Guide For iOS 6.1 Software"
- Tekst 3b: ingliskeelne originaaltekst "iPhone User Guide For iOS 6.1 Software"
- Tekst 3c: eestikeelne originaaltekst, Ülikooliseadus" (seisuga  $01.01.2013$ )
- $\bullet$  Tekst 3d: eestikeelne originaaltekst "Ülikooliseadus" (seisuga 01.01.2013).

# **Harjutused**

## **Ülesanded üliõpilastele:**

 $\checkmark$  Luua vastava nimega uus projekt (vastavalt kas näiteks "iPhone osa 3" või "Ülikooliseadus osa 3"). Tõlkedokumentideks importida allpool lisatud originaaltekstid (vastavalt kas 3a ja 3b või 3c ja 3d), nii et projekti tõlkedokumentideks oleks kaks eraldi dokumenti. Projekti juurde lisada kasutatavaks

tõlkemäluks ja terminibaasiks näidisõppetsükli 1. ja 2 osa projektide tõlkemälud ja terminibaasid (soovi korral võib, kuid ei ole vaja luua juurde ka uusi).

- $\checkmark$  Teha tõlkedokumentidele mahuanalüüs ning seejärel proovida läbi funktsioon "Pre-Translate".
- $\checkmark$  Avada funktsiooni "Views" abil mitu dokumenti ühes tõlkeaknas.
- $\checkmark$  Dokumendid tõlkida ning seejärel eksportida kakskeelse failina ("Export bilingual").
- $\checkmark$  Teha eksporditud RTF-faili parandused ja importida see tagasi memoQ-sse. (Teine võimalus: lasta õppejõul RTF-faili parandused teha ning seejärel importida see tagasi memoQ-sse.)
- $\checkmark$  Funktsiooni "LiveDocs" tundmaõppimine olemasolevast tõlkest ja originaalist tõlkemälu loomine joondamise abil. Joondamiseks tuleb "LiveDocs" korpusesse laadida originaaltekst ja tõlgitud tekst. Seejärel üritab memoQ need tekstid automaatselt joondada ehk viia kokku lähtekeele segmendi ja vastava sihtkeele segmendi. Probleemiks on olukord, kus memoQ ei loo kõiki ühendusi ideaalselt. Seetõttu tuleb joondatud paarid enamasti käsitsi üle kontrollida. Kui lisatud joonduspaar "LiveDocs" korpuses avada, siis kuvatakse tõlkeaknaga sarnane vaade: vasakul lähtekeel ja paremal sihtkeel. Segmendid on omavahel ühendatud joontega, mis on erinevat värvi. Nende tähendused on järgmised:
	- roheline memoQ poolt automaatselt loodud ühendus (rohelise toon sõltub sellest, kui kindel memoQ ühenduse kvaliteedis on);
	- sinine kasutaja poolt loodud või kinnitatud ühendus;
	- roosa ühendus, mis ei ole tekstis kohakuti;
	- punane kasutaja poolt lisatud segment.

#### **Näpunäited:**

 $\checkmark$  Mahuanalüüsi tegemiseks valige kõigepealt mõlemad dokumendid ning seejärel menüüst "Operations" > "Statistics". Avanenud aknas märkige kas "Project" või "Selected documents" ning seejärel vajutage "Calculate". memoQ võrdleb korraga mõlemat dokumenti tõlkemälude ja terminibaaside sisuga ning esitab teile leitud vastete kohta statistilise analüüsi. Kui kokkulangevus on suur, on aja säästmiseks mõistlik kasutada funktsiooni "Pre-Translate": sel juhul sisestab memoO leitud vasted automaatselt tõlkesse ehk "eeltõlgib" dokumendid. Funktsiooni kasutamiseks valige menüüst "Operations" > "Pre-Translate" ning seejärel märkige avanenud aknas taas kas "Project" või "Selected documents", et memoQ töötleks mõlemat dokumenti korraga.

- $\checkmark$  Funktsioon "Views": mitme faili ühes tõlkeaknas kuvamiseks valige soovitud dokumendid ja klõpsake "Create view". Edasi andke vaatele nimi (vaba valik) ja lisage linnuke reale "Simply glue documents together". Klõpsake "OK". Nüüd kuvatakse aknas "Views" all loodud vaade, mis võimaldab avada mitu tõlgitavat dokumenti ühes tõlkeaknas. Selle funktsiooni kasulikkus tuleb esile eelkõige olukorras, kus tuleb tõlkida suurel hulgal faile. Nii on näiteks võimalik sooritada otsinguid korraga läbi kõigi dokumentide.
- $\checkmark$  Valminud tõlke kakskeelse failina eksportimiseks ("Export bilingual") vajutage paanil "Project home" ikoonile "Translations". Valige dokumentide loetelust dokument või dokumendid, mida soovite eksportida ning seejärel vajutage "Export bilingual". Avanenud aknas "Bilingual export wizard" saate valida, millises formaadis dokument eksportida. Valige formaadiks "Bilingual RTF". Lõpuks vajutage "Export". See käsk ekspordib kakskeelse RTF-faili, mis on jagatud kaheks tulbaks: vasakul originaal ja paremal tõlge. (Teised kaks võimalust, mida aknas "Bilingual export wizard" pakutakse, on kakskeelne memoQ fail "MemoQ XLIFF" ja kakskeelne Wordi fail "Trados compatible bilingual DOC". "MemoQ XLIFF" on memoQ-s kasutatav kakskeelne tõlkefail. Seda tarvitatakse peamiselt memoQ-d kasutavate tõlkijate/toimetajate vahel failide vahetamiseks. Fail sisaldab kogu metainfot (kommentaarid, teksti värvimised jne). "Trados compatible bilingual DOC" on Wordi dokument, mida on võimalik siis näiteks Wordfast Classic'u või Trados 2007 abil tõlkida/toimetada. Fail ei sisalda lisainfot, vaid ainult tõlgitavat teksti.)
- $\checkmark$  Avage salvestatud RTF-fail Wordis või mõnes teises tekstitöötlusprogrammis ja tehke mõned muudatused. (Teine võimalus on RTF-fail õppejõule saata, kes teeb ise parandused.)
- $\checkmark$  Valige memoQ-s sama projekti alt uuesti "Import" ja laadige muudetud RTF-fail uuesti projekti. memoQ pakub automaatselt välja, et selle faili alusel võiks uuendada käimas olevat tõlget (tulp "Actions", funktsioon "Update").
- $\checkmark$  Looge aknas "LiveDocs" uus korpus. Lisage sinna funktsiooni "Add alignment pair" abil lähte- ja sihtkeele failid ("Add source documents" ja "Add target documents"). Avage loodud keelepaari fail ja kontrollige, kas memoQ joondas teksti õigesti. Vajadusel tehke parandused: valige muudetavad segmendipaarid, paremklõpsake ning valige avanenud menüüst, kuidas soovite joondamist muuta.

#### **Näide kasutamisest:**

1. Minge menüüsse "LiveDocs".

2. Looge "LiveDocs" korpus, kasutades käsku "Create/use new", andke korpusele nimi ja soovi korral sisestage lisainfo.

3. Muutke korpus aktiivseks: lisage loodud korpuse ette linnuke.

4. Laadige korpusesse joondatav lähte- ja sihtkeele tekst, kasutades käsku "Add alignment pair".

a. Valige keelesuund (lähtekeel – "source language" ja sihtkeel – "target language").

b. Lähtekeele dokumendi laadimiseks klõpsake "Add source documents".

c. Sihtkeele dokumendi laadimiseks klõpsake "Add target documents".

d. Klõpsake "OK".

5. Nüüd on joondatav keelepaar korpuse all kasutatav. Avage see topeltklõpsuga.

6. Joondamisaknas kuvatakse nüüd lähte- ja sihtkeele tekstid kahes tulbas. Need on omavahel ühendatud roheliste joontega.

7. Kontrollige, kas segmendid on vastavuses.

8. Kui memoQ on teinud vea, tuleb see parandada.

9. Muutmiseks kasutatakse järgnevaid põhikäske:

a. Segmentide liitmine – lähtekeele või sihtkeele aknas liidetakse kaks või enam segmenti (käsk "Join Segments"). Hoidke hiire vasakut nuppu all ja valige liidetavad segmendid. Tehke paremklõps ühel valitud segmentidest ja aktiveerige käsk .Join Segments".

b. Segmentide lahutamine – lähtekeele või sihtkeele aknas lahutatakse segment kaheks või enamaks segmendiks (käsk "Split Segment"). Asetage kursor lahutatavas segmendis soovitud kohta. Tehke segmendil paremklõps ja valige käsk "Split Segment". Seda tegevust võib korrata, kuni segment on sobivateks osadeks lahutatud.

c. Ühenduste loomine – segmentide vahel luuakse ühendus (käsud "Create Synchro Link" ja "Create Cross Link"), mida tähistavad värvilised jooned. Klõpsake lähtekeele aknas segmendile. Otsige sihtkeele aknast sellele vastav segment, tehke sellel paremklõps ja valige kas "Create Synchro Link" või "Create Cross Link". Seejuures loob käsk "Create Synchro Link" ühenduse paralleelselt – segmendid asetatakse kohakuti. Käsk "Create Cross Link" võimaldab aga ühendusi luua n-ö risti-rästi, üle teiste segmentide.

10. Kui kõik read on kontrollitud, valige ülevalt rippmenüüst "Alignment" > "Confirm All Auto Links".

11. Minge tagasi "LiveDocs" korpuse menüüsse.

12. Klõpsake soovitud korpusel (lehekülje ülemises aknas), seejärel valige soovitud joonduspaar ehk dokumendipaar (asub lehekülje alumises aknas) ja klõpsake "Export to TM…"

13. Valige sobiv tõlkemälu, kuhu soovite dokumendipaari eksportida.

Tekst 3a: ingliskeelne originaaltekst "iPhone User Guide For iOS 6.1 Software"

Kättesaadav aadressil:

[http://manuals.info.apple.com/MANUALS/1000/MA1658/en\\_US/iphone\\_ios6\\_user\\_guide.pd](http://manuals.info.apple.com/MANUALS/1000/MA1658/en_US/iphone_ios6_user_guide.pdf) [f](http://manuals.info.apple.com/MANUALS/1000/MA1658/en_US/iphone_ios6_user_guide.pdf)

Fragment originaaltekstist:

#### *Connecting to the Internet*

*iPhone connects to the Internet whenever necessary, using a Wi-Fi connection (if available) or your carrier's cellular network. For information about connecting to a Wi-Fi network, see Wi-Fi on page 130.* 

*Note: If a Wi-Fi connection to the Internet isn't available, some iPhone apps and services may transfer data over your carrier's cellular network, which may result in additional fees. Contact your carrier for information about your cellular data plan rates. To manage cellular data usage, see Cellular on page 135.*

[Allikas: iPhone User Guide For iOS 6.1 Software (Apple, 2014e)]

Tekst 3b: ingliskeelne originaaltekst "iPhone User Guide For iOS 6.1 Software"

Kättesaadav aadressil:

[http://manuals.info.apple.com/MANUALS/1000/MA1658/en\\_US/iphone\\_ios6\\_user\\_guide.pd](http://manuals.info.apple.com/MANUALS/1000/MA1658/en_US/iphone_ios6_user_guide.pdf) [f](http://manuals.info.apple.com/MANUALS/1000/MA1658/en_US/iphone_ios6_user_guide.pdf)

## Fragment originaaltekstist:

#### *Setting up mail and other accounts*

*iPhone works with iCloud, Microsoft Exchange, and many of the most popular Internet-based mail, contacts, and calendar service providers.* 

*If you don't already have a mail account, you can set up a free iCloud account when you first set up iPhone, or later in Settings > iCloud. See iCloud on page 15.*

*Set up an iCloud account: Go to Settings > iCloud.*

*Set up some other account: Go to Settings > Mail, Contacts, Calendars.*

*You can add contacts using an LDAP or CardDAV account, if your company or organization supports it. See Adding contacts on page 101.*

*You can add calendars using a CalDAV calendar account, and you can subscribe to iCalendar (.ics) calendars or import them from Mail. See Working with multiple calendars on page 68.*

[Allikas: iPhone User Guide For iOS 6.1 Software (Apple, 2014e)]

Tekst 3c: eestikeelne originaaltekst "Ülikooliseadus" (seisuga 01.01.2013)

Kättesaadav aadressil:

[http://www.legaltext.ee/et/andmebaas/paraframe.asp?loc=text&lk=et&sk=en&dok=X60039K](http://www.legaltext.ee/et/andmebaas/paraframe.asp?loc=text&lk=et&sk=en&dok=X60039K6.htm&query=%FClikooliseadus&tyyp=X&ptyyp=RT&pg=1&fr=no) [6.htm&query=%FClikooliseadus&tyyp=X&ptyyp=RT&pg=1&fr=no](http://www.legaltext.ee/et/andmebaas/paraframe.asp?loc=text&lk=et&sk=en&dok=X60039K6.htm&query=%FClikooliseadus&tyyp=X&ptyyp=RT&pg=1&fr=no)

Fragment originaaltekstist:

*§ 23. Täiskoormusega ja osakoormusega õpe*

*(1) Täiskoormusega õppes täidab üliõpilane iga õppeaasta lõpuks õppekava kohaselt täitmisele kuuluva õppe mahust kumulatiivselt vähemalt 75 protsenti. Ülikooli nõukogu võib nimetada õppekavad, mille alusel saab toimuda ainult täiskoormusega õpe, ja õppekavad, mille alusel toimuvale täiskoormusega õppele esitatakse kõrgemad nõuded.*

*(2) Osakoormusega õppes täidab üliõpilane iga õppeaasta lõpuks õppekava kohaselt täitmisele kuuluva õppe mahust kumulatiivselt 50 kuni 75 protsenti.*

[Allikas: Ülikooliseadus (seisuga 01.01.2013) (Justiitsministeerium, 2014b)]

Tekst 3d: eestikeelne originaaltekst "Ülikooliseadus" (seisuga 01.01.2013)

Kättesaadav aadressil:

[http://www.legaltext.ee/et/andmebaas/paraframe.asp?loc=text&lk=et&sk=en&dok=X60039K](http://www.legaltext.ee/et/andmebaas/paraframe.asp?loc=text&lk=et&sk=en&dok=X60039K6.htm&query=%FClikooliseadus&tyyp=X&ptyyp=RT&pg=1&fr=no) [6.htm&query=%FClikooliseadus&tyyp=X&ptyyp=RT&pg=1&fr=no](http://www.legaltext.ee/et/andmebaas/paraframe.asp?loc=text&lk=et&sk=en&dok=X60039K6.htm&query=%FClikooliseadus&tyyp=X&ptyyp=RT&pg=1&fr=no)

#### Fragment originaaltekstist:

*(3) Üliõpilane määrab ülikooli astudes oma täis- või osakoormusega õppimise esimesel õppeaastal, välja arvatud, kui õppekaval võib toimuda ainult täiskoormusega õpe. Järgmistel õppeaastatel arvestab ülikool üliõpilase täis- või osakoormusega õppimise määramisel, kuidas on üliõpilane iga õppeaasta lõpuks täitnud õppekava kohaselt täitmisele kuuluva õppe mahu. Täiskoormusega õppe nõudeid mittetäitva üliõpilase viib ülikool üle osakoormusega õppesse üliõpilast ülikoolist välja arvamata.*

[Allikas: Ülikooliseadus (seisuga 01.01.2013) (Justiitsministeerium, 2014b)]

# NÄIDISÕPPETSÜKLI 4. OSA

Näidisõppetsükli viimane, 4. osa on pühendatud üliõpilastelt memoQ kasutamise ning näidisõppetsükli kohta tagasiside saamisele. Autor esitab siin mõned ideed, missuguses vormis seda täpsemalt teha võiks.

Pärast näidisõppetsükli kolme esimese osa läbimist võiksid tudengid oma kogemuste teemal kas:

a) viia tunnis (näiteks "Magistriseminaris") läbi grupiarutelu, mille eeliseks oleks interaktiivsus ning mis hõlmaks järgmisi teemasid:

memoQ kasutamine: mis neile memoQ juures meeldis või ei meeldinud, kas memoQ kasutamine hõlbustas nende tõlkimist või pigem mitte, milliste tekstide tõlkimiseks nende arvates memoQ kõige paremini sobib, kas nad plaanivad ka tulevikus oma tõlketöös memoQd või mõnda muud tõlkeabitarkvara toodet kasutada jne;

- näidisõppetsükkel: kas näidisõppetsükli harjutused ja teoreetiline materjal olid nende arvates memoQ õppimisel kasulikud, kas harjutused olid liiga kerged või hoopis liiga rasked, kas harjutusteks valitud tekstid olid sobivad või pigem mitte, kas näidisõppetsükli harjutustesse olid valitud kasulikud memoQ funktsioonid või oleks näidisõppetsükkel pidanud sisaldama teistsuguseid funktsioone jne;

b) või kirjutada lühikese essee (*ca* 2 lk) eespool loetletud teemadel. Essee eeliseks oleks tudengite kogemuste kirjalikus vormis talletamine, mis võiks tulevikus osutuda kasulikuks näiteks tõlkeabitarkvara õpetamise arendamisel Tartu Ülikoolis.

# **KOKKUVÕTE**

Käesoleva magistritöö eesmärk oli koostada näidisõppetsükkel, mille põhjal Tartu Ülikooli kirjaliku tõlke magistrandid saaksid praktilise kogemuse käigus omandada tõlkeabitarkvara memoQ 2013 R2 kasutamise alased põhiteadmised ja -oskused. Töö teoreetilises osas käsitleti ka tõlkeabitarkvara üldisemalt ning selle õpetamise olulisust ülikoolide tõlkijakoolituses.

Magistritöö teemavalik ning tõlkeabitarkvara memoQ 2013 R2 valik oli otseselt ajendatud asjaolust, et alates 2014. aastast on Tartu Ülikooli tõlketudengitele tasuta saadaval tõlkeabitarkvara memoQ 2013 R2 üheaastase kehtivusega ning pikendatav litsents: selline olukord avab Tartu Ülikooli "Tõlkeõpetuse" magistriprogrammi jaoks uusi võimalusi tõlkeabitarkvara õpetamiseks ning õppetöösse kaasamiseks. Erinevalt Euroakadeemia ja Tallinna Ülikooli tõlkijakoolituse õppekavadest ei leidu Tartu Ülikooli "Tõlkeõpetuse" programmis spetsiaalselt tõlkeabitarkvarale pühendatud ainet, kuigi ka Tartu Ülikooli tõlketudengitele on tõlkeabitarkvara teiste õppeainete raames siiski tutvustatud.

Näidisõppetsükli koostamisel pidas käesoleva töö autor oluliseks, et selle rakendamine oleks hetkeseisuga teostatav: rõhuasetus on tudengite iseseisval tööl ning olemasolevate ressursside ja materjalide kasutamisel, eesmärgiks vältida lisakulutusi ning märkimisväärseid muudatusi õppetöö korralduses. Näidisõppetsükli korralduslik pool jäeti taotluslikult paindlikuks, et selle saaks soovi korral integreerida teiste "Tõlkeõpetuse" ainete õppetöösse.

Näidisõppetsükkel koosneb neljast osast, millest esimesed kolm hõlmavad memoQ teemalist teoreetilist õppematerjali, harjutusi ja näpunäiteid ning neljas sisaldab ettepanekuid õppetsükli läbinud tudengitelt tagasiside saamiseks. Näidisõppetsükli esimest kolme osa võib vaadelda kolme raskusastmena: esimene, kõige lihtsam osa on pühendatud sissejuhatavale teooriale ning memoQ põhifunktsioonidele, teises saavad üliõpilased omandatud oskusi proovile panna ning kolmandas osas leiavad käsitlemist memoQ keerukamad funktsioonid. Näidisõppetsükli harjutusteks valis autor autentsed tekstid õiguse ja tehnika valdkonnast: täpsemalt on tekstideks ühe konkreetse seadme kasutusjuhendi ning ühe seaduse erinevad versioonid, mis peaksid tänu paljudele korduvatele terminitele ja lausetele olema sobiv materjal tõlkeabitarkvara kasutamiseks.

Näidisõppetsükli eesmärkideks oli äratada tõlketudengites huvi tõlkeabitarkvara ning sellega koos ka tänapäeval nii vajaliku infotehnoloogia valdkonna vastu, selgitada tõlkeabitarkvara kasutamise oskuse vajalikkust tänapäeva tõlketurul ning anda tudengitele praktilise kogemuse kaudu tõlkeabitarkvara ja konkreetselt memoQ 2013 R2 kasutamise esmased oskused ning tõlkeabitarkvara alane teadmiste ja oskuste baas, millele tuginedes tulevikus iseseisvalt edasi areneda. Samuti soovis autor näidisõppetsükli kaudu pakkuda tõlketudengitele võimaluse tõlkeabitarkvara kriitiliselt hinnata ning aidata otsustada, kas taoliste tehnoloogiliste abivahendite kasutamine oleks nende jaoks ka tulevases tõlkijatöös kasulik.

Erinevate – nii magistritöö mahu kui iseenda teadmiste ja oskuste seatud – piirangute tõttu ei olnud käesoleva töö autoril võimalik näidisõppetsüklis käsitleda kõiki memoQ 2013 R2 funktsioone ja võimalusi. See ei olnud ka eesmärk, sest näidisõppetsükkel on suunatud tõlkeabitarkvara vallas algajatele, kes õppetsükli läbinuna saavad soovi korral juba iseseisvalt edasi areneda ning oma oskusi lihvida. Autor loodab, et näidisõppetsükkel täidab vähemalt osaliselt oma eespool mainitud eesmärgid. Eelkõige kujutas käesolev magistritöö ning selles sisalduv näidisõppetsükkel endast aga püüdu aidata veidi kaasa tõlkeabitarkvara õpetamise arendamisele Tartu Ülikoolis ning ehk ka mujal: töö autori koostatud näidisõppetsüklit võib võtta ka lihtsalt ettepaneku ning alusena, mille põhjal tulevikus välja töötada tõhusamaid tõlkeabitarkvara õpetamise meetodeid.

# **KASUTATUD ALLIKAD**

# **Esmased allikad**

Apple. 2014a. *iPhone User Guide For iOS 5.1 Software*. Külastatud 10.05.2014, aadressil [http://manuals.info.apple.com/MANUALS/1000/MA1622/en\\_US/iphone\\_ios5\\_user\\_guide.pdf](http://manuals.info.apple.com/MANUALS/1000/MA1622/en_US/iphone_ios5_user_guide.pdf)

Apple. 2014b. *iPhone'i kasutusjuhend iOS 5.1 tarkvara jaoks*. Külastatud 10.05.2014, aadressil [http://manuals.info.apple.com/MANUALS/1000/MA1622/et\\_EE/iphone\\_ios5\\_kasutusjuhend.pdf](http://manuals.info.apple.com/MANUALS/1000/MA1622/et_EE/iphone_ios5_kasutusjuhend.pdf)

Apple. 2014c. *iPhone User Guide For iOS 7.1 Software*. Külastatud 10.05.2014, aadressil [http://manuals.info.apple.com/MANUALS/1000/MA1565/en\\_US/iphone\\_user\\_guide.pdf](http://manuals.info.apple.com/MANUALS/1000/MA1565/en_US/iphone_user_guide.pdf)

Apple. 2014d. *iPhone'i kasutusjuhend iOS 7 jaoks (oktoober 2013).* Külastatud 10.05.2014, aadressil [http://manuals.info.apple.com/MANUALS/1000/MA1565/et\\_EE/iphone\\_kasutusjuhend.pdf](http://manuals.info.apple.com/MANUALS/1000/MA1565/et_EE/iphone_kasutusjuhend.pdf)

Apple. 2014e. *iPhone User Guide For iOS 6.1 Software*. Külastatud 10.05.2014, aadressil [http://manuals.info.apple.com/MANUALS/1000/MA1658/en\\_US/iphone\\_ios6\\_user\\_guide.pdf](http://manuals.info.apple.com/MANUALS/1000/MA1658/en_US/iphone_ios6_user_guide.pdf)

Justiitsministeerium. 2014a. *Ülikooliseadus (seisuga 01.07.2012).* Külastatud 10.05.2014, aadressil [http://www.legaltext.ee/et/andmebaas/paraframe.asp?loc=text&lk=et&sk=en&dok=X60039K7.htm&](http://www.legaltext.ee/et/andmebaas/paraframe.asp?loc=text&lk=et&sk=en&dok=X60039K7.htm&query=%FClikooliseadus&tyyp=X&ptyyp=RT&pg=1&fr=no) [query=%FClikooliseadus&tyyp=X&ptyyp=RT&pg=1&fr=no](http://www.legaltext.ee/et/andmebaas/paraframe.asp?loc=text&lk=et&sk=en&dok=X60039K7.htm&query=%FClikooliseadus&tyyp=X&ptyyp=RT&pg=1&fr=no)

Justiitsministeerium. 2014b. *Ülikooliseadus (seisuga 01.01.2013).* Külastatud 10.05.2014, aadressil

[http://www.legaltext.ee/et/andmebaas/paraframe.asp?loc=text&lk=et&sk=en&dok=X60039K6.htm&](http://www.legaltext.ee/et/andmebaas/paraframe.asp?loc=text&lk=et&sk=en&dok=X60039K6.htm&query=%FClikooliseadus&tyyp=X&ptyyp=RT&pg=1&fr=no) [query=%FClikooliseadus&tyyp=X&ptyyp=RT&pg=1&fr=no](http://www.legaltext.ee/et/andmebaas/paraframe.asp?loc=text&lk=et&sk=en&dok=X60039K6.htm&query=%FClikooliseadus&tyyp=X&ptyyp=RT&pg=1&fr=no)

Kilgray. 2014b. *Getting Started (for translators).* Külastatud 10.05.2014, aadressil [http://kilgray.com/files/user-guide/memoQ\\_QuickStartGuide\\_6\\_8\\_EN.pdf](http://kilgray.com/files/user-guide/memoQ_QuickStartGuide_6_8_EN.pdf)

Kilgray. 2014c. *Productivity features for translators*. Külastatud 10.05.2014, aadressil [http://kilgray.com/files/user-guide/productivity\\_features\\_6\\_8\\_EN.pdf](http://kilgray.com/files/user-guide/productivity_features_6_8_EN.pdf)

Kilgray. 2014d. *Translating PDF documents*. Külastatud 10.05.2014, aadressil

<http://kilgray.com/news/translating-pdf-documents>

Riigi teataja. 2014. *Ülikooliseadus*. Külastatud 10.05.2014, aadressil

[https://www.riigiteataja.ee/en/compare\\_original/521032014002](https://www.riigiteataja.ee/en/compare_original/521032014002)

## **Teisesed allikad**

- Bowker, Lynne, Fisher, Des. 2010. Computer-aided translation. Gambier, Yves van, Doorslaer, Luc (toim). *Handbook of Translation Studies, Volume 1*, 60 -65. Philadelphia: John Benjamins Publishing Company.
- EMT. 2013. *EMT Network Application Form*.
- Esselink, Bert. 2000. *Practical Guide to Localization*. Philadelphia: John Benjamins Publishing Company.
- Garcia, Ignacio. 2008. Power Shifts in Web-based Translation Memory. *Machine Translation,* 21: 1, 55-68.
- Gouadec, Daniel. 2007. *Translation As a Profession*. Amsterdam: John Benjamins Publishing Company.
- Kilgray Translation Technologies Ltd. 2014. *Academic licensing agreement*.
- Samson, Richard. 2005. Computer-assisted translation. Tennent, Martha (toim). *Training for the New Millennium. Pedagogies for translation and interpreting*, 101-126. Philadelphia: John Benjamins Publishing Company.
- Samuelsson-Brown, Geoffrey. 2010. *Topics in Translation : Practical Guide for Translators (5th Edition).* Clevedon: Multilingual Matters .
- Somers, Harold. 2003. *Computers and Translation. A translator's guide*. Philadelphia: John Benjamins Publishing Company.
- Thelen, Marcel. 2011. Information Technology for Translation: Gadget or Must? The interplay between translator training, professional world and industry. Forstner, Martin, Lee-Jahnke, Hannelore (toim). *CIUTI-Forum New Needs, Translators and Programs : On the Translational Tasks of the United Nations*, 157-178. Bern: Peter Lang AG.
- Veskis, Kaarel. 2007. Kakskeelsete leksikonide genereerimine paralleelkorpuse baasil. Langemets, Margit, Metslang, Helle ja Sepper, Maria-Maren (toim). *Eesti Rakenduslingvistika Ühingu aastaraamat 3*, 355-372. Tallinn: Eesti Keele Sihtasutus.

Cattools.org. 2014. *Cat tools*. Külastatud 11.05.2014, aadressil

[http://www.cattools.org/#](http://www.cattools.org/)

Directorate-General for Translation. 2010. *European Master's in Translation (EMT) Strategy*. Külastatud 11.05.2014, aadressil [http://ec.europa.eu/dgs/translation/programmes/emt/key\\_documents/emt\\_strategy\\_en.pdf](http://ec.europa.eu/dgs/translation/programmes/emt/key_documents/emt_strategy_en.pdf)

Directorate-General for Translation. 2012. *European Master's in Translation (EMT) Strategy*. Külastatud 11.05.2014, aadressil [http://ec.europa.eu/dgs/translation/programmes/emt/key\\_documents/emt\\_strategy2012\\_en.pdf](http://ec.europa.eu/dgs/translation/programmes/emt/key_documents/emt_strategy2012_en.pdf)

Dublin City University. 2014a. *Prospective Students*. Külastatud 11.05.2014, aadressil <https://www.dcu.ie/prospective/deginfo.php?classname=MTS#STRUCTURE>

Dublin City University. 2014b. *Academic Structures*. Külastatud 11.05.2014, aadressil [https://www.dcu.ie/registry/module\\_contents.php?function=4&programme=MTS](https://www.dcu.ie/registry/module_contents.php?function=4&programme=MTS)

Dublin City University. 2014c. *Module Specifications*. Külastatud 11.05.2014, aadressil [http://www.dcu.ie/registry/module\\_contents.php?function=2&subcode=LC501](http://www.dcu.ie/registry/module_contents.php?function=2&subcode=LC501)

Euroakadeemia. 2014. *Õppekava "Tõlkija"*. Külastatud 11.05.2014. aadressil

[http://euroakadeemia.ee/media/upload/oppekavad\\_mai\\_2013/tolkija\\_rak\\_oppekava\\_eesti\\_\\_22052013](http://euroakadeemia.ee/media/upload/oppekavad_mai_2013/tolkija_rak_oppekava_eesti__22052013.pdf) [.pdf](http://euroakadeemia.ee/media/upload/oppekavad_mai_2013/tolkija_rak_oppekava_eesti__22052013.pdf)

European Commission. 2014a. *European Master's in Translation (EMT).* Külastatud 11.05.2014, aadressil

[http://ec.europa.eu/dgs/translation/programmes/emt/index\\_en.htm](http://ec.europa.eu/dgs/translation/programmes/emt/index_en.htm)

European Commission. 2014b. *EMT network*. Külastatud 11.05.2014, aadressil [http://ec.europa.eu/dgs/translation/programmes/emt/network/index\\_en.htm](http://ec.europa.eu/dgs/translation/programmes/emt/network/index_en.htm) 

European Commission. 2014c. *Universities and programmes in the EMT network*. Külastatud 11.05.2014, aadressil

[http://ec.europa.eu/dgs/translation/programmes/emt/universities/index\\_en.htm](http://ec.europa.eu/dgs/translation/programmes/emt/universities/index_en.htm)

Imperial College London. 2014a*. MSc in Scientific, Technical & Medical Translation with Translation Technology*. Külastatud 11.05.2014, aadressil

<http://www3.imperial.ac.uk/humanities/translationgroup/mscintranslation>

Imperial College London. 2014b. *Course Structure*. Külastatud 11.05.2014, aadressil

<http://www3.imperial.ac.uk/humanities/translationgroup/mscintranslation/coursestructure>

Imperial College London. 2014c. *Core Modules*. Külastatud 11.05.2014, aadressil

[http://www3.imperial.ac.uk/humanities/translationgroup/mscintranslation/coursestructure/coremodul](http://www3.imperial.ac.uk/humanities/translationgroup/mscintranslation/coursestructure/coremodules) [es](http://www3.imperial.ac.uk/humanities/translationgroup/mscintranslation/coursestructure/coremodules)

Imperial College London. 2014d. *Optional Modules*. Külastatud 11.05.2014, aadressil

[http://www3.imperial.ac.uk/humanities/translationgroup/mscintranslation/coursestructure/optionalmo](http://www3.imperial.ac.uk/humanities/translationgroup/mscintranslation/coursestructure/optionalmodules) [dules](http://www3.imperial.ac.uk/humanities/translationgroup/mscintranslation/coursestructure/optionalmodules)

Kilgray. 2014a. *Kilgray Translation Technologies*. Külastatud 11.05.2014, aadressil <http://kilgray.com/>

Lagoudaki, Elina. 2006. *Imperial College London Translation Memories Survey 2006. Translation Memory systems: Enlightening users' perspective*. Külastatud 10.05.2014, aadressil [http://isg.urv.es/library/papers/TM\\_Survey\\_2006.pdf](http://isg.urv.es/library/papers/TM_Survey_2006.pdf)

Luisa Tõlkebüroo. 2014. *Tõlketarkvara juurutamine*. Külastatud 11.05.2014, aadressil <http://www.luisa.ee/est/tolketarkvara-juurutamine/>

Möldre, Kersti. 2008. *Tõlketarkvara ja selle õpetamine tõlkemagistrantidele. Praegune seis, ootused ja vajadused GILTi kontekstis*. Magistritöö. Tõlkekoolituskeskus, Germaani-romaani keelte ja kultuuride instituut, Tallinna Ülikool, Tallinn, Eesti. Külastatud 10.05.2014, aadressil

[http://e-ait.tlulib.ee/157/1/moldre\\_kersti.pdf](http://e-ait.tlulib.ee/157/1/moldre_kersti.pdf)

Olohan, Maeve. 2004. *Introducing Corpora in Translation Studies*. Külastatud 10.05.2014, aadressil

[http://books.google.ee/books?id=w3GBAgAAQBAJ&pg=PA187&lpg=PA187&dq=translation+me](http://books.google.ee/books?id=w3GBAgAAQBAJ&pg=PA187&lpg=PA187&dq=translation+memory+parallel+corpora&source=bl&ots=Mv0L3oL2Ss&sig=xKsjEiaiNVzJcv6jlKPMlVOETEs&hl=et&sa=X&ei=DwguU5D5JuzW4ATnqoCIBg&ved=0CIcBEOgBMAk#v=onepage&q=translation%20memory%20parallel%20corpora&f=false) [mory+parallel+corpora&source=bl&ots=Mv0L3oL2Ss&sig=xKsjEiaiNVzJcv6jlKPMlVOET](http://books.google.ee/books?id=w3GBAgAAQBAJ&pg=PA187&lpg=PA187&dq=translation+memory+parallel+corpora&source=bl&ots=Mv0L3oL2Ss&sig=xKsjEiaiNVzJcv6jlKPMlVOETEs&hl=et&sa=X&ei=DwguU5D5JuzW4ATnqoCIBg&ved=0CIcBEOgBMAk#v=onepage&q=translation%20memory%20parallel%20corpora&f=false) [Es&hl=et&sa=X&ei=DwguU5D5JuzW4ATnqoCIBg&ved=0CIcBEOgBMAk#v=onepage&q](http://books.google.ee/books?id=w3GBAgAAQBAJ&pg=PA187&lpg=PA187&dq=translation+memory+parallel+corpora&source=bl&ots=Mv0L3oL2Ss&sig=xKsjEiaiNVzJcv6jlKPMlVOETEs&hl=et&sa=X&ei=DwguU5D5JuzW4ATnqoCIBg&ved=0CIcBEOgBMAk#v=onepage&q=translation%20memory%20parallel%20corpora&f=false) [=translation%20memory%20parallel%20corpora&f=false](http://books.google.ee/books?id=w3GBAgAAQBAJ&pg=PA187&lpg=PA187&dq=translation+memory+parallel+corpora&source=bl&ots=Mv0L3oL2Ss&sig=xKsjEiaiNVzJcv6jlKPMlVOETEs&hl=et&sa=X&ei=DwguU5D5JuzW4ATnqoCIBg&ved=0CIcBEOgBMAk#v=onepage&q=translation%20memory%20parallel%20corpora&f=false)

ProZ.com. 2014a. *Software Comparison Tool*. Külastatud 11.05.2014, aadressil

[http://www.proz.com/software-comparison-tool/compare/2-/sdl\\_trados\\_studio\\_2011\\_freelance-to-](http://www.proz.com/software-comparison-tool/compare/2-/sdl_trados_studio_2011_freelance-to-)

ProZ.com. 2014b. *Cat tool use by translators: what are they using?* Külastatud 11.05.2014, aadressil <http://prozcomblog.com/2013/03/28/cat-tool-use-by-translators-what-are-they-using/>

Pym, Anthony. 2007. *"Professional corpora": Teaching strategies for work with online documentation, translation memories, and content management*. Külastatud 10.05.2014, aadressil

[http://usuaris.tinet.cat/apym/on-line/training/2007\\_professional\\_corpora.pdf](http://usuaris.tinet.cat/apym/on-line/training/2007_professional_corpora.pdf)

SDL. 2014. *SDL*. Külastatud 11.05.2014, aadressil <http://www.sdl.com/>

Tallinna Ülikool. 2014a. *Õppekava "Kirjalik tõlge"*. Külastatud 11.05.2014, aadressil

https://ois.tlu.ee/portal/page? pageid=35,454968&\_dad=portal&\_schema=PORTAL&p\_action=view [&p\\_fk\\_str\\_yksus\\_id=2&p\\_kava\\_versioon\\_id=5488&p\\_net=internet&p\\_lang=ET&p\\_rezhiim](https://ois.tlu.ee/portal/page?_pageid=35,454968&_dad=portal&_schema=PORTAL&p_action=view&p_fk_str_yksus_id=2&p_kava_versioon_id=5488&p_net=internet&p_lang=ET&p_rezhiim=0&p_mode=1)  $=0$ &p mode=1

Tallinna Ülikool. 2014b. *Tõlketehnika*. Külastatud 11.05.2014, aadressil

https://ois.tlu.ee/portal/page? pageid=35,454989&\_dad=portal&\_schema=PORTAL&p\_action=view [&p\\_id=22785&p\\_session\\_id=27365655&p\\_public=1&p\\_mode=1](https://ois.tlu.ee/portal/page?_pageid=35,454989&_dad=portal&_schema=PORTAL&p_action=view&p_id=22785&p_session_id=27365655&p_public=1&p_mode=1)

Tallinna Ülikool. 2014c. *Erialapraktika*. Külastatud 11.05.2014, aadressil

[https://ois.tlu.ee/portal/page?\\_pageid=35,454989&\\_dad=portal&\\_schema=PORTAL&p\\_action=view](https://ois.tlu.ee/portal/page?_pageid=35,454989&_dad=portal&_schema=PORTAL&p_action=view&p_id=22782&p_session_id=27365655&p_public=1&p_mode=1)  $&p_id=22782&p_session_id=27365655&p_public=1&p_mode=1$ 

Tartu Ülikool. 2014a. *Õppekava "Tõlkeõpetus (101064)" sisu 2013/2014 sisseastunutele*. Külastatud 11.05.2014, aadressil

[https://www.is.ut.ee/pls/ois\\_sso/!tere.tulemast](https://www.is.ut.ee/pls/ois_sso/!tere.tulemast)
Tartu Ülikool. 2014b. *Õppeaine FLGR.04.709 vaatamine*. Külastatud 11.05.2014, aadressil [https://www.is.ut.ee/pls/ois\\_sso/!tere.tulemast](https://www.is.ut.ee/pls/ois_sso/!tere.tulemast)

Wikipedia. 2014. *Bitext word alignment*. Külastatud 11.05.2014, aadressil [http://en.wikipedia.org/wiki/Bitext\\_word\\_alignment](http://en.wikipedia.org/wiki/Bitext_word_alignment)

# **LISA 1**

# **Euroakadeemia õppeaine "Arvutipõhine tõlge": küsimused ja Euroakadeemialt saadud vastused õppeaine sisu kohta**

### **1. Missuguseid tõlkeabitarkvara tooteid õppeaine raames tutvustatakse?**

*Õppeaine raames räägin põgusalt mitmest tõlketarkvarast, sh SDL Trados Studio, WordFast, SDLX, Trados, kuid lähemalt tutvuvad üliõpilased tõlketarkvaraga SDL Trados Studio 2011, mille kasutamist nad ka ühe semestri jooksul õpivad.*

### **2. Kas üliõpilased saavad tarkvara kasutamise praktilise kogemuse käigus ise läbi proovida, näiteks praktikumide vormis?**

*Üliõpilased saavad tarkvara kasutamise praktilise kogemuse õppeprotsessi käigus, kus nad omandavad tarkvara kasutusoskusi tõlkides.*

#### **3. Mida peavad üliõpilased õppeaine kodutöödena tegema?**

*Kodutööks on tavaliselt loengus läbitud materjali kordamine.*

## **4. Kuidas toimub aine hindamine: mida peavad üliõpilased aine läbimiseks tegema?**

*Kuna Euroakadeemia on juba aastaid SDL'i (tõlketarkvara arendaja ja müüja) ülikooliprogrammi partner (SDL University Partners), saavad Euroakadeemia üliõpilased SDL'lt vajalikud õppematerjalid (Workbook, Sample Files, Presentation) ning ka võimaluse sooritada online tasemeeksam, mille tulemusena väljastatakse neile vastav tunnistus.*

**LISA 2**

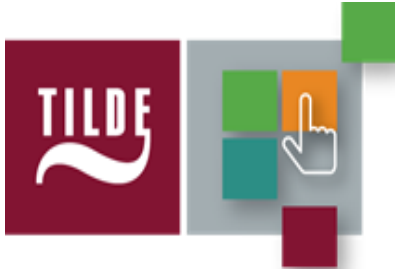

# **Tõlketarkvara kursus**

30.01-08.05 (jaanuari II nädal – mai I nädal) kell 8.30-10.00 Tilde kontor A. Tammsaare tee 47, 9.korrus

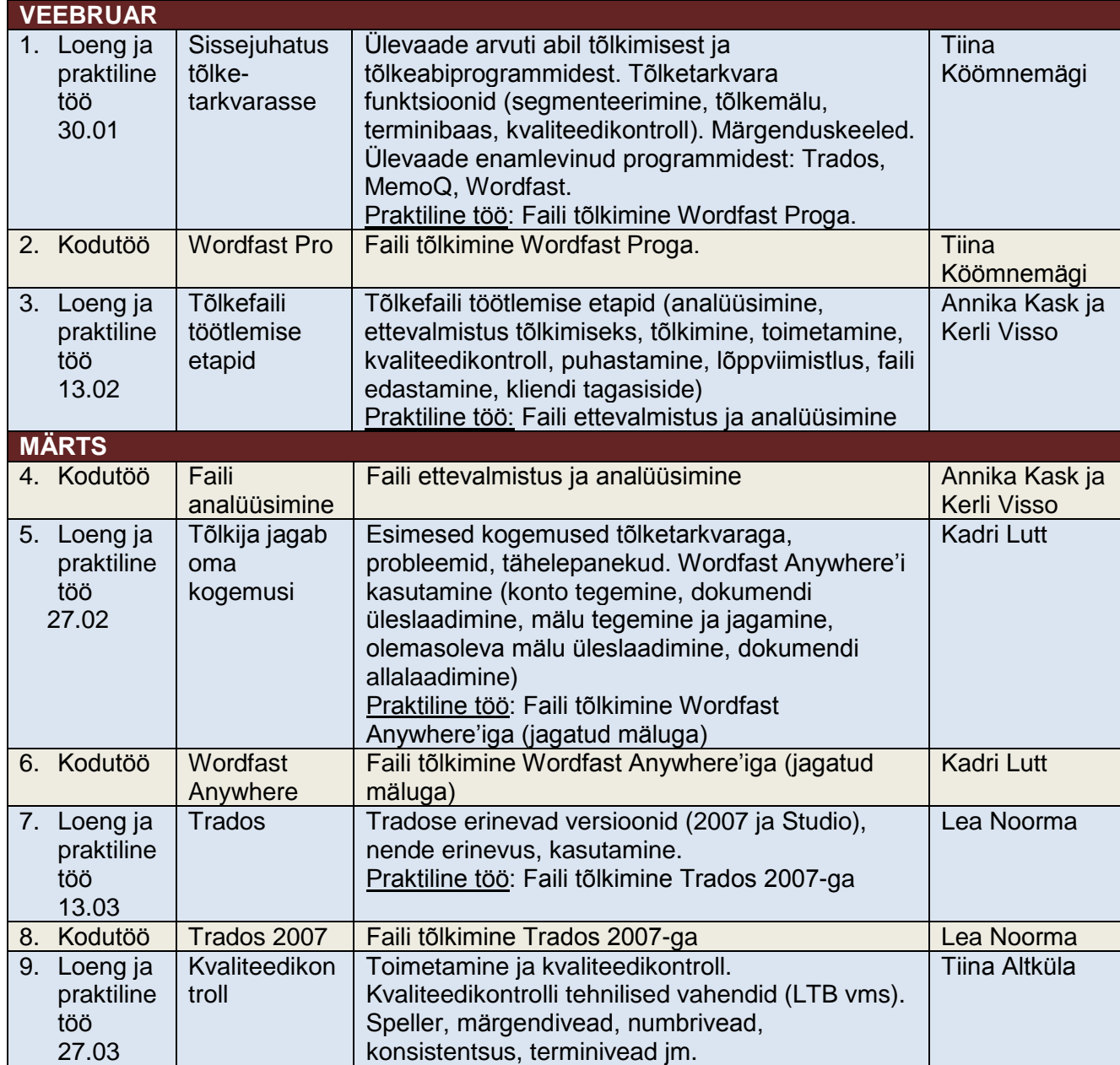

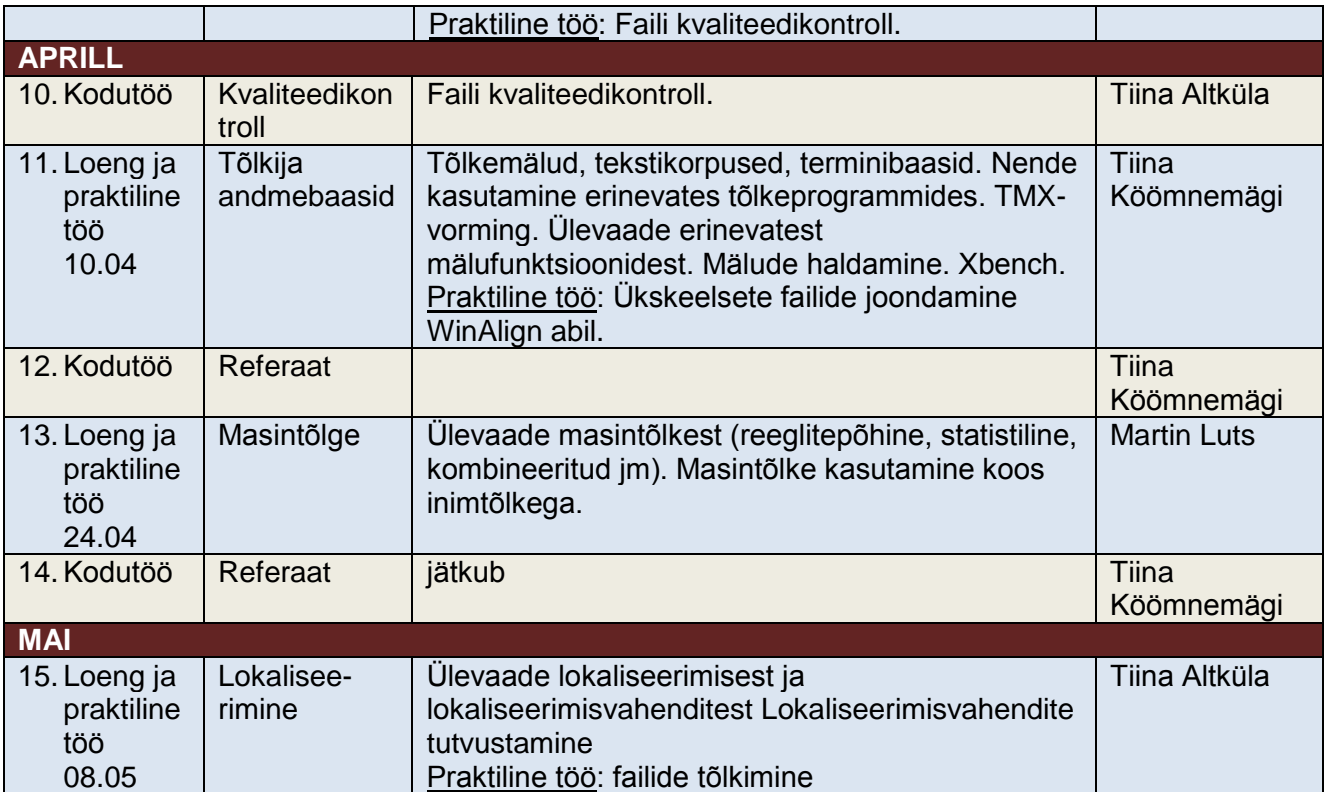

## **SUMMARY**

University of Tartu

Faculty of Philosophy

Institute of Germanic, Romance and Slavonic Languages and Literatures

#### **Maarja Taaler**

**Tõlkeabitarkvarast ning selle õpetamise olulisusest ülikoolide tõlkijakoolituses. Näidisõppetsükkel: memoQ 2013 R2 õpetamine Tartu Ülikooli kirjaliku tõlke magistrantidele/ On CAT tools and the importance of teaching them in university translator training programmes. Sample study plan for teaching memoQ 2013 R2 to translation students at the University of Tartu** 

MA thesis

2014

77 pages

The aim of this MA thesis is to create a sample study plan for teaching memoQ 2013 R2 to translation students at the University of Tartu in order to improve their skills in using CAT tools, as well as to contribute to the development of teaching CAT tools at the University of Tartu. The reason for choosing memoQ 2013 R2 was the availability of a free 1-year license to the students of the University of Tartu.

The first chapter gives a general overview of CAT tools, including their historical development, operating principles, modern features and products. The advantages and disadvantages of using this type of technology are also discussed.

The second chapter focuses on the importance of teaching CAT tools in university translator training programmes and gives a short overview of the European Master's in Translation project, as well as the current situation of teaching CAT tools in the translator training programmes of Estonian universities.

The third chapter comprises a sample study plan for teaching memoQ 2013 R2 to translation students at the University of Tartu. The study plan is composed of four parts. The first three parts include exercises and tips for mastering the basic functions of memoQ 2013 R2. The exercises are based on processing legal and technical texts in memoQ; more specifically, the texts are different versions of two particular documents, one in each field. The last part focuses on obtaining student feedback.

**Keywords:** CAT tools, memoQ 2013 R2, translator training

#### **Lihtlitsents lõputöö reprodutseerimiseks ja lõputöö üldsusele kättesaadavaks tegemiseks**

Mina, Maarja Taaler (*autori nimi*)

1. annan Tartu Ülikoolile tasuta loa (lihtlitsentsi) enda loodud teose

"Tõlkeabitarkvarast ning selle õpetamise olulisusest ülikoolide tõlkijakoolituses. Näidisõppetsükkel: memoQ 2013 R2 õpetamine Tartu Ülikooli kirjaliku tõlke magistrantidele",

(*lõputöö pealkiri*)

mille juhendajad on lektor Ilmar Anvelt ja Tanel Karus, (*juhendaja nimi*)

- 1.1.reprodutseerimiseks säilitamise ja üldsusele kättesaadavaks tegemise eesmärgil, sealhulgas digitaalarhiivi DSpace-is lisamise eesmärgil kuni autoriõiguse kehtivuse tähtaja lõppemiseni;
- 1.2.üldsusele kättesaadavaks tegemiseks ülikooli veebikeskkonna kaudu, sealhulgas digitaalarhiivi DSpace´i kaudu kuni autoriõiguse kehtivuse tähtaja lõppemiseni.
- 2. olen teadlik, et punktis 1 nimetatud õigused jäävad alles ka autorile.
- 3. kinnitan, et lihtlitsentsi andmisega ei rikuta teiste isikute intellektuaalomandi ega isikuandmete kaitse seadusest tulenevaid õigusi.

Tartus, 20.05.2014 (*kuupäev*)

Maarja Taaler

(*allkiri*)